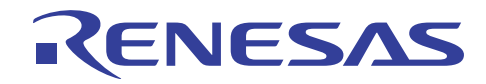

# V850 シリーズ マイクロコンピュータ

R01AN0684JJ0200 Rev.2.00 2011.06.10

# (USB ファンクション内蔵品)

USB CDC(コミュニケーション・デバイス・クラス)ドライバ編

## 要旨

このアプリケーション・ノートは, V850 シリーズマイクロコンピュータ (USB ファンクション内蔵品)に 内蔵の USB ファンクション・コントローラ用に作成された CDC(コミュニケーション・デバイス・クラス) 用サンプル・ドライバについて説明します。

主に次に示す内容で構成されます。

- サンプル・ドライバの仕様
- サンプル・ドライバを利用したアプリケーション・プログラム開発のための環境
- サンプル・ドライバを利用するための参考情報

## 動作確認デバイス

V850E/IH4(uPD70F3924)搭載 QB-850EIH4H-TB V850ES/JH3-E(uPD70F3783)搭載 TK-850/JH3E+NET V850ES/JG3-L(uPD70F3796)搭載 TK-850/JG3L+USB V850ES/JC3-H(uPD70F3813)搭載 TK-850/JC3H(TK-850BASE+LB-850/JC3H) V850ES/JG3-H(uPD70F3760)搭載 TK-850/JG3H V850ES/JH3-U(uPD70F3769)搭載 TK-850/JH3U+SP

## 目次

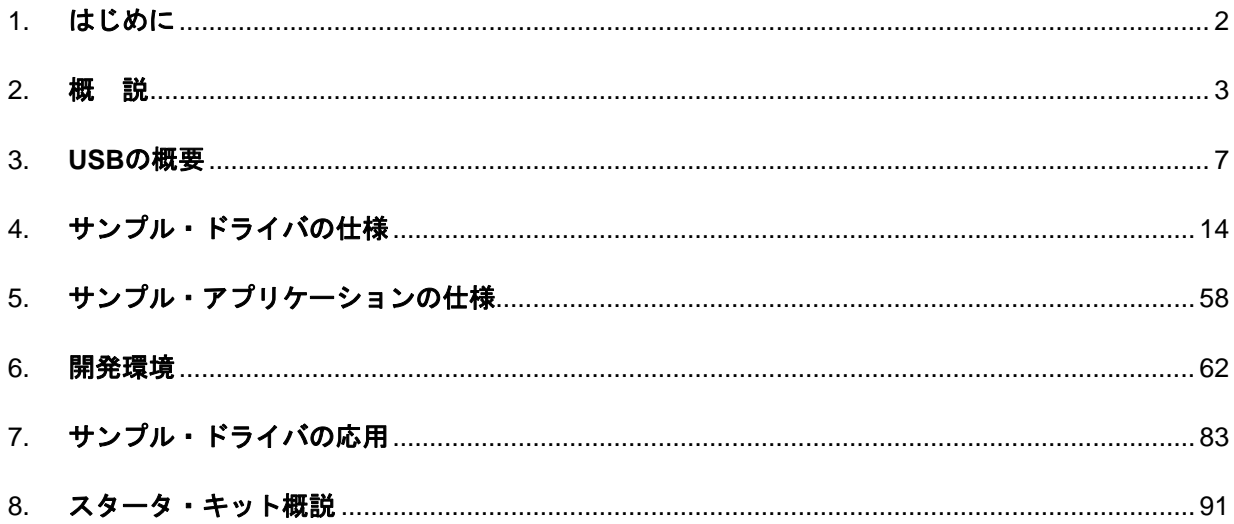

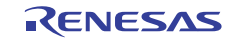

## <span id="page-1-1"></span><span id="page-1-0"></span>1. はじめに

#### 1.1 注 意

このアプリケーション・ノートで使用するサンプル・プログラムはあくまで参考用のものであり,当社が この動作を保証するものではありません。

サンプル・プログラムを使用する場合,ユーザのセット上で十分な評価をしたうえで使用してください。

#### 1.2 対象者

このアプリケーション・ノートは,V850 シリーズ マイクロコントローラ(USB ファンクション内蔵品)の 機能を理解し,それを用いたアプリケーション・システムを開発しようとするユーザを対象とします。

#### 1.3 目 的

このアプリケーション・ノートは,V850 シリーズ マイクロコントローラ(USB ファンクション内蔵品)に 内蔵の USB ファンクション・コントローラを使用するためのサンプル・ドライバの仕様をユーザに理解 していただくことを目的とします。

#### 1.4 構 成

このアプリケーション・ノートは,大きく分けて次の内容で構成しています。

- USB 規格の概要
- サンプル・ドライバの仕様
- 開発環境
- サンプル・ドライバの応用

## 1.5 読み方

このマニュアルの読者には,電気,論理回路,およびマイクロコントローラに関する一般知識を必要とし ます。

- V850 シリーズ マイクロコントローラ(USB ファンクション内蔵品)のハードウエア機能, および電気 的特性を知りたいとき
	- → 別冊の対象となる V850 シリーズ マイクロコントローラ(USB ファンクション内蔵品)のユーザー ズ・マニュアル ハードウエア編を参照してください。
- V850 シリーズ マイクロコントローラ(USB ファンクション内蔵品)の命令機能を知りたいとき
	- → 別冊の V850ES ユーザーズ・マニュアル アーキテクチャ編,V850E ユーザーズ・マニュアル アー キテクチャ編を参照してください。

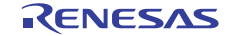

## <span id="page-2-1"></span><span id="page-2-0"></span>2. 概 説

このアプリケーション・ノートは,V850 シリーズ マイクロコントローラ(USB ファンクション内蔵品)に 内蔵の USB ファンクション・コントローラ用に作成された CDC (コミュニケーション・デバイス・クラ ス)用サンプル・ドライバについて説明します。主に次に示す内容で構成されます。

- サンプル・ドライバの仕様
- サンプル・ドライバを利用したアプリケーション・プログラム開発のための環境
- サンプル・ドライバを利用するための参考情報

この章では,サンプル・ドライバの概要と,適用対象となるマイクロコントローラについて説明します。

## 2.1 概 要

#### 2.1.1 **USB**ファンクション・コントローラの特徴

サンプル・ドライバの制御の対象である V850 シリーズ マイクロコントローラ(USB ファンクション内 蔵品)の USB ファンクション・コントローラには、次のような特徴があります。

- USB (Universal Serial Bus Specification) 2.0 に準拠
- フル・スピード (12 Mbps) デバイスとして動作
- エンドポイントを次のように構成

#### 表 **2-1 V850** シリーズ マイクロコントローラ**(USB** ファンクション内蔵品**)**のエンドポイント構成

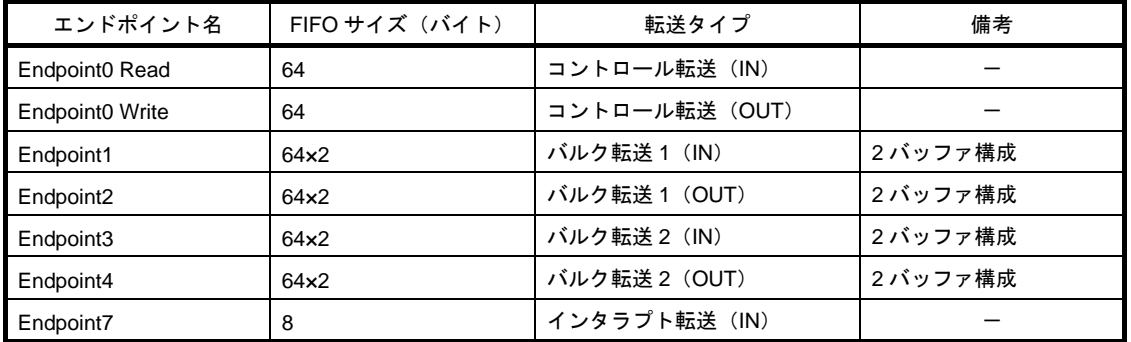

- USB 標準リクエストには自動応答(一部のリクエストを除く)
- バス・パワードとセルフ・パワードを選択可能
- 内部クロックと外部クロックを選択可能 (注 1)
	- ・V850ES/Jx3-H, Jx3-U, Jx3-E, Jx3-L: 内部クロック: 外部 6 MHz×内部 8 逓倍 (48 MHz) 外部クロック: UCLK 端子へ入力 (fUSB = 48 MHz)  $\cdot$  V850E/Ix4-H:
		- 内部クロック: PLL(96MHz)出力の 2 分周 (48 MHz) 外部クロック: UCLK 端子へ入力 (fUSB = 48 MHz)

(注 1) サンプル・ドライバでは内部クロックを選択します。

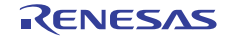

## 2.1.2 サンプル・ドライバの特徴

V850 シリーズ マイクロコントローラ(USB ファンクション内蔵品)向け CDC(コミュニケーション・ デバイス・クラス)用サンプル・ドライバには、次のような特徴があります。機能や動作の詳細は第4 章 サンプル・ドライバの仕様を参照してください。

- USB コミュニケーション・デバイス・クラス Ver.1.1 の Abstract Control Model に準拠
- 仮想 COM デバイスとして動作
- 次に示すサイズのメモリを占有(ベクタ・テーブルを除く)
	- ・V850ES/Jx3-H, Jx3-U, Jx3-E, Jx3-L
		- ROM:約 4.4 K バイト
		- RAM:約 0.8 K バイト
	- ・V850E/Ix4-H
		- ROM:約 4.0 K バイト
		- RAM:約 0.8 K バイト

## 2.1.3 サンプル・ドライバの構成

各サンプル・ドライバは次のようなファイルで構成されています。

## (**1**)**PM+**版

PM+版サンプル・ドライバのファイル構成は,以下のようになっています。

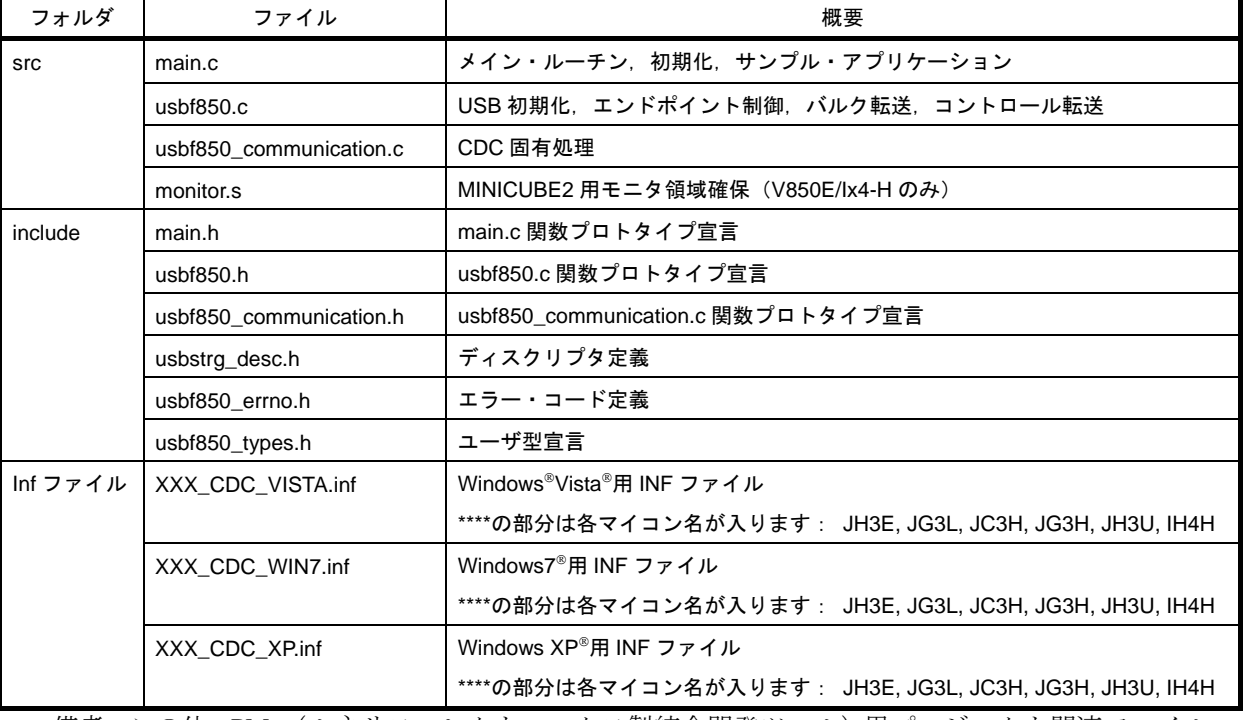

### 表 **2-2 PM+**版サンプル・ドライバのファイル構成

備考 この他,PM+(ルネサスエレクトロニクス製統合開発ツール)用プロジェクト関連ファイル一式 も同梱されています。詳細は「6. 2. 1 ホスト環境整備」を参照してください。

## 2.2 **V850** シリーズ マイクロコントローラ**(USB**ファンクション内蔵品**)**

サンプル・ドライバの制御の対象である V850 シリーズ マイクロコントローラ(USB ファンクション内蔵 品)の詳細については、該当する製品のユーザーズマニュアル ハードウエア編を参照してください。

## 2.2.1 適用製品

サンプル・ドライバは,次に示す製品に適用できます。

#### 表 **2-3 V850** シリーズ マイクロコントローラ**(USB** ファンクション内蔵品**)**製品一覧**(1/2)**

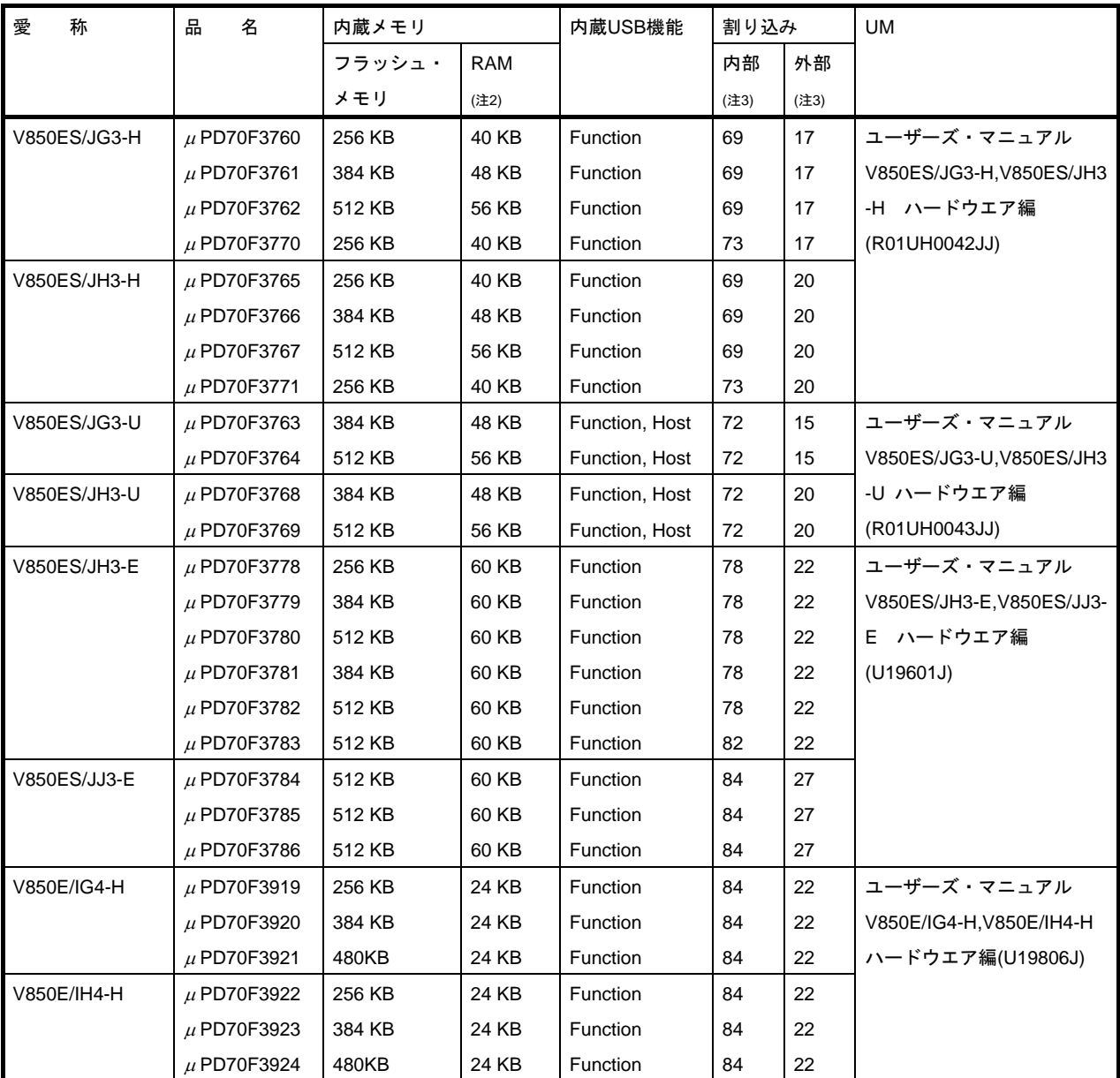

(注2) データ専用 RAM 領域 8 KB を含みます(Jx3-H, Jx3-U)。

(注 3) ノンマスカブル割り込みを含みます。

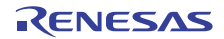

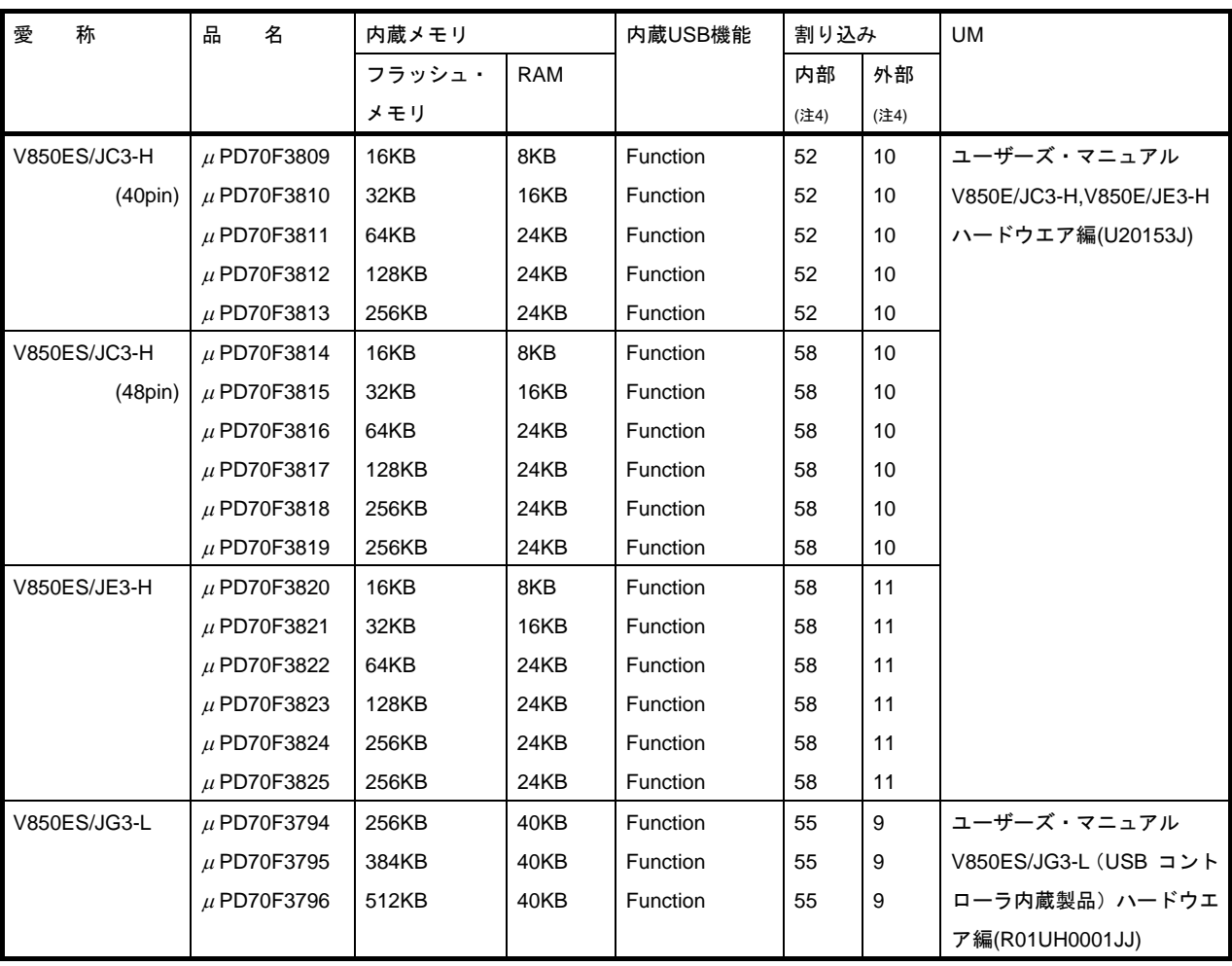

## 表 **2-4 V850** シリーズ マイクロコントローラ**(USB** ファンクション内蔵品**)**製品一覧**(2/2)**

(注 4) ノンマスカブル割り込みを含みます。

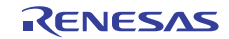

## <span id="page-6-1"></span><span id="page-6-0"></span>3. **USB**の概要

この章では,サンプル・ドライバが準拠する USB 規格の概要を説明します。

USB(Universal Serial Bus)は共通のコネクタでさまざまな周辺機器をホスト・コンピュータに接続できる ようにするためのインタフェース規格です。ハブと呼ばれる分岐点を追加することで最大 127 個の機器を 接続でき、Plug&Play で機器を認識できるホットプラグに対応しているなど、従来のインタフェースより 柔軟で使いやすくなっています。現在では PC の USB インタフェース搭載率はほぼ 100%になってきてお り,PC と周辺機器間の標準インタフェースとして定着したと言えます。

USB 規格の策定と管理は USB Implementers Forum (USB-IF) という団体が行っています。USB 規格の詳 細は USB-IF の公式ウェブサイト(www.usb.org)を参照してください。

## 3.1 転送方式

USB 規格では、4種類の転送方式(コントロール,バルク,インタラプト,アイソクロナス)が定義され ています。各転送方式には表 3-1 に示す特徴があります。

|          | 転送方式     | コントロール転送          | バルク転送             | インタラプト転送       | アイソクロナス転送  |
|----------|----------|-------------------|-------------------|----------------|------------|
| 項目       |          |                   |                   |                |            |
| 特徴       |          | 周辺機器の制御など         | 非周期的に大量デー         | 周期的でバンド幅が      | リアルタイム性が要  |
|          |          | に必要な情報のやり         | タを扱う転送方式          | 低いデータ転送方式      | 求される転送方式   |
|          |          | とりに使用される転         |                   |                |            |
|          |          | 送方式               |                   |                |            |
| 設定可能なパケッ | ハイ・スピード  | 64 バイト            | 512 バイト           | 1-1024 バイト     | 1-1024 バイト |
| ト・サイズ    | 480 Mbps |                   |                   |                |            |
|          | フル・スピード  | 8, 16, 32, 64 バイト | 8, 16, 32, 64 バイト | 1-64 バイト       | 1-1023 バイト |
|          | 12 Mbps  |                   |                   |                |            |
|          | ロウ・スピード  | 8バイト              |                   | 1-8 バイト        |            |
|          | 1.5 Mbps |                   |                   |                |            |
| 転送の優先順位  |          | 3                 | 3                 | $\overline{2}$ |            |

表 **3-1 USB** の転送方式

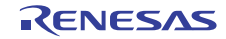

V850 シリーズマイクロコンピュータ(USB ファンクション内蔵品) USB CDC (コミュニケーション・デバイス・クラス)ドライバ編

## 3.2 エンドポイント

エンドポイントはホスト・デバイスが通信相手を特定するための情報の1つで、0-15 の番号と方向

(IN/OUT)で指定されます。エンドポイントは周辺機器で使用するデータ通信経路ごとに用意しなけれ ばならず,複数の通信経路で共用できません(注5)。たとえば, SD カードへの書き込み/読み出しとプリ ント出力の機能を持った機器の場合, SD カードへの書き込み用エンドポイント, 読み出し用エンドポイ ント,プリント出力用エンドポイントを個別に持つ必要があります。どのような機器でも必ず使用するコ ントロール転送には,エンドポイント 0 を使用します。

データ通信を行うとき,ホスト・デバイスは機器を特定する USB デバイス・アドレスとともにエンドポ イント(番号と方向)を使用して,機器内部の通信先を特定します。

エンドポイントのための物理的な回路として周辺機器内にバッファ・メモリを装備し,USB と通信先(メ モリなど)の速度差を吸収する FIFO の役割も果たします。

(注5) オルタナティブ設定という仕組みを使い、排他的に切り替える方法はあります。

## 3.3 クラス

USB を介して接続する周辺機器(ファンクション・デバイス)には,その機能によりさまざまなデバイス・ クラスが定義されています。代表的なクラスとしてマス・ストレージ・クラス (MSC), コミュニケーショ ン・デバイス・クラス (CDC), ヒューマン・インタフェース・デバイス・クラス (HID) などがありま す。各デバイス・クラスにはプロトコルなどで標準仕様が定められているため,これに準拠していれば共 通のホスト・ドライバを使用できます。

コミュニケーション・デバイス・クラス (CDC)は、ホスト・コンピュータに接続する通信機器のための クラスで,モデム,FAX,ネットワーク・カードなどが対象となります。最近では PC に RS-232C インタ フェースが搭載されなくなっていることから,PC と UART 通信を行う際の USB シリアル変換を実現する デバイスに使われることが多くなっています。なお,CDC には実装する機器によっていくつかのモデル が定義されています。サンプル・ドライバはこのなかの Abstract Control Model を使用しています。

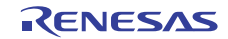

#### 3.4 リクエスト

USB 規格では,ホスト・デバイスからすべてのファンクション・デバイスに対してリクエストと呼ばれる コマンドを発行することにより通信が開始されます。リクエストには処理の方向,種類,ファンクション・ デバイスのアドレスなどのデータが含まれています。各ファンクション・デバイスはリクエストをデコー ドして自身に対するリクエストかを判定し,自身に対するリクエストの場合にだけ応答します。

### 3.4.1 種 類

標準リクエスト,クラス・リクエスト,ベンダ・リクエストの 3 種類があります。 サンプル・ドライバが対応するリクエストについては,「4. 1. 2 リクエストへの対応」を参照してく ださい。

#### (**1**)標準リクエスト

すべての USB 対応機器で共通に使用するリクエストです。bmRequestType フィールドのビット 6, 5 の値がともに 0 のとき,そのリクエストは標準リクエストです。各標準リクエストの処理内容に ついては,USB 仕様書(Universal Serial Bus Specification Rev.2.0)を参照してください。

| リクエスト名                   | 対象ディスクリプタ                  | 概要                                   |
|--------------------------|----------------------------|--------------------------------------|
| <b>GET STATUS</b>        | デバイス                       | 電源(セルフ/バス)とリモート・ウエイクアップの設定<br>の読み取り  |
|                          | エンドポイント                    | Halt 状態の読み取り                         |
| CLEAR_FEATURE            | デバイス                       | リモート・ウエイクアップのクリア                     |
|                          | エンドポイント                    | Halt の解除 (DATA PID = 0)              |
| <b>SET FEATURE</b>       | デバイス                       | リモート・ウエイクアップまたはテスト・モードの設定            |
|                          | エンドポイント                    | Halt の設定                             |
| <b>GET DESCRIPTOR</b>    | デバイス、コンフィギュレーション、<br>ストリング | 対象ディスクリプタの読み取り                       |
| <b>SET DESCRIPTOR</b>    | デバイス、コンフィギュレーション。<br>ストリング | 対象ディスクリプタの変更(オプション)                  |
| GET_CONFIGURATION        | デバイス                       | 現行設定のコンフィギュレーション値の読み取り               |
| <b>SET CONFIGURATION</b> | デバイス                       | コンフィギュレーション値の設定                      |
| <b>GET INTERFACE</b>     | インタフェース                    | 対象インタフェースの現行設定のうちオルタナティブ設<br>定値の読み取り |
| <b>SET INTERFACE</b>     | インタフェース                    | 対象インタフェースのオルタナティブ設定値の設定              |
| <b>SET ADDRESS</b>       | デバイス                       | USB アドレスの設定                          |
| <b>SYNCH FRAME</b>       | エンドポイント                    | フレーム同期のデータ読み取り                       |

表 **3-2** 標準リクエスト一覧

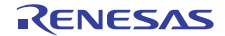

#### (**2**)クラス・リクエスト

デバイス・クラス固有のリクエストです。サンプル・ドライバでは CDC の Abstract Control Model に対応したクラス・リクエストへの応答処理を実装しています。応答可能なリクエストは次のとお りです。

• Send Encapsulated Command

コミュニケーション・クラス・インタフェースの制御プロトコルのフォーマットでコマンド を発行するためのリクエストです。

- Get Encapsulated Response コミュニケーション・クラス・インタフェースの制御プロトコルのフォーマットで応答を要 求するためのリクエストです。
- Set Line Coding シリアル通信の通信フォーマットを指定するためのリクエストです。
- Get Line Coding デバイス側の現在の通信フォーマット設定を取得するためのリクエストです。
- Set Control Line State RS-232/V.24 形式の制御信号のためのリクエストです。

#### (**3**)ベンダ・リクエスト

ベンダ・リクエストは,ベンダが独自に定義するリクエストです。ベンダ・リクエストを使用する 場合,ベンダはそのリクエストに対応するホスト・ドライバを提供する必要があります。 bmRequestType フィールドのビット 6 の値が 1, ビット 5 の値が 0 のとき, そのリクエストはベン ダ・リクエストです。

## 3.4.2 フォーマット

USB リクエストは8バイト長で、次のようなフィールドで構成されています。

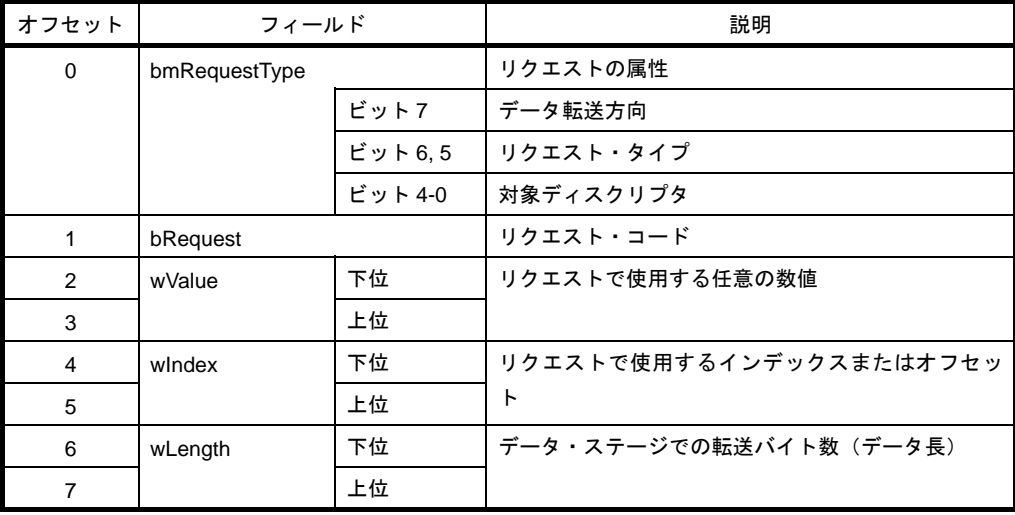

#### 表 **3-3 USB** リクエストのフォーマット

## 3.5 ディスクリプタ

USB 規格では,各ファンクション・デバイス固有の情報を定められた形式でコード化したものをディスク リプタと呼んでいます。ファンクション・デバイスは,ホスト・デバイスからのリクエストに応じてディ スクリプタを送信します。

## 3.5.1 種 類

次に示す5種類のディスクリプタが定義されています。

- デバイス・ディスクリプタ どのデバイスにも必ず存在するディスクリプタで,対応している USB 仕様のバージョン,デ バイス・クラス,プロトコル,Endpoint0 に対する転送で利用可能な最大パケット長,ベンダ ID,プロダクト ID などの基本情報が含まれています。 GET\_DESCRIPTOR\_Device リクエストに応答して送信するディスクリプタです。
- コンフィギュレーション・ディスクリプタ すべてのデバイスに 1 つ以上存在するディスクリプタで,デバイスの属性(電源供給方法), 消費電力などの情報を含みます。 GET\_DESCRIPTOR\_Configuration リクエストに応答して送信するディスクリプタです。
- インタフェース・ディスクリプタ インタフェースごとに必要なディスクリプタで,インタフェース識別番号,インタフェース・ クラス,サポートするエンドポイントの数などが含まれます。 GET DESCRIPTOR Configuration リクエストに応答して送信するディスクリプタです。
- エンドポイント・ディスクリプタ インタフェース・ディスクリプタに指定されたエンドポイントごとに必要なディスクリプタ で,転送タイプ(転送方向),転送で利用可能な最大パケット長,転送のインターバルを定 義します。ただし,Endpoint0 はこのディスクリプタを持ちません。 GET\_DESCRIPTOR\_Configuration リクエストに応答して送信するディスクリプタです。
- ストリング・ディスクリプタ 任意の文字列を含むディスクリプタです。 GET DESCRIPTOR String リクエストに応答して送信するディスクリプタです。

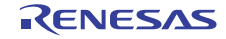

V850 シリーズマイクロコンピュータ(USB ファンクション内蔵品) USB CDC (コミュニケーション・デバイス・クラス) ドライバ編

## 3.5.2 フォーマット

ディスクリプタのサイズとフィールドは,次のように種類ごとに異なります。各フィールドのデータ 並びはリトル・エンディアンです。

| フィールド                | サイズ            | 説<br>明                            |
|----------------------|----------------|-----------------------------------|
|                      | (バイト)          |                                   |
| bLength              | 1              | ディスクリプタのサイズ                       |
| bDescriptorType      | 1              | ディスクリプタの種類                        |
| bcdUSB               | 2              | USB 仕様リリース番号                      |
| bDeviceClass         | 1              | クラス・コード                           |
| bDeviceSubClass      | 1              | サブクラス・コード                         |
| bDeviceProtocol      | 1              | プロトコル・コード                         |
| bMaxPacketSize0      | 1              | Endpoint0 の最大パケット・サイズ             |
| idVendor             | $\overline{2}$ | ベンダ ID                            |
| idProduct            | $\mathcal{P}$  | プロダクト ID                          |
| bcdDevice            | $\overline{2}$ | デバイスのリリース番号                       |
| iManufacturer        | 1              | 製造者を表すストリング・ディスクリプタへのインデックス       |
| iProduct             | 1              | 製品を表すストリング・ディスクリプタへのインデックス        |
| <b>iSerialNumber</b> | 1              | デバイスの製造番号を表すストリング・ディスクリプタへのインデックス |
| bNumConfigurations   | 1              | コンフィギュレーションの数                     |

表 **3-4** デバイス・ディスクリプタのフォーマット

備考 ベンダ ID:USB デバイスを開発する各企業が USB-IF から取得する識別番号 プロダクトID: ベンダ ID を取得後,各企業が自社製品に割り振る識別番号

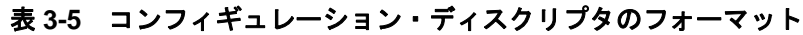

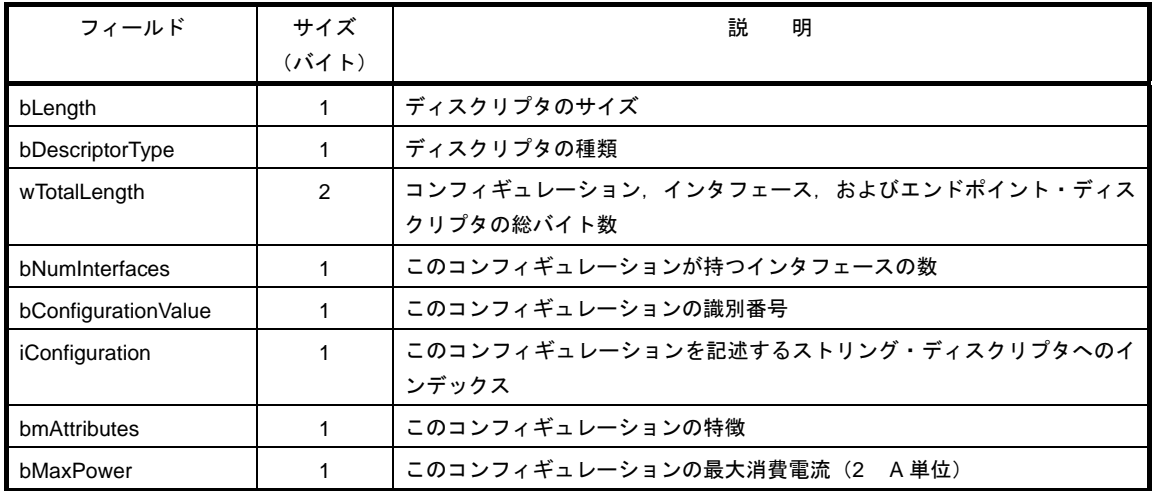

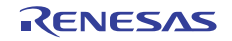

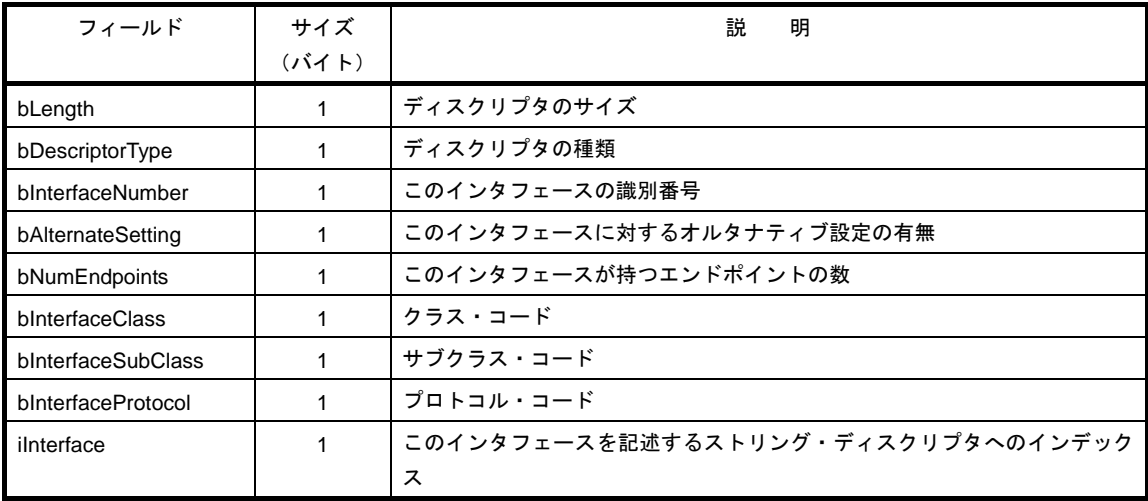

## 表 **3-6** インタフェース・ディスクリプタのフォーマット

## 表 **3-7** エンドポイント・ディスクリプタのフォーマット

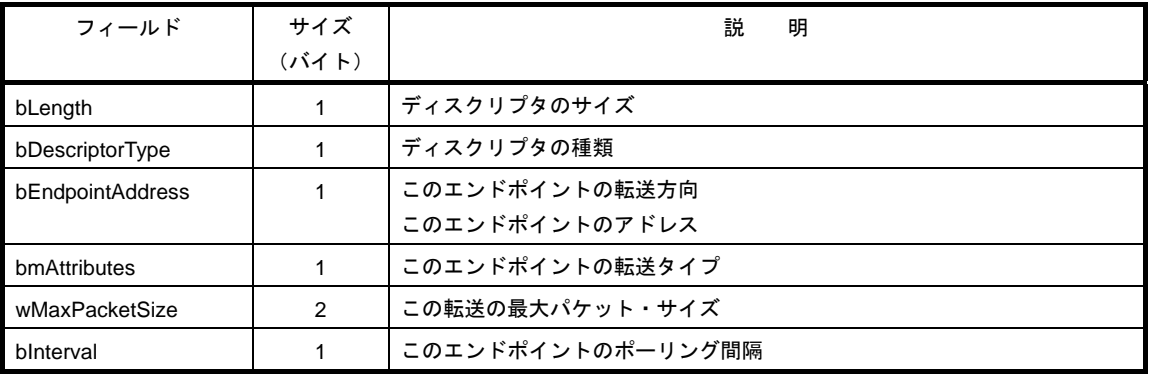

## 表 **3-8** ストリング・ディスクリプタのフォーマット

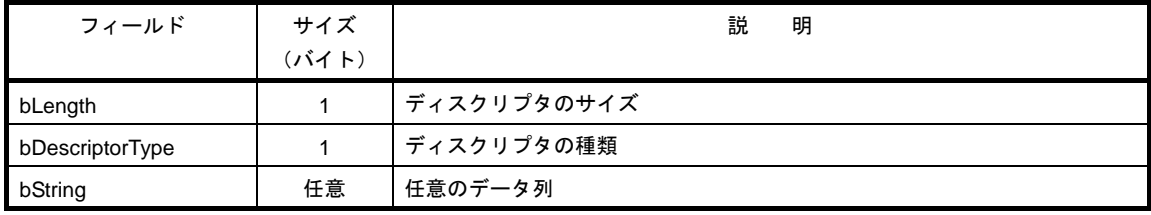

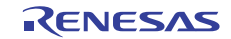

## <span id="page-13-1"></span><span id="page-13-0"></span>4. サンプル・ドライバの仕様

この章では、V850 シリーズ マイクロコントローラ(USB ファンクション内蔵品)向け USB コミュニケー ション・デバイス・クラス(CDC)用サンプル・ドライバの機能と処理内容の詳細,および実装している 関数の仕様について説明します。

## 4.1 概 要

#### 4.1.1 機 能

サンプル・ドライバには次のような処理が実装されています。

#### (**1**)初期化

USB ファンクション・コントローラを使用できるようにするため,各種レジスタを操作して設定し ます。大きく分けて,CPU レジスタに対する設定と USB ファンクション・コントローラのレジス タに対する設定があります。詳細は 4. 2. 1 CPU 初期化処理, 4. 2. 2 USB ファンクション・コント ローラ初期化処理を参照してください。

#### (**2**)エンドポイントに対する処理

USB ファンクション・コントローラ内の転送用エンドポイントの状態は INTUSBF0 割り込みによ り通知されます。大きく分けて、コントロール転送用エンドポイント (Endpoint0)に対してサンプ ル・ドライバでデコードを行うリクエストを受信した時の CPUDEC 割り込み,とバルク・アウト 転送(受信)用エンドポイント (Endpoint2)に対してデータが正常受信されたことを示す BKO1DT 割り込みがあります。Endpoint0 の処理では,リクエスト応答も行います。詳細は 4. 2. 3 INTUSBF0 割り込み処理を参照してください。

#### (**3**)サンプル・アプリケーション

バルク・アウト転送(受信)用エンドポイントにあるデータを読み出し,読み出したデータをその ままバルク・イン転送(送信)用エンドポイントに書き込みます。詳細は第5章 サンプル・アプ リケーションの仕様を参照してください。

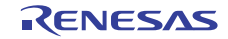

V850 シリーズマイクロコンピュータ(USB ファンクション内蔵品) USB CDC (コミュニケーション・デバイス・クラス)ドライバ編

#### 4.1.2 リクエストへの対応

ここでは,サンプル・ドライバが対応する USB リクエストについて説明します。

#### (**1**)標準リクエスト

V850 シリーズ マイクロコントローラ(USB ファンクション内蔵品)が自動的に応答しないリクエス トに対し,サンプル・ドライバは次のような応答処理を行います。

#### (**a**)**GET\_DESCRIPTOR\_string**

ホストがファンクション・デバイスのストリング・ディスクリプタを取得するための リクエストです。

このリクエストを受信すると,サンプル・ドライバは要求されたストリング・ディス クリプタの送信処理(コントロール・リード転送)を行います。

#### (**b**)**SET\_DESCRIPTOR**

ホストがファンクション・デバイスのディスクリプタを設定するためのリクエストで す。

このリクエストを受信すると,サンプル・ドライバは STALL 応答を返します。

#### (**2**)クラス・リクエスト

USB コミュニケーション・デバイス・クラス(CDC)のバルク・オンリー転送プロトコルのクラス・ リクエストに対し,サンプル・ドライバは次のような応答処理を行います。

(**a**)**SendEncapsulatedCommand** 

CDC インタフェースの制御プロトコルのフォーマットでコマンドを発行するためのリ クエストです。

このリクエストを受信すると,サンプル・ドライバはリクエストに付随するデータを 取り込み,送信処理(バルク・イン転送)を行います。

#### (**b**)**GetEncapsulatedResponse**

CDC インタフェースの制御プロトコルのフォーマットで応答を要求するためのリクエ ストです。 サンプル・ドライバは現在,このリクエストをサポートしていません。

(**c**)**SetLineCoding** 

シリアル通信の通信フォーマットを指定するためのリクエストです。 このリクエストを受信すると,サンプル・ドライバはリクエストに付随するデータを 取り込んで通信レートなどを設定し,NULL パケットの送信処理(コントロール・リー ド転送)を行います。

#### (**d**)**GetLineCoding**

デバイス側の現在の通信フォーマット設定を取得するためのリクエストです。 このリクエストを受信すると,サンプル・ドライバは通信レートなどの設定を読み出 し、送信処理(コントロール・リード転送)を行います。

(**e**)**SetControlLineState** 

RS-232/V.24 形式の制御信号のためのリクエストです。 このリクエストを受信すると、サンプル・ドライバは NULL パケットの送信処理(コ ントロール・リード転送)を行います。

RENESAS

## 4.1.3 ディスクリプタの設定

サンプル・ドライバでの各ディスクリプタの設定を次に示します。各ディスクリプタの設定は,ヘッ ダ・ファイル "usbf850\_desc.h" に記述されています。

## (**1**)デバイス・ディスクリプタ

GET\_DESCRIPTOR\_device リクエストに応答して送信されるディスクリプタです。 GET\_DESCRIPTOR\_device リクエストにはハードウエアが自動的に応答するため、設定内容は USB ファンクション・コントローラの初期化時に UF0DDn レジスタ(n = 0-17)に格納されます。

| フィールド              | サイズ          | 設定値    | 説<br>明                       |
|--------------------|--------------|--------|------------------------------|
|                    | (バイト)        |        |                              |
| bLength            | $\mathbf{1}$ | 0x12   | ディスクリプタのサイズ:18 バイト           |
| bDescriptorType    | 1            | 0x01   | ディスクリプタの種類:デバイス              |
| bcdUSB             | 2            | 0x0200 | USB 仕様リリース番号: USB 2.0        |
| bDeviceClass       | $\mathbf{1}$ | 0x02   | クラス・コード: CDC                 |
| bDeviceSubClass    | $\mathbf{1}$ | 0x00   | サブクラス・コード:なし                 |
| bDeviceProtocol    | $\mathbf{1}$ | 0x00   | プロトコル・コード:固有プロトコル未使用         |
| bMaxPacketSize0    | $\mathbf{1}$ | 0x40   | Endpoint0 の最大パケット・サイズ: 64    |
| idVendor           | 2            | 0x045B | ベンダ ID: Renesas Electronics  |
| idProduct          | 2            | 0x01D2 | プロダクトID:                     |
|                    |              |        | $V850ES/Jx3-E : 0x01DA$      |
|                    |              |        | V850ES/Jx3-L: 0x01DE         |
|                    |              |        | V850ES/Jx3-H (小ピン): 0x01D2   |
|                    |              |        | V850ES/Jx3-H: 0x01D2         |
|                    |              |        | V850ES/Jx3-U: 0x01D1         |
|                    |              |        | V850E/lx4-H: 0x01DB          |
| bcdDevice          | 2            | 0x0001 | デバイスのリリース番号:第1版              |
| iManufacturer      | 1            | 0x01   | 製造者を表すストリング・ディスクリプタへのインデックス: |
|                    |              |        | 1                            |
| <b>iProduct</b>    | $\mathbf{1}$ | 0x02   | 製品を表すストリング・ディスクリプタへのインデックス:2 |
| iSerialNumber      | 1            | 0x03   | デバイスの製造番号を表すストリング・ディスクリプタへのイ |
|                    |              |        | ンデックス:3                      |
| bNumConfigurations | $\mathbf{1}$ | 0x01   | コンフィギュレーションの数: 1             |

表 **4-1** デバイス・ディスクリプタの設定

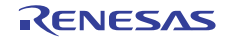

## (**2**)コンフィギュレーション・ディスクリプタ

GET DESCRIPTOR configuration リクエストに応答して送信されるディスクリプタです。 GET\_DESCRIPTOR\_configuration リクエストにはハードウエアが自動的に応答するため,設定内容 は USB ファンクション・コントローラの初期化時に UFOCIEn レジスタ (n = 0-255) に格納されま す。

| フィールド               | サイズ<br>(バイト)   | 設定値    | 明<br>説                         |
|---------------------|----------------|--------|--------------------------------|
|                     |                |        |                                |
| bLength             |                | 0x09   | ディスクリプタのサイズ:9 バイト              |
| bDescriptorType     |                | 0x02   | ディスクリプタの種類:コンフィギュレーション         |
| wTotalLength        | $\mathfrak{p}$ | 0x0030 | コンフィギュレーション、インタフェース、およびエンドポイ   |
|                     |                |        | ント・ディスクリプタの総バイト数:48 バイト        |
| bNumInterfaces      |                | 0x02   | このコンフィギュレーションが持つインタフェースの数:2    |
| bConfigurationValue |                | 0x01   | このコンフィギュレーションの識別番号:1           |
| iConfiguration      |                | 0x00   | このコンフィギュレーションを記述するストリング・ディスク   |
|                     |                |        | リプタへのインデックス:0                  |
| bmAttributes        |                | 0x80   | このコンフィギュレーションの特徴: バス・パワード. リモー |
|                     |                |        | ト・ウエイクアップなし                    |
| bMaxPower           |                | 0x1B   | このコンフィギュレーションの最大消費電流:54 mA     |

表 **4-2** コンフィギュレーション・ディスクリプタの設定

## (**3**)インタフェース・ディスクリプタ

GET\_DESCRIPTOR\_configuration リクエストに応答して送信されるディスクリプタです。 GET\_DESCRIPTOR\_configuration リクエストにはハードウエアが自動的に応答するため、設定内容 は USB ファンクション・コントローラの初期化時に UF0CIEn レジスタ (n = 0-255) に格納されま す。

サンプル・ドライバではインタフェースを 2 つ使用するため,ディスクリプタも 2 種類設定してい ます。

フィールド サイズ (バイト) みつけん かいきょう 設定値 けいしん かいかん 説 の明 bLength | 1 | 0x09 | ディスクリプタのサイズ:9 バイト bDescriptorType | 1 | 0x04 | ディスクリプタの種類 : インタフェース bInterfaceNumber | 1 | 0x00 |このインタフェースの識別番号:0 bAlternateSetting 0x00 このインタフェースに対するオルタナティブ設定の有無:なし bNumEndpoints | 1 | 0x01 |このインタフェースが持つエンドポイントの数:1 bInterfaceClass | 1 0x02 クラス・コード:コミュニケーション・インターフェース・ク ラス bInterfaceSubClass | 1 0x02 サブクラス・コード: Abstract Control Model bInterfaceProtocol | 1 | 0x00 プロトコル・コード:固有プロトコル使用せず iInterface 0x00 このインタフェースを記述するストリング・ディスクリプタへ のインデックス:0

表 **4-3 Interface0** のインタフェース・ディスクリプタの設定

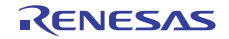

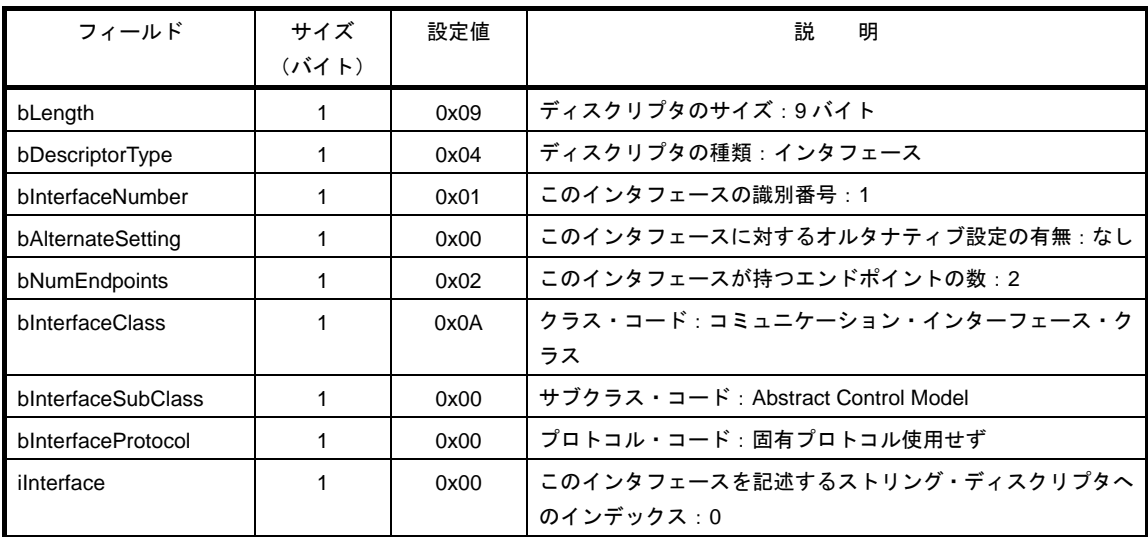

## 表 **4-4 Interface1** のインタフェース・ディスクリプタの設定

## (**4**)エンドポイント・ディスクリプタ

GET\_DESCRIPTOR\_configuration リクエストに応答して送信されるディスクリプタです。 GET\_DESCRIPTOR\_configuration リクエストにはハードウエアが自動的に応答するため、設定内容 は USB ファンクション・コントローラの初期化時に UFOCIEn レジスタ (n = 0-255) に格納されま す。

サンプル・ドライバではエンドポイントを 3 つ使用するため,ディスクリプタも 3 種類設定してい ます。

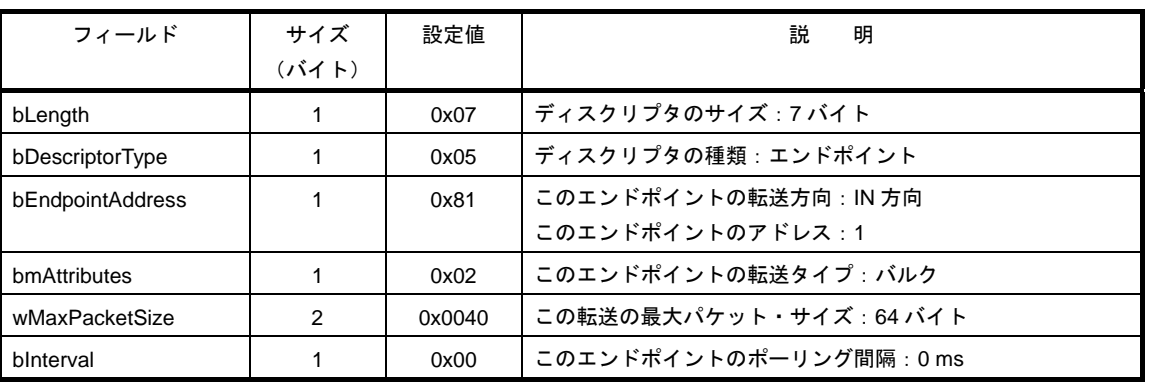

## 表 **4-5 Endpoint1**(バルク・イン)のエンドポイント・ディスクリプタの設定

## 表 4-6 Endpoint2 (バルク・アウト)のエンドポイント・ディスクリプタの設定

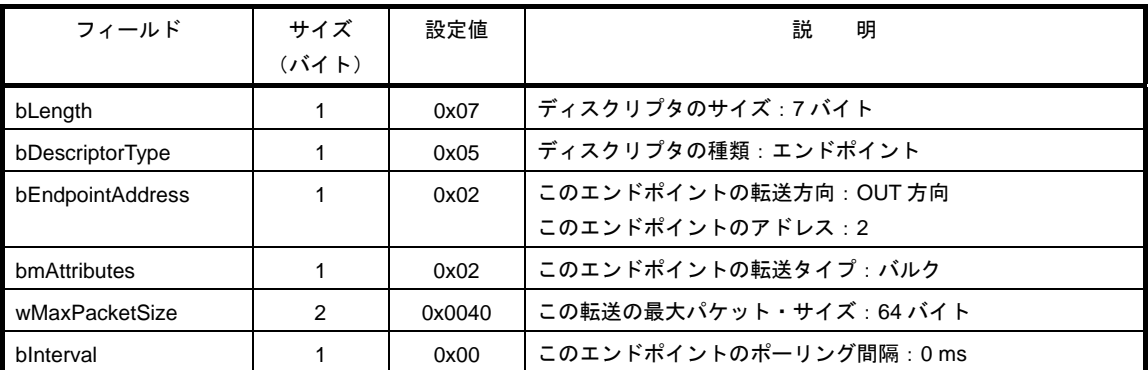

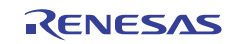

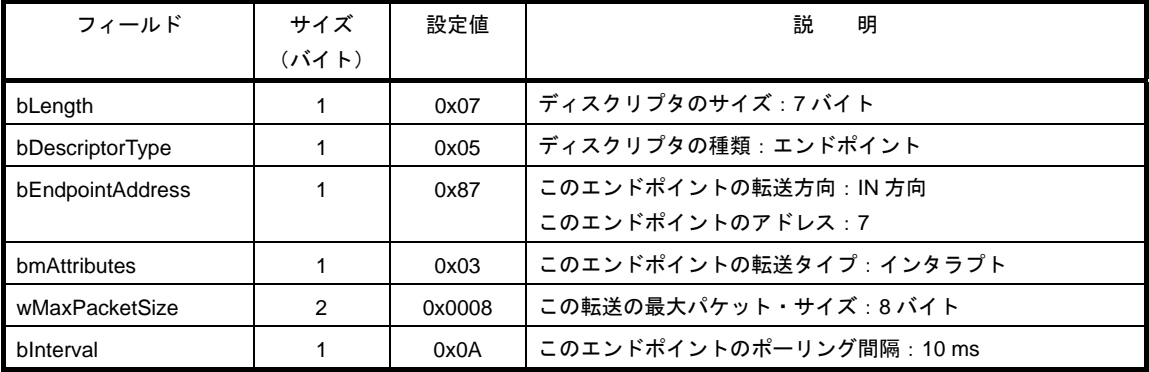

#### 表 **4-7 Endpoint7**(インタラプト・イン)のエンドポイント・ディスクリプタの設定

## (**5**)ストリング・ディスクリプタ

GET DESCRIPTOR string リクエストに応答して送信されるディスクリプタです。 GET\_DESCRIPTOR\_string リクエストを受信すると,サンプル・ドライバはこのディスクリプタの 設定をヘッダ・ファイル "usbf850\_desc.h" から取り出して,USB ファンクション・コントローラの UF0E0W レジスタに格納します。

## 表 **4-8** ストリング・ディスクリプタの設定

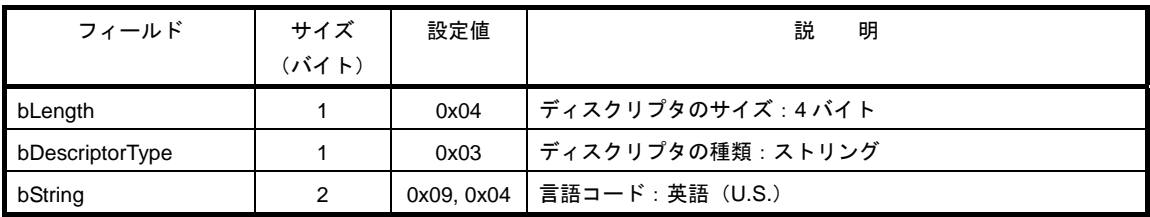

## (**a**)**String 0**

#### (**b**)**String 1**

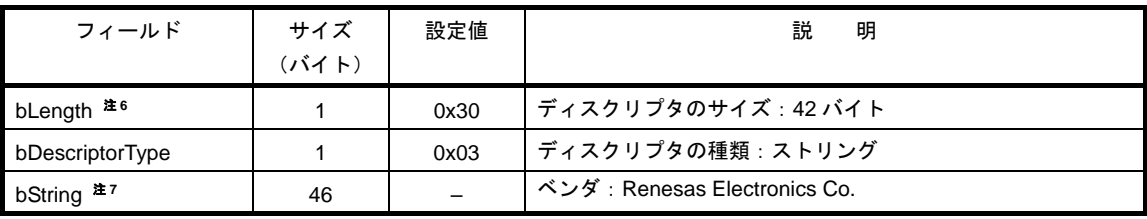

(注 6) bString フィールドのサイズにより設定値が異なります。

(注 7) ベンダにより任意に設定できる領域のため,サイズや設定値は一定ではありません。

#### (**c**)**String 2**

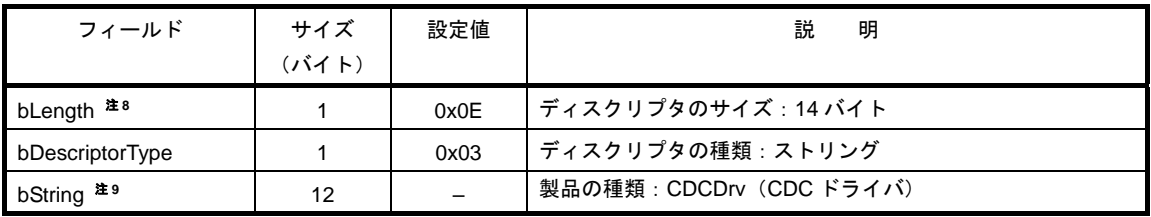

(注 8) bString フィールドのサイズにより設定値が異なります。

(注 9) ベンダにより任意に設定できる領域のため,サイズや設定値は一定ではありません。

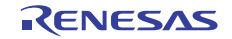

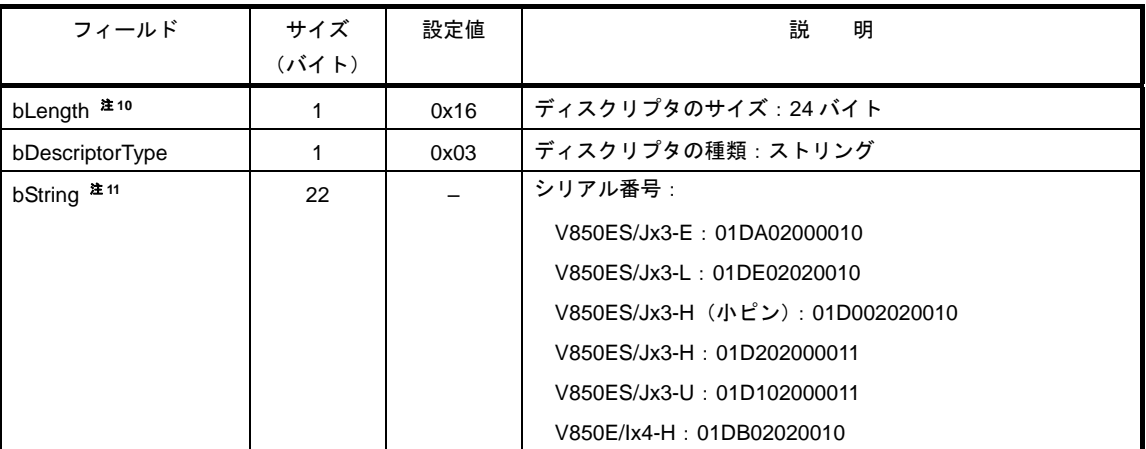

(**d**)**String 3** 

(注 10) bString フィールドのサイズにより設定値が異なります。

(注 11) ベンダにより任意に設定できる領域のため,サイズや設定値は一定ではありません。

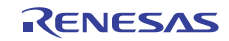

## 4.2 各部の動作

サンプル・ドライバを実行すると,次のような一連の処理を行います。ここでは,それぞれの処理につい て説明します。

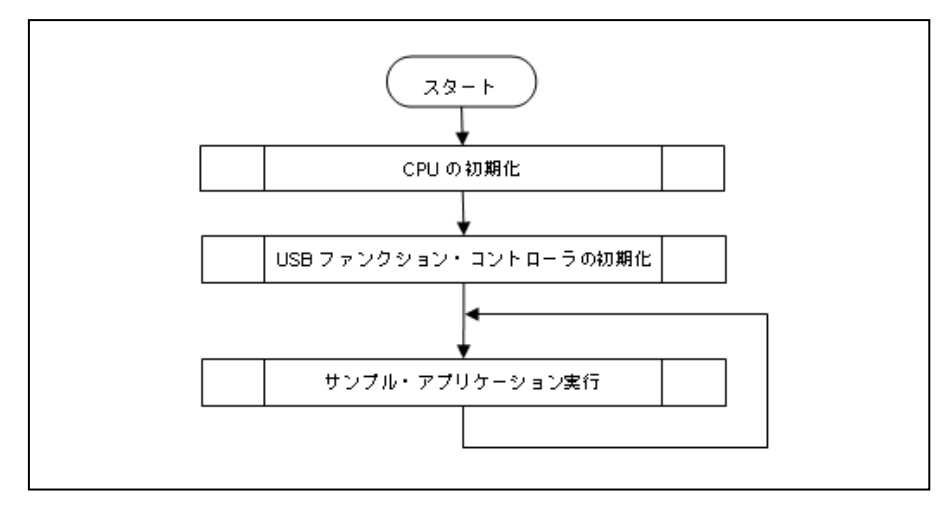

図 **4**-**1** サンプル・ドライバの処理フロー

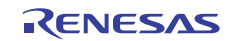

#### 4.2.1 **CPU**初期化処理

USB ファンクション・コントローラを使用するために必要な項目を設定します。

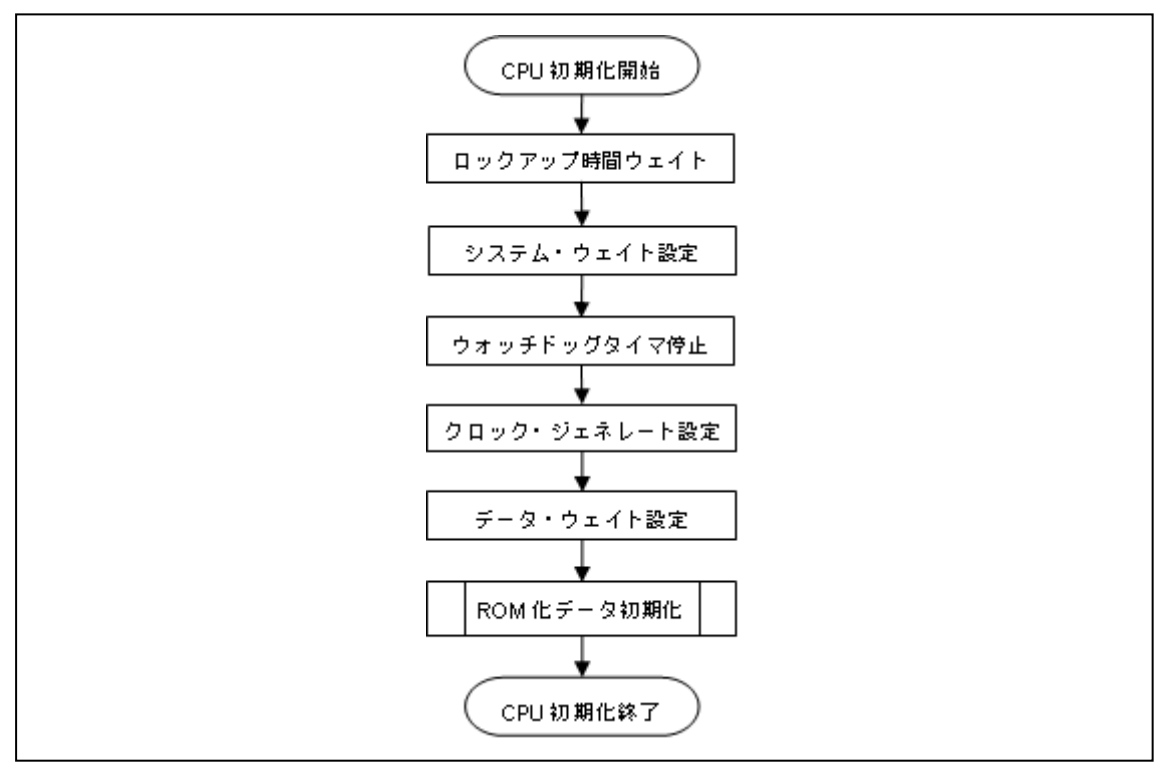

図 **4**-**2 CPU** 初期化の処理フロー

(**1**)ロックアップ時間ウエイト**(V850E/Ix4-H** 以外**)** 

CPU のクロック周波数が安定するまで(ロック状態)待機します。ここでは LOCKR レジスタの LOCK ビットが "0" であるかを監視します。

#### (**2**)システム・ウエイト設定

内蔵周辺 I/O レジスタに対するバス・アクセスのウエイト数を設定します。 ここでは VSWC レジスタに "0x12" を書き込みます。動作周波数に応じたウエイト数を設定して下 さい。

#### (**3**)ウォッチドッグ・タイマ停止**(V850E/Ix4-H** 以外**)**

ウォッチドッグ・タイマの動作モードを切り替えます。 ここでは WDTM2 レジスタの WDM21,WDM20 ビットに "00" を書き込みます。この設定により, ウォッチドッグ・タイマを停止させます。

#### (**4**)クロック・ジェネレート設定

CPU の内部クロックの動作を設定します。ここでは次の 3 つのレジスタにアクセスします。

- (a) CKC レジスタに "0x0B" を書き込みます。この設定により,内部発振回路で生成されたクロッ クの周波数が PLL で 8 逓倍されます(V850E/Ix4-H 以外)。
- (b) PLLCTL レジスタに "0x03" を書き込みます。この設定により, PLL モードが指定され, PLL の 動作を開始させます。
- (c) PCC レジスタに "0x00" を書き込みます。この設定により,内部クロック周波数として fxx が指 定されます。サンプル・ドライバではメイン・クロックでの動作を想定して設定しています。

RENESAS

#### (**5**)データ・ウエイト設定**(V850E/Ix4-H** 以外**)**

動作速度の異なる複数の I/O それぞれに対し、データ・アクセスのウエイト数を設定します。 ここでは DWC0 レジスタに適切なウエイト数を設定します。詳細は対象となる V850 シリーズマイ クロコントローラ(USB ファンクション内蔵品)のユーザーズ・マニュアル ハードウエア編を参照 してください。

## (**6**)**ROM** 化データ初期化

ROM 化データの初期化を行い、CPU 初期化処理を終了します。

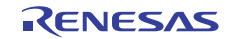

V850 シリーズマイクロコンピュータ(USB ファンクション内蔵品) USB CDC (コミュニケーション・デバイス・クラス)ドライバ編

## 4.2.2 **USB**ファンクション・コントローラ初期化処理

USB ファンクション・コントローラの使用を開始するために必要な項目を設定します。

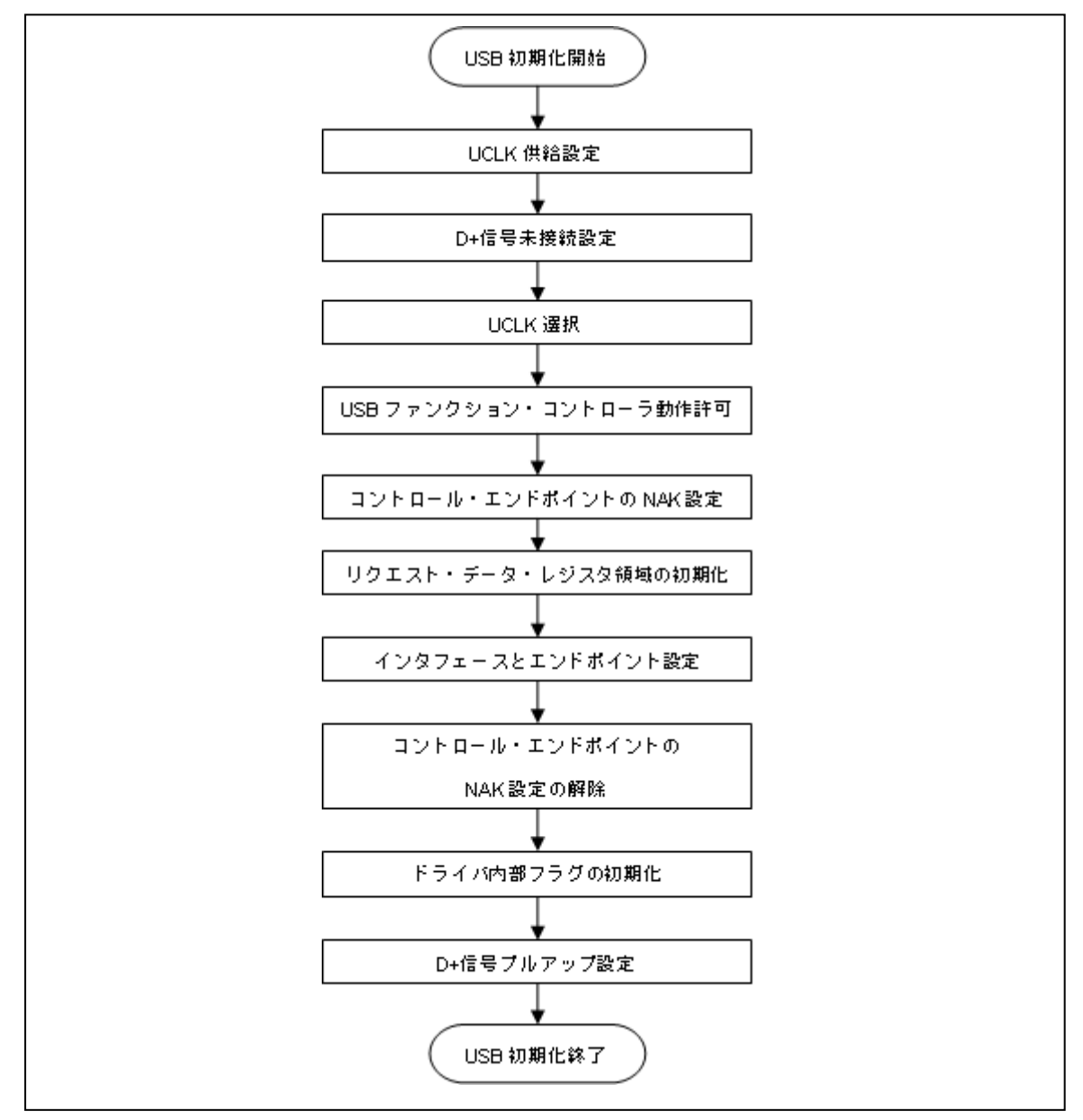

図 **4**-**3 USB** ファンクション・コントローラ初期化の処理フロー

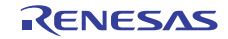

#### (**1**)**UCLK** 供給設定**(V850E/Ix4-H** のみ**)**

ポート 53 の兼用端子設定を利用し,UCLK 機能を有効にします。CPU の PFC5.3 ビットに"0"を, PFCE5.3 ビットに"1"を書き込みます。この設定により,P53 が UCLK 機能モードに設定されま す。次に,CPU の PMC5.3 ビットに"1"を書き込みます。この設定により,P53 がコントロール・ モードに設定されます(V850E/Ix4-H のみ)。

#### (**2**)**D+**信号プルダウン設定

V850E/Ix4-H 以外は、CPU の PM4.1 ビットに"0"を, PM4.2 ビットに"1"を書き込み, P4.1 を出 力モードにして, P4.1 に"0"を設定します。V850E/Ix4-H では、CPU の PM3.3 ビットに"0"を, PM3.4 ビットに"1"を書き込み, P3.3 を出力モードにして, P3.3 に"0"を設定します。これによ り,D+信号をロウ·レベルの出力にして、ホスト側にデバイスの接続を検知されない様にします。

## (**3**)**UCLK** 選択

UCKSEL レジスタに"0x02"を設定し,USB コントローラ動作クロックを PLL クロックに設定し ます。

#### (**4**)**USB** ファンクション・コントローラ動作許可

V850E/Ix4-H 以外は,UFCKMSK レジスタに"0x00"を設定します。V850E/Ix4-H では,UFCTL レ ジスタに"Ox00"を設定します。これにより, USB ファンクション・コントローラ動作許可を行い ます。

#### (**5**)コントロール・エンドポイントの **NAK** 設定

ここでは UF0E0NA レジスタの EP0NKA ビットに "1" を書き込みます。この設定により,自動応 答リクエストを含むすべてのリクエストに対してハードウエアが NAK で応答します。 このビットは,自動応答リクエストで使用するデータの登録が完了するまで,ハードウエアが自動 応答リクエストに対して意図しないデータを返さないようにするために,ソフトウエアが使用しま す。

#### (**6**)リクエスト・データ・レジスタ領域の初期化

GET DESCRIPTOR リクエストに自動応答するためのディスクリプタ・データなどを各種レジスタ に登録します。

ここでは次に示すレジスタにアクセスします。

- (a) UF0DSTL レジスタに "0x00" を書き込みます。この設定により,リモート・ウエイクアップ機 能の使用が禁止され,USB ファンクション・コントローラはバス・パワード・デバイスとして 動作します。
- (b) UF0EnSL レジスタ (n = 0-2) に "0x00" を書き込みます。この設定により, Endpoint n が正常に 動作していることを示します。
- (c) UF0DSCL レジスタに,必要なディスクリプタのデータ長の合計(バイト数)を書き込みます。 この設定により, 使用される UFOCIEn レジスタ (n = 0-255) の範囲が決まります。
- (d) UF0DDn レジスタ (n = 0-7) にデバイス・ディスクリプタのデータを書き込みます。
- (e) UF0CIEn レジスタ(n = 0-255)にコンフィギュレーション・ディスクリプタ,インタフェース・ ディスクリプタ,およびエンドポイント・ディスクリプタのデータを書き込みます。
- (f) UF0MODC レジスタに "0x00" を書き込みます。この設定により, GET\_DESCRIPTOR\_configuration リクエストへの自動応答が許可されます。

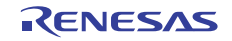

#### (**7**)インタフェースとエンドポイントの設定

サポートするインタフェースの数,オルタナティブ設定の状態,インタフェースとエンドポイント の関係などの情報を各種レジスタに設定します。 ここでは次に示すレジスタにアクセスします。

- (a) UF0AIFN レジスタに "0x80" を書き込みます。この設定により,2 つまでのインタフェースを有 効にします。
- (b) UF0AAS レジスタに "0x00" を書き込みます。この設定により,オルタナティブ設定を無効にし ます。
- (c) UF0E1IM レジスタに "0x40" を書き込みます。この設定により,Endpoint1 が Interface1 にリン クされます。
- (d) UF0E2IM レジスタに "0x40" を書き込みます。この設定により,Endopoint2 が Intreface1 にリン クされます。
- (e) UF0E7IM レジスタに "0x20" を書き込みます。この設定により,Endopoint7 が Intreface0 にリン クされます。

#### (**8**)コントロール・エンドポイントの **NAK** 設定の解除

ここでは UF0E0NA レジスタの EP0NKA ビットに "0" を書き込みます。この設定により,自動応 答リクエストを含むすべてのリクエストに対して,それぞれに応じた応答が再開されます。

#### (**9**)割り込みマスク・レジスタの設定

USB ファンクション・コントローラの割り込み要因ごとのマスクを設定します。 ここでは次に示すレジスタにアクセスします。

- (a) UFOICn レジスタ (n = 0-7) に "0x00" を書き込みます。この設定により、すべての割り込み要 因がクリアされます。
- (b) UF0FICn レジスタ(n = 0, 1)に "0x00" を書き込みます。この設定により,すべての転送用 FIFO がクリアされます。
- (c) V850ES/Jx3-H, Jx3-U, Jx3-E では, UF0IM0 レジスタに "0x1D" を書き込みます。この設定によ り, UFOISO レジスタに示される割り込み要因のうち, BUSRST 割り込み, RSUSPD 割り込み, SETRQ 割り込み以外の要因がすべてマスクされます。V850E/Ix4-H では、UF0IM0 レジスタに "0x5D" を書き込みます。この設定により,UF0IS0 レジスタに示される割り込み要因のうち, BUSRST 割り込み, SETRQ 割り込み以外の要因がすべてマスクされます。
- (d) UF0IM1 レジスタに "0x7E" を書き込みます。この設定により,UF0IS1 レジスタに示される割 り込み要因のうち、CPUDEC 割り込み以外の要因がすべてマスクされます。
- (e) UF0IM2 レジスタに "0xF3" を書き込みます。この設定により,UF0IS2 レジスタに示される割り 込み要因がすべてマスクされます。
- (f) UF0IM3 レジスタに "0xFE" を書き込みます。この設定により,UF0IS3 レジスタに示される割り 込み要因のうち, BKO1DT割り込み以外の要因がすべてマスクされます。
- (g) UF0IM4 レジスタに "0x20" を書き込みます。この設定により,UF0IS4 レジスタに示される割り 込み要因がすべてマスクされます。
- ( i ) BRGINTE レジスタに"0x0003"を書き込み,EPCINT0BEN,EPCINT1BEN ビットが立った時 の割り込みを有効にします。
- (j)UFIF0 に"0"を,UFMK0 に"0"を書き込み,INTUSBF0 を有効にします。更に,V850E/Ix4-H 以外では、UFIF1 に"0"を、UFMK1 に"0"を書き込み、INTUSBF1 を有効にします。
- (**10**)ドライバ内部フラグの初期化

ドライバ内部で使用するフラグ(usbf850\_busrst\_flg,usbf850\_rsuspd\_flg(V850E/Ix4-H は無し) , usbf850\_rdata\_flg)の初期化を行います。

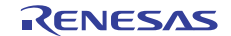

### (**11**)**D+**信号プルアップ設定

V850E/Ix4-H 以外では, CPU の P4 レジスタに "0x02" を書き込みます。この設定により, P41 から "1" が出力されます。V850E/Ix4-H では、CPU の P3 レジスタに "0x08" を書き込みます。この設定 により, P33 から "1" が出力されます。これにより, D+信号からハイ・レベルを出力して, ホス ト側にデバイスが接続されたことを通知します。サンプル・ドライバでは図 4-4 に示すような接 続を想定しています。

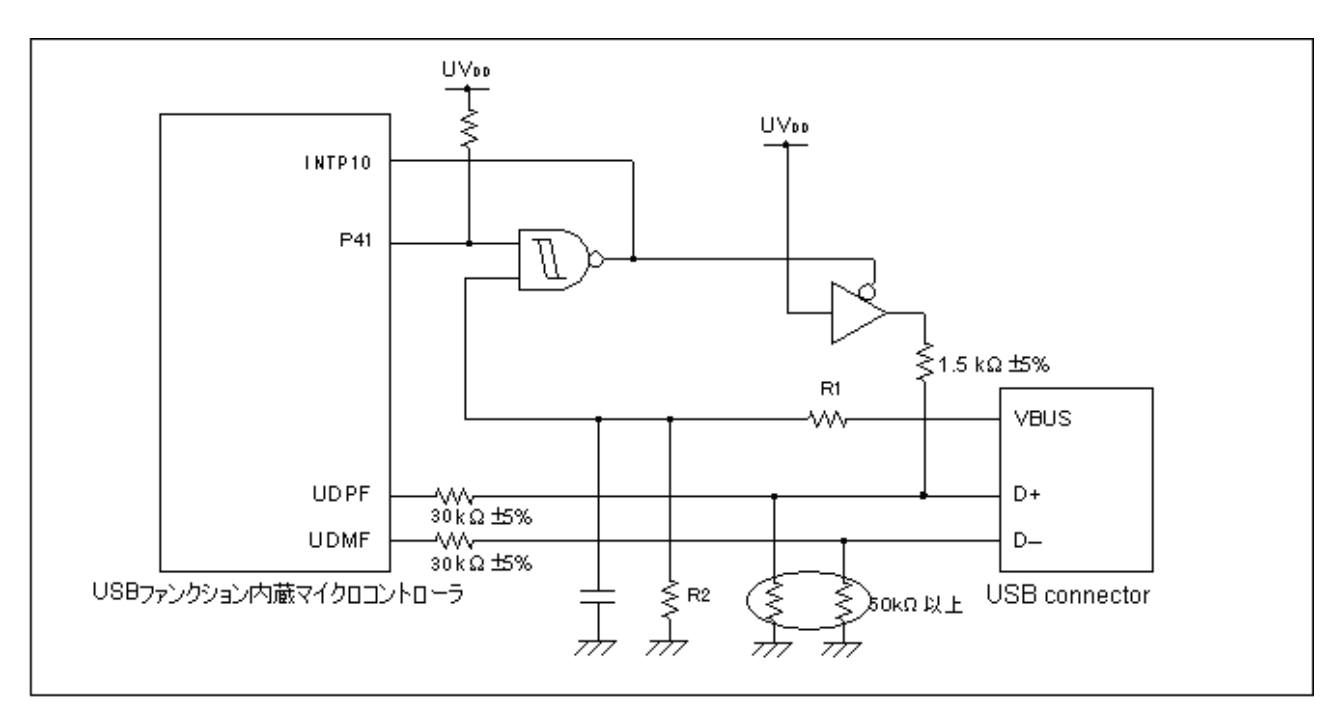

図 **4**-**4 USB** ファンクション・コントローラ接続例

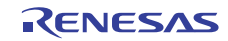

## 4.2.3 **USBF**割り込み処理(**INTUSBF0**)

USB ファンクション・コントローラからの割り込み要求 (INTUSBF0) は、初期化時にマスク解除さ れた割り込みについてのみ通知されます。必要な割り込みについては,初期化時に割り込みマスクを 解除して下さい。通知された割り込みについて,それぞれ必要な処理を行います。

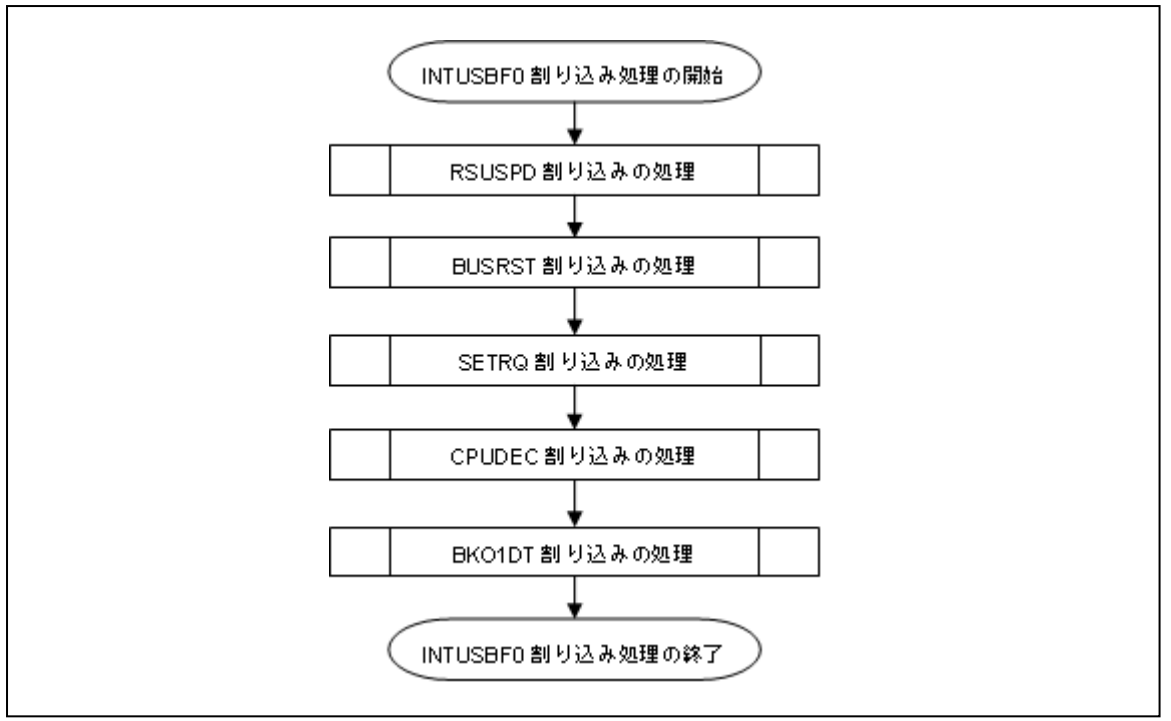

図 **4**-**5 INTUSBF0** 割り込みハンドラ処理フロー

#### (**1**)**RSUSPD** 割り込み処理**(V850E/Ix4-H** 以外**)**

UF0IS0 レジスタの RSUSPD ビットが "1" であれば,UF0IC0 の RSUSPDC ビットをクリア(0)しま す。次に, UF0EPS1のRSUMビットが"1"であれば, サスペンド状態を示すフラグ(usbf850\_rsuspd\_flg) を更新(サスペンド発生)します。

#### (**2**)**BUSRST** 割り込み処理

UF0IS0 レジスタの BUSRST ビットが "1"であれば,UF0IC0 の BUSRSTC ビットをクリア(0)します。 次に,バスリセットが発生した事を示すフラグ(usbf850 busrst flg)を更新(バスリセット発生)し, usbf850\_buff\_init()関数を呼び出し、バッファを初期化します。

## (**3**)**SETRQ** 割り込み処理

UF0IS0 レジスタの SETRQ ビットが "1"であれば,UF0IC0 の SETRQC ビットをクリア(0)します。 次に, UF0SET レジスタの SETCON ビットと UF0MODS レジスタの CONF ビットが"1"だった場 合,Set Configuration リクエストが処理された事を示すフラグ(usbf850\_busrst\_flg)を更新(Configured 状態)します。

## (**4**)**CPUDEC** 割り込み処理

UF0IS1 レジスタの CPUDEC ビットが "1"であれば,UF0IC1 の CPUDECC ビットをクリア(0)しま す。次に,UF0EST レジスタを 8 回読み出し,リクエスト・データを取り込んでデコードします。 リクエストが標準リクエストなら usbf850\_standardreq()関数を呼び出し、クラス・リクエストなら usbf850\_classreq()関数を呼び出します。

RENESAS

## (**5**)**BKODT** 割り込み処理

UF0IS3 レジスタの BKODT ビットが "1"であれば,UF0IC3 の BKODTC ビットをクリア(0)します。 次に,データを受信した事を示すフラグ(usbf850\_rdata\_flg)を更新します。受信 FIFO に有効なデー タが格納された場合に発生します。

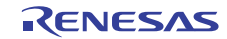

V850 シリーズマイクロコンピュータ(USB ファンクション内蔵品) USB CDC (コミュニケーション・デバイス・クラス) ドライバ編

## 4.3 関数の仕様

ここでは,サンプル・ドライバに実装されている各種関数について説明します。

#### 4.3.1 関数一覧

サンプル・ドライバでは,ソース・ファイルそれぞれに次のような関数が実装されています。

| ソース・ファイル                | 関数名                               | 説<br>明                                    |  |
|-------------------------|-----------------------------------|-------------------------------------------|--|
| main.c                  | main                              | メイン・ルーチン                                  |  |
|                         | cpu_init                          | CPUの初期化                                   |  |
| usbf850.c               | usbf850_init                      | USBファンクション・コントローラの初期化                     |  |
|                         | usbf850_intusbf0                  | Endpoint0の監視とリクエストへの応答制御                  |  |
|                         | usbf850 intusbf1                  | レジューム割り込み処理<br>(※)V850E/lx4-H以外           |  |
|                         | usbf850_data_send                 | USBデータの送信                                 |  |
|                         | usbf850_data_receive              | USBデータの受信                                 |  |
|                         | usbf850_rdata_length              | USB受信データ長の取得                              |  |
|                         | usbf850_send_EP0                  | Endpoint0の送信                              |  |
|                         | usbf850 receive EP0               | Endpoint0の受信                              |  |
|                         | usbf850 send null                 | Bulk/ Interrupt In EndpointへのNullパケット送信処理 |  |
|                         | usbf850 sendnullEP0               | Endpoint0用NULLパケットの送信                     |  |
|                         | usbf850_sendstallEP0              | Endpoint0用STALL応答                         |  |
|                         | usbf850_ep_status                 | Bulk/ Interrupt In EndpointのFIFO状態通知処理    |  |
|                         | usbf850_fifo_clear                | Endpoint0以外のEndpointのFIFOクリア              |  |
|                         | usbf850_standardreq               | 標準リクエストの処理                                |  |
|                         | usbf850_getdesc                   | GET_DESCRIPTORリクエストの処理                    |  |
| usbf850_communication.c | usbf850_classreq                  | CDCクラス・リクエストの処理                           |  |
|                         | usbf850_send_encapsulated_command | Send Encapsulated Commandリクエストの処理         |  |
|                         | usbf850_get_encapsulated_response | Get Encapsulated Commandリクエストの処理          |  |
|                         | usbf850_set_line_coding           | Set Line Codingリクエストの処理                   |  |
|                         | usbf850_get_line_coding           | Get Line Codingリクエストの処理                   |  |
|                         | usbf850_set_control_line_state    | Set Control Line Stateリクエストの処理            |  |
|                         | usbf850_buff_init                 | CDCデータ転送用のEndpointのFIFOクリア処理              |  |
|                         | usbf850_get_bufinit_flg           | FIFO初期化処理の実行状態通知処理                        |  |
|                         | usbf850_send_buf                  | CDCデータの送信処理                               |  |
|                         | usbf850_recv_buf                  | CDCのクラス・リクエスト処理関数登録                       |  |

表 **4-9** サンプル・ドライバ内の関数

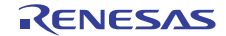

## 4.3.2 関数の相関関係

関数によっては,処理の中で別の関数を呼び出しているものもあります。関数の呼び出し関係を次に 示します。

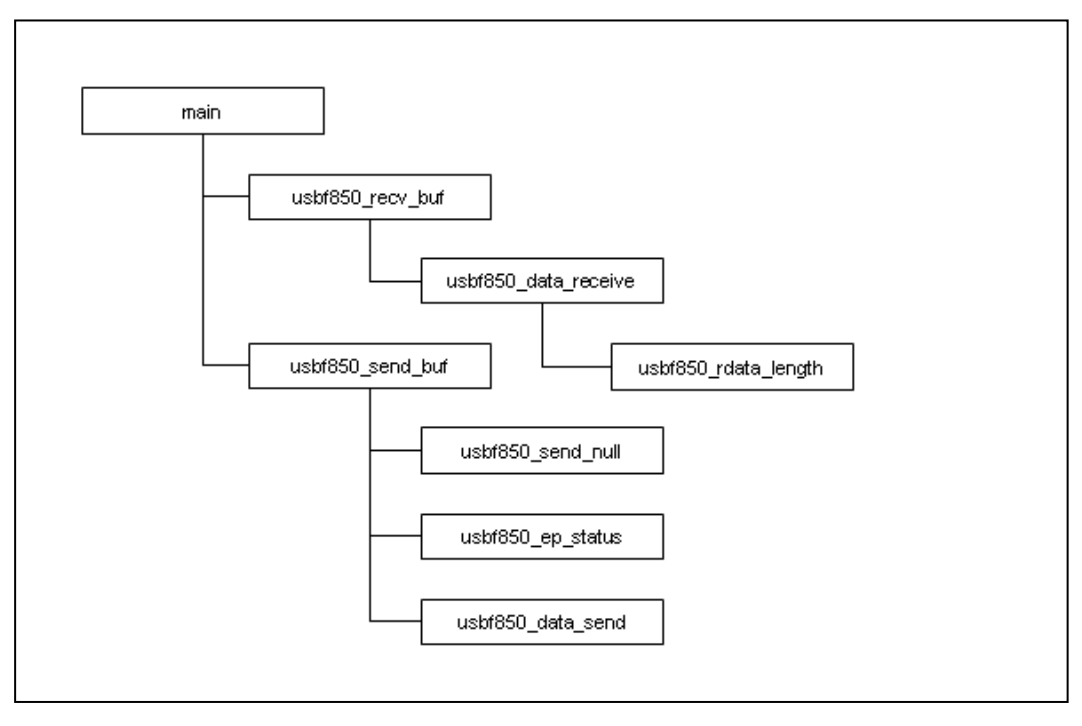

図 **4**-**6** メイン・ルーチンでの関数の呼び出し

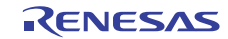

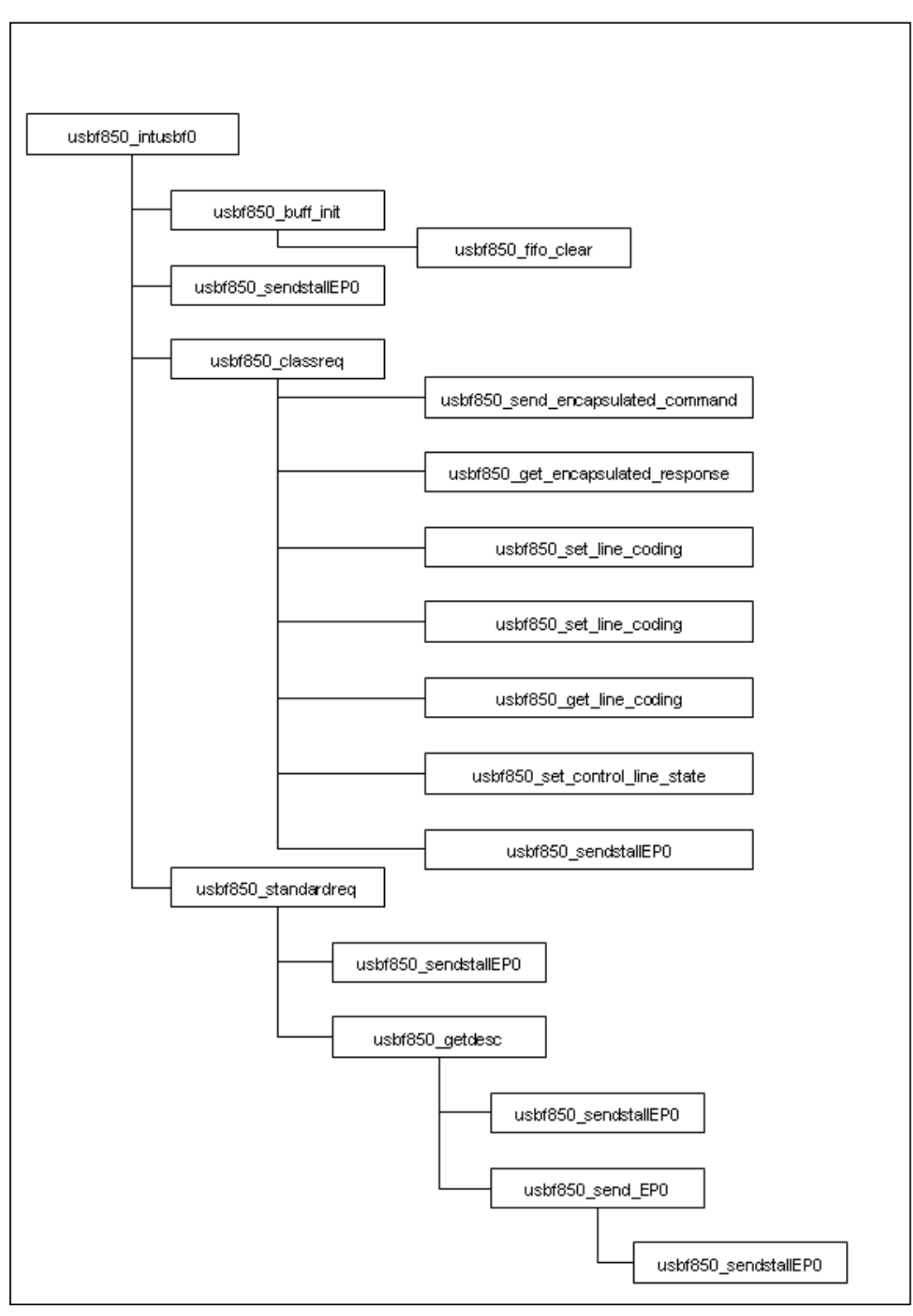

図 **4**-**7 USB** ファンクション・コントローラ用処理での関数の呼び出し

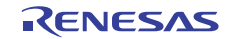

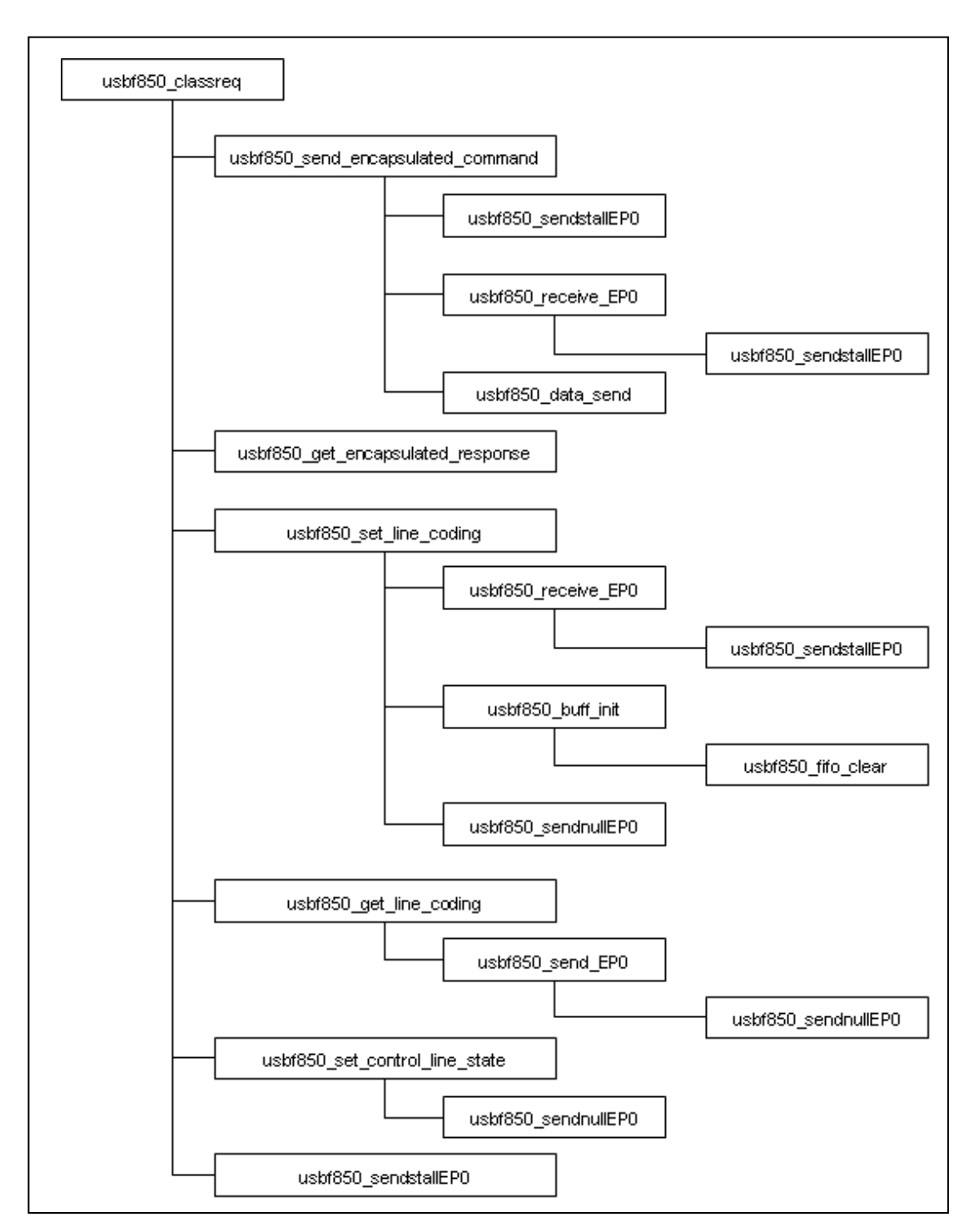

図 **4**-**8 USB** コミュニケーション・クラス用処理での関数の呼び出し**(1/2)** 

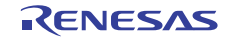

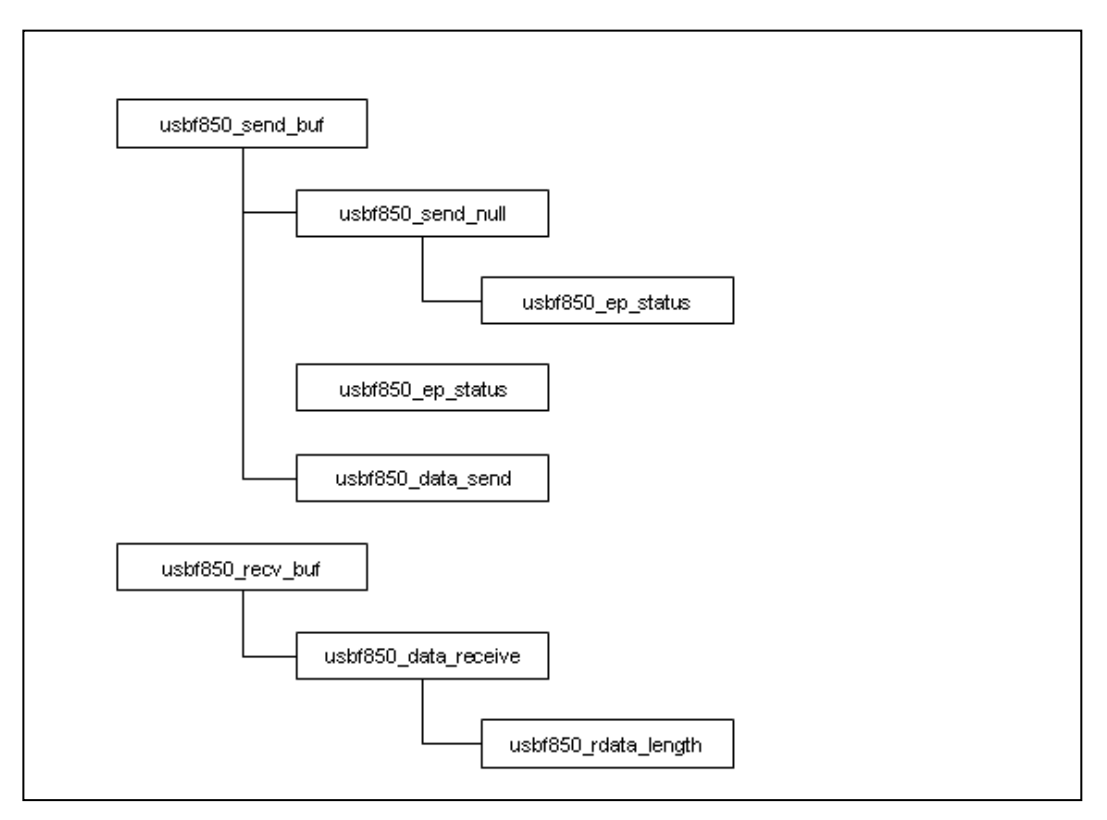

図 **4**-**9 USB** コミュニケーション・クラス用処理での関数の呼び出し**(2/2)** 

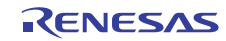

V850 シリーズマイクロコンピュータ(USB ファンクション内蔵品) USB CDC (コミュニケーション・デバイス・クラス) ドライバ編

#### 4.3.3 関数の機能

ここでは,サンプル・ドライバに実装されている各種関数について解説します。

#### (**1**)関数解説フォーマット

解説は,関数ごとに次の形式で記述されます。

## 関数名称

#### 【 概 要 】

概要説明

## 【**C** 言語記述形式】

*C* 言語上の記述形式

## 【パラメータ】

パラメータ (引数)の説明

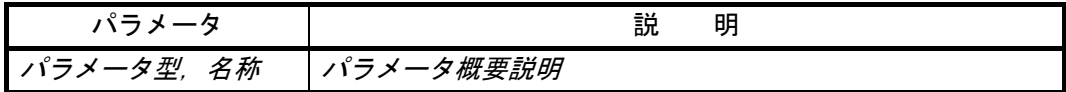

#### 【 戻り値 】

戻り値の説明

![](_page_34_Picture_125.jpeg)

#### 【 機 能 】

機能説明

![](_page_34_Picture_19.jpeg)

## (**2**)メイン・ルーチンの関数

## **main**

## 【 概 要 】

メイン処理

## 【**C** 言語記述形式】

void main(void)

## 【パラメータ】

なし

## 【 戻り値 】

なし

## 【 機 能 】

サンプル・ドライバを実行すると最初に呼び出される関数です。

#### ・V850ES/Ix4-H 以外:

CPU, USB ファンクション・コントローラの初期化を順に実行します。次に、サンプル・アプ リケーションの処理とサスペンドが発生を示すフラグ(usbf850\_rsuspd\_flg)の監視を行います。 サスペンドが発生した場合,ここで,サスペンドとレジュームの処理を行います。

#### ・V850ES/Ix4-H:

CPU, USB ファンクション・コントローラの初期化を順に実行します。次に,サンプル・アプ リケーションの処理を行います。

![](_page_35_Picture_18.jpeg)
# **cpu\_init**

# 【 概 要 】

CPU 初期化処理

## 【**C** 言語記述形式】

void cpu\_init(void)

## 【パラメータ】

なし

# 【 戻り値 】

なし

# 【 機 能 】

初期化処理で呼び出される関数です。

バス・アクセス時のウエイト数やクロック周波数,動作モードなど,USB ファンクション・コント ローラを使用するために必要な項目等を設定します。

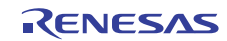

#### (**3**)**USB** ファンクション・コントローラ用処理の関数

# **usbf850\_init**

# 【 概 要 】

USB ファンクション・コントローラ初期化処理

### 【**C** 言語記述形式】

void usbf850\_init(void)

### 【パラメータ】

なし

## 【 戻り値 】

なし

## 【 機 能 】

初期化処理で呼び出される関数です。 データ領域の確保と設定,割り込み要求のマスクなど,USB ファンクション・コントローラの使用 を開始するために必要な項目を設定します。

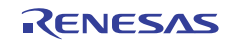

# **usbf850\_intusbf0**

# 【 概 要 】

Endpoint0 監視処理 Endpoint2 監視処理

# 【**C** 言語記述形式】

\_\_interrupt void usbf850\_intusbf0(void)

【パラメータ】

なし

# 【 戻り値 】

なし

# 【 機 能 】

INTUSBF0 割り込みにより呼び出される割り込みサービスルーチンです。 USB ファンクション・コントローラのマスクされていない割り込みについて、割り込み内容を確認 し,発生している割り込みについて処理を行います。

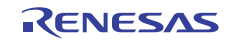

# **usbf850\_intusbf1**

# 【 概 要 】

Resume 割り込み処理

# 【**C** 言語記述形式】

\_\_interrupt void usbf850\_intusbf1(void)

# 【パラメータ】

なし

# 【 戻り値 】

なし

# 【 機 能 】

・V850E/Ix4-H 以外:

INTRSUM 割り込みにより呼び出される割り込みサービスルーチンです。サスペンド状態を 示すフラグをクリアして,レジューム状態に更新します。

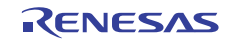

# **usbf850\_data\_send**

# 【 概 要 】

Bulk/ Interrupt In Endpoint 用 USB データ送信処理

### 【**C** 言語記述形式】

INT32 usbf850\_data\_send(UINT8 \*data, INT32 len, INT8 ep)

【パラメータ】

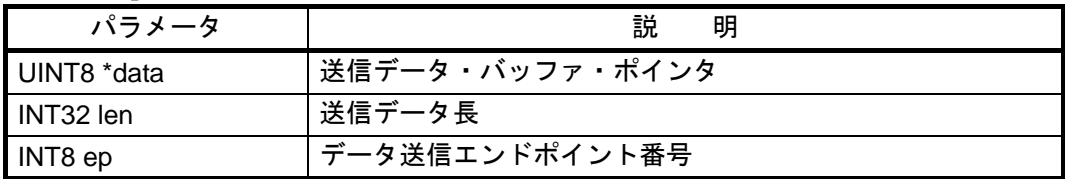

## 【 戻り値 】

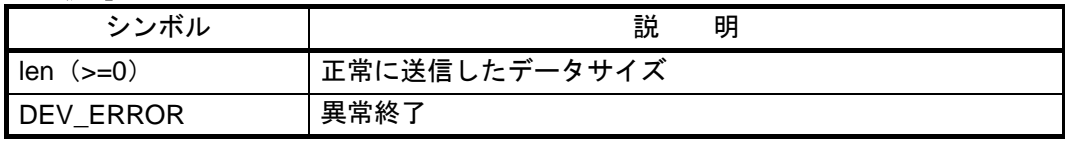

### 【 機 能 】

送信データ・バッファに格納されているデータを,指定されたエンドポイント用の FIFO に 1 バイト ずつ格納します。

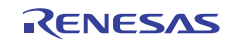

# **usbf850\_data\_receive**

### 【 概 要 】

USB データ受信処理

#### 【**C** 言語記述形式】

INT32 usbf850\_data\_receive(UINT8 \*data, INT32 len, INT8 ep)

## 【パラメータ】

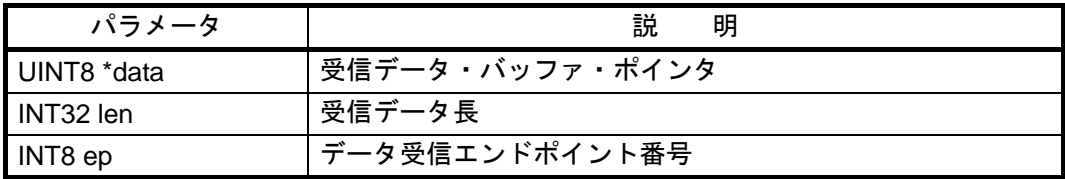

### 【 戻り値 】

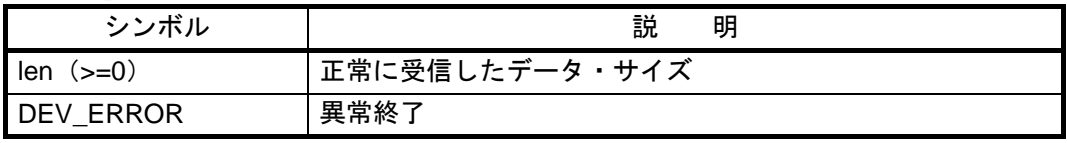

## 【 機 能 】

指定されたエンドポイント用の FIFO からデータを 1 バイトずつ読み出し,受信データ・バッファに 格納します。

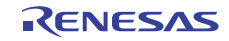

# **usbf850\_rdata\_length**

## 【 概 要 】

USB データ受信データ長取得

### 【**C** 言語記述形式】

void usbf850\_rdata\_length(INT32 \*len , INT8 ep)

## 【パラメータ】

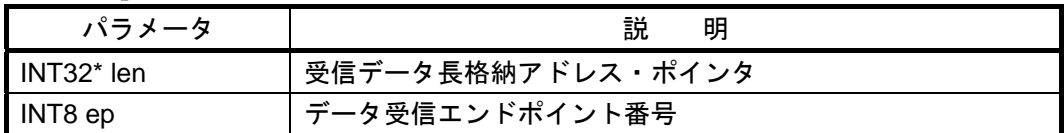

## 【 戻り値 】

なし

# 【 機 能 】

指定されたエンドポイントの受信データ長を読み出します。

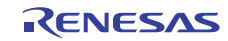

# **usbf850\_send\_EP0**

## 【 概 要 】

Endpoint0 用 USB データ送信処理

### 【**C** 言語記述形式】

INT32 usbf850\_send\_EP0(UINT8\* data, INT32 len)

### 【パラメータ】

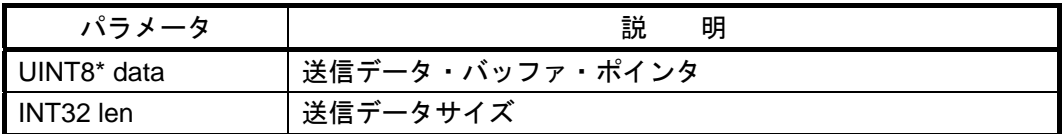

### 【 戻り値 】

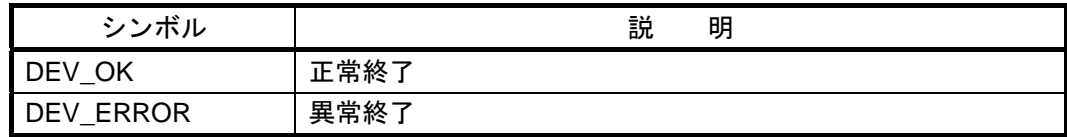

## 【 機 能 】

送信データ・バッファに格納されているデータをEndpoint0用送信FIFOに1バイトずつ格納します。

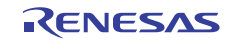

# **usbf850\_receive\_EP0**

# 【 概 要 】

Endpoint0 用 USB データ受信処理

### 【**C** 言語記述形式】

INT32 usbf850\_receive\_EP0(UINT8\* data, INT32 len)

## 【パラメータ】

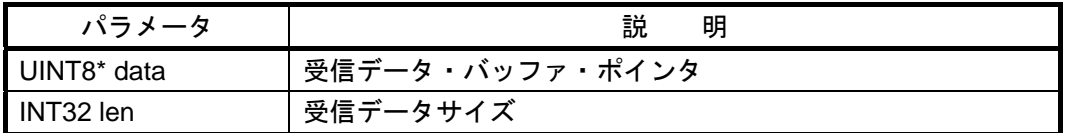

## 【 戻り値 】

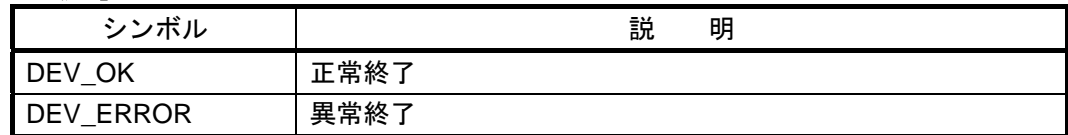

## 【 機 能 】

Endpoint0 用受信 FIFO から1バイトずつ読み出し、受信データ・バッファに格納します。

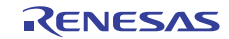

# **usbf850\_send\_null**

# 【 概 要 】

Bulk/ Interrupt In Endpoint 用 Null パケット送信処理

# 【**C** 言語記述形式】

INT32 usbf850\_send\_null(INT8 ep)

【パラメータ】

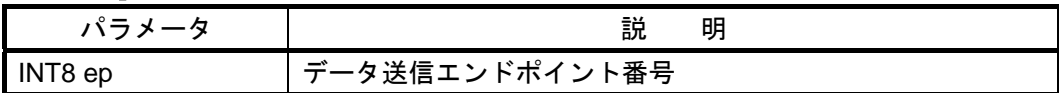

## 【 戻り値 】

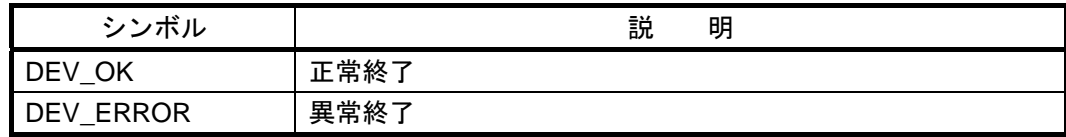

# 【 機 能 】

指定された Endpoint(送信用)の FIFO をクリアし,データ終了を示すビットをセット(1)する事で, USB ファンクション・コントローラから Null パケットを送信します。

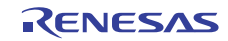

# **usbf850\_sendnullEP0**

# 【 概 要 】

Endpoint0 用 NULL パケット送信処理

# 【**C** 言語記述形式】

void usbf850\_sendnullEP0(void)

# 【パラメータ】

なし

# 【 戻り値 】

なし

# 【 機 能 】

Endpoint0 用の FIFO をクリアし, データ終了を示すビットをセット (1) することで, USB ファン クション・コントローラから NULL パケットを送信させます。

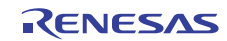

# **usbf850\_sendstallEP0**

# 【 概 要 】

Endpoint0 用 STALL 応答処理

## 【**C** 言語記述形式】

void usbf850\_sendstallEP0(void)

## 【パラメータ】

なし

# 【 戻り値 】

なし

# 【 機 能 】

STALL ハンドシェーク使用を示すビットをセット (1) することで, USB ファンクション・コント ローラから STALL 応答させます。

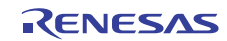

# **usbf850\_ep\_status**

## 【 概 要 】

Bulk/ Interrupt In Endpoint 用 FIFO 状態通知処理

### 【**C** 言語記述形式】

INT32 usbf850\_ep\_status(INT8 ep)

### 【パラメータ】

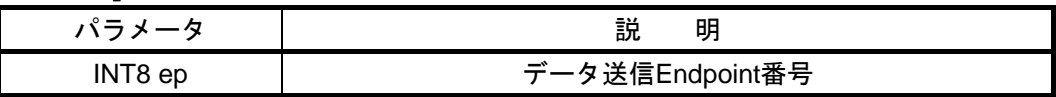

### 【 戻り値 】

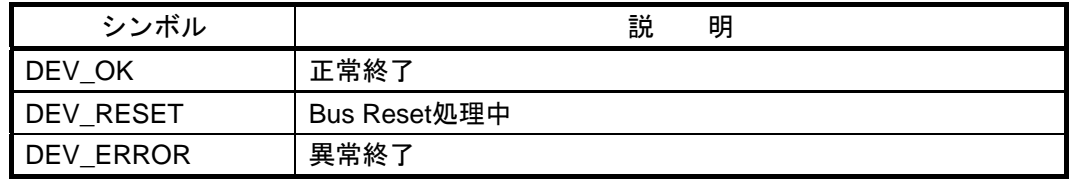

# 【 機 能 】

指定された Endpoint(送信用)の FIFO 状態を通知します。

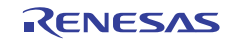

# **usbf850\_fifo\_clear**

# 【 概 要 】

Bulk/ Interrupt Endpoint 用 FIFO クリア処理

# 【**C** 言語記述形式】

void usbf850\_fifo\_clear(INT8 in\_ep, INT8 out\_ep)

# 【パラメータ】

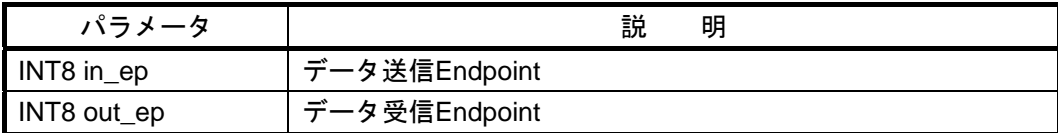

# 【 戻り値 】

なし

# 【 機 能 】

指定された Endpoint (Bulk/Interrupt)の FIFO をクリアし,データ受信フラグ(usbf850\_rdata\_flg)をク リアします。

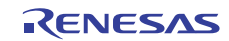

# **usbf850\_standardreq**

## 【 概 要 】

USB ファンクション・コントローラが自動応答しない標準リクエストの処理

### 【**C** 言語記述形式】

void usbf850\_standardreq(USB\_SETUP \*req\_data)

### 【パラメータ】

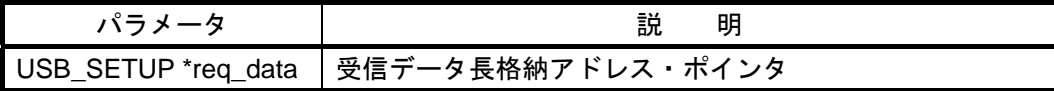

## 【 戻り値 】

なし

# 【 機 能 】

INTUSBF0 割り込み処理の CPUDEC 割り込み要因の場合に呼び出される関数です。

デコードされたリクエストが GET DESCRIPTOR の場合, GET DESCRIPTOR リクエスト処理関数 (usbf850\_getdesc)を呼び出します。それ以外のリクエストの場合は Endpoint0 用 STALL 応答処理 関数(usbf850\_sendstallEP0)を呼び出します。

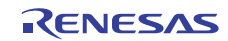

# **usbf850\_getdesc**

## 【 概 要 】

GET\_DESCRIPTOR リクエスト処理

## 【**C** 言語記述形式】

void usbf850\_getdesc(USB\_SETUP \*req\_data)

【パラメータ】

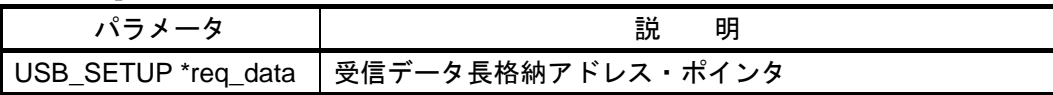

# 【 戻り値 】

なし

## 【 機 能 】

USB ファンクション・コントローラが自動応答しない標準リクエストの処理で呼び出される関数で す。

デコードされたリクエストがストリング・ディスクリプタを要求している場合, USB データ送信処 理関数 (usbf850 data send) を呼び出して, Endpoint0 からストリング・ディスクリプタを送信させ ます。それ以外のディスクリプタを要求している場合は Endpoint0 用 STALL 応答処理関数 (usbf850\_sendstallEP0) を呼び出します。

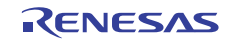

(**4**)**USB** コミュニケーション・クラス用処理の関数

# **usbf850\_classreq**

# 【 概 要 】

CDC のクラス・リクエスト処理

## 【**C** 言語記述形式】

void usbf850\_classreq(USB\_SETUP \*req\_data)

# 【パラメータ】

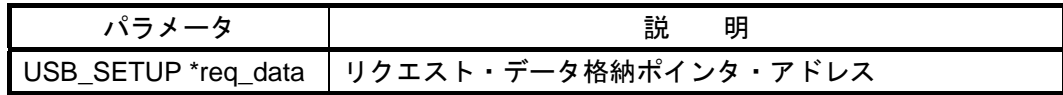

## 【 戻り値 】

なし

# 【 機 能 】

INTUSBF0 割り込み処理の CPUDEC 割り込み要因で呼び出される関数です。デコードされたリクエ ストがコミュニケーション・デバイス・クラス固有のリクエストの場合,各リクエスト処理関数を呼 び出します。それ以外の場合は Endpoint0 に Stall を送信します。

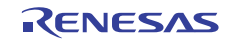

# **usbf850\_send\_encapsulated\_command**

# 【 概 要 】

Send Encapsulated Command リクエスト処理

# 【**C** 言語記述形式】

void usbf850\_send\_encapsulated\_command(USB\_SETUP \*req\_data)

# 【パラメータ】

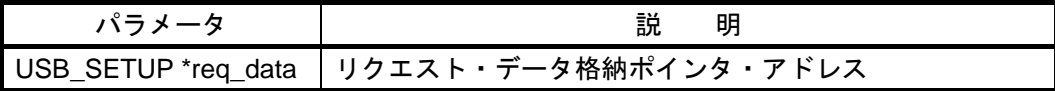

## 【 戻り値 】

なし

# 【 機 能 】

データ受信処理関数 (usbf850\_data\_receive) を呼び出して Endpoint0 で受信したデータを取り込み, データ送信処理関数 (usbf850\_data\_send) を呼び出して Endpoint2 からバルク・イン転送(送信)で データを送信させます。

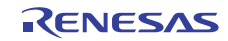

# **usbf850\_set\_line\_coding**

# 【 概 要 】

Set Line Coding リクエスト処理

# 【**C** 言語記述形式】

void usbf850\_set\_line\_coding(USB\_SETUP \*req\_data)

## 【パラメータ】

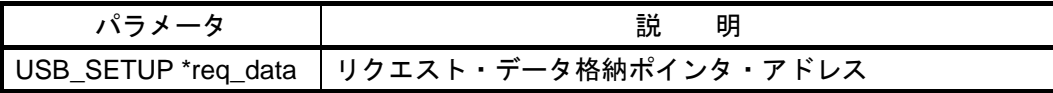

## 【 戻り値 】

なし

# 【 機 能 】

データ受信処理関数 (usbf850\_data\_receive) を呼び出して Endpoint0 で受信したデータを取り込み, UART\_MODE\_INFO 構造体に書き込みます。またこの値を基に、転送速度やデータ長などの UART のモードを設定したあと, Endpoint0 用 NULL パケット送信処理関数 (usbf850\_sendnullEP0) を呼び 出します。

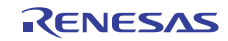

# **usbf850\_get\_line\_coding**

# 【 概 要 】

Get Line Coding リクエスト処理

# 【**C** 言語記述形式】

void usbf850\_get\_line\_coding(USB\_SETUP \*req\_data)

# 【パラメータ】

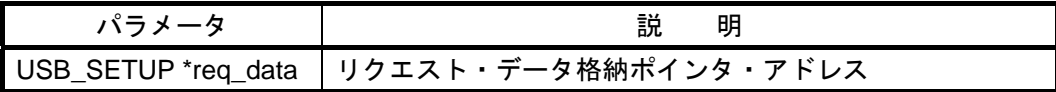

## 【 戻り値 】

なし

# 【 機 能 】

データ送信処理関数(usbf850\_data\_send)を呼び出して,UART\_MODE\_INFO 構造体の値を Endpoint0 から送信させます。

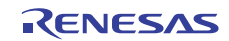

# **usbf850\_set\_control\_line\_state**

## 【 概 要 】

Set Control Line State リクエスト処理

### 【**C** 言語記述形式】

void usbf850\_set\_control\_line\_state(USB\_SETUP \*req\_data)

# 【パラメータ】

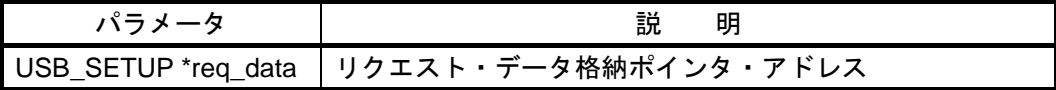

### 【 戻り値 】

なし

# 【 機 能 】

Endpoint0 用 NULL パケット送信処理関数 (usbf850\_sendnullEP0) を呼び出します。

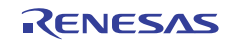

V850 シリーズマイクロコンピュータ(USB ファンクション内蔵品) USB CDC (コミュニケーション・デバイス・クラス)ドライバ編

# 5. サンプル・アプリケーションの仕様

この章では,サンプル・ドライバに含まれるサンプル・アプリケーションについて説明します。

### 5.1 概 要

サンプル・アプリケーションは,USB コミュニケーション・デバイス・クラス用ドライバの利用の簡単な 例として用意されたもので,サンプル・ドライバのメイン・ルーチンに組み込まれています。 このサンプル・アプリケーションは,USB ファンクション・コントローラで受信したデータの読み出し, 読み出したデータの送信,の一連の処理を実行します。この処理の過程で,サンプル・ドライバの各種関 数を利用します。

### 5.2 動 作

サンプル・アプリケーションでは,次のようなフローで一連の処理が行われます。

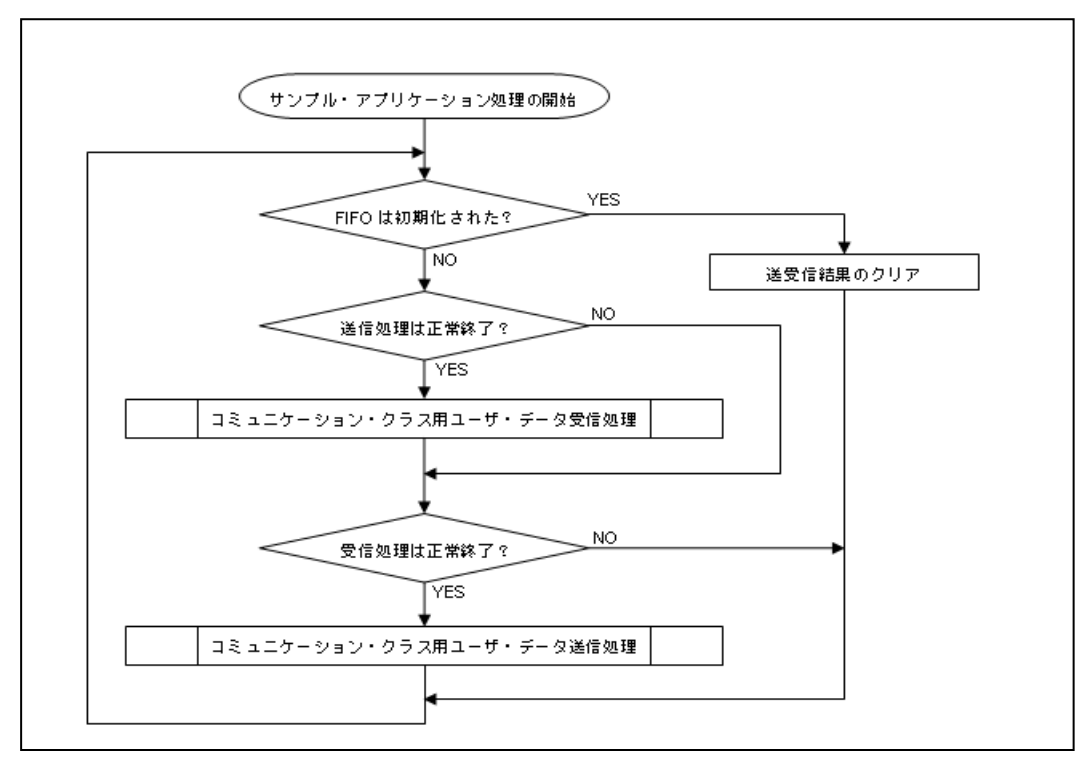

図 **5**-**1** サンプル・アプリケーションの処理フロー

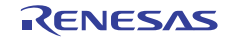

#### (**1**)ユーザ・データ用 **FIFO** 初期化確認

ユーザ・データ用の FIFO の状態通知処理関数 (usbf850\_get\_bufinit\_flg) を呼び出し、通常状態で あれば送信処理結果の確認処理へ,初期化された状態であれば送受信結果のクリア処理(CDC 用 ユーザ・データ送受信処理結果の0クリア)を行います。

#### (**2**)**CDC** 用ユーザ・データ送信処理結果確認

CDC 用ユーザ・データ送信処理の結果が正常終了(および,初期状態)であれば CDC 用ユーザ・デー タ受信処理を行い,異常終了状態であれば,受信処理結果の確認処理を行います。

#### (**3**)**CDC** 用ユーザ・データ受信処理

受信データを格納するバッファのサイズを指定し,CDC 用ユーザ・データ受信処理関数 (usbf850\_recv\_buf) を呼び出します。

#### (**4**)**CDC** 用ユーザ・データ受信処理結果確認

CDC 用ユーザ・データの受信処理の結果が正常終了(および,初期状態)であれば CDC 用ユーザ・ データ送信処理を行い,異常終了であれば,ユーザ・データ用 FIFO 初期化確認処理を行います。

#### (**5**)**CDC** 用ユーザ・データ送信処理

送信したいデータが格納されているバッファ・アドレス,送信するデータサイズを指定し,CDC 用 ユーザ・データの送信処理関数(usbf850\_send\_buf)を呼び出します。

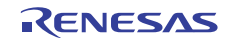

#### 5.3 関数の利用

このサンプル・アプリケーションを含むソース・ファイル "main.c" では,サンプル・ドライバの関数を 利用するために次のように記述しています。なお,各関数の詳細は 4. 3 関数の仕様を参照してください。

```
1 #pragma ioreg 
\mathcal{L}3 #include "main.h" 
      4 #include "usbf850_errno.h" 
5 #include "usbf850.h" 
6 #include "usbf850_communication.h" 
7 : 
8    中略<br>9    :
             9 : 
10 #define USERBUF_SIZE 64 /* user buffer size */ 
11 static UINT8 UserBuf[USERBUF_SIZE]; /* user buffer */ 
12 extern UINT8 usbf850_rsuspd_flg; /* resume/suspend flag */ 
 : 100 minutes
13 中略
 : 100 million
14 void main(void) 
\begin{matrix} 15 & \{ \\ 16 & \end{matrix}16 INT32 rcv_ret = 0;<br>17 INT32 snd_ret = 0;
             INT32 snd_ret = 0;
18 
19 cpu_init(); 
\frac{20}{21}usbf850_init(); /* initial setting of the USB Function */
\begin{array}{c} 22 \\ 23 \end{array}EI();
2425 while (1) {<br>26 if (usb)
26 if (u\sin 6850 \text{ get} \text{+} \cdot \sin t \text{ if } (s\sin t \text{ or } t \text{)} {<br>27 if (s\sin t \text{ or } t \text{ or } t \text{)} {
                          if (snd_ret >= 0) {
28 rcv_ret = usbf850_recv_buf(&UserBuf[0], USERBUF_SIZE); \cdots(5)
\frac{29}{30}30 if (rcv_ret >= 0) {<br>31 snd ret = usbf8
                          \texttt{31} \quad \texttt{31} \quad \texttt{31} \quad \texttt{31} \quad \texttt{31} \quad \texttt{31} \quad \texttt{32} \quad \texttt{33} \quad \texttt{33} \quad \texttt{34} \quad \texttt{35} \quad \texttt{36} \quad \texttt{38} \quad \texttt{39} \quad \texttt{30} \quad \texttt{30} \quad \texttt{31} \quad \texttt{32} \quad \texttt{33} \quad \texttt{34} \quad \texttt{35} \quad \texttt{36} \quad \texttt{37} \quad \texttt{38} \quad \texttt{32 } 
\begin{array}{ccc} 33 & & & \} \\ 34 & & & \mathrm{e} \end{array}34 else {<br>35 snow
35 \frac{\text{snd\_ret}}{\text{rcv} \text{ ret}} = 0;<br>36 \frac{\text{rcv} \text{ ret}}{\text{rcv} \text{ ret}} = 0;36 \text{ rev\_ret} = 0;<br>
37 \text{ rev\_ret} = 0;\}38<br>39
                   if (usbf850_rsuspd_flg == SUSPEND) {
40 
41 DI(); 
42 
43 /* Stop mode 処理 */ 
\begin{array}{c} 44 \\ 45 \end{array}usbf850_rsuspd_flg = RESUME;46 
47 EI(); 
48 } 
49 } 
50 } 
                                                                                                                            \cdots (1)
                                                                                                                            \cdots (2)
                                                                                                                             \cdots (3)
                                                                                                                             \cdots (4)
                                                                                                                              \cdots(6)
                                                                                                                              \cdots (7)
                                                                                                                               ・・・(8)
```
図 **5**-**2** サンプル・アプリケーションの記述(部分)

#### (**1**)各種定義と宣言

サンプル・ドライバの関数で使用するため,"usbf850.h" と "usbf850\_communication.h" の 2 つのヘッ ダ・ファイルをインクルードしています。また,ユーザ・データ用に 1 パケットのデータを処理す るのに十分なサイズのユーザ・バッファを用意しています(USB の Full-Speed におけるバルク・エン ドポイントの最大パケット・サイズは 64Byte です)。

#### (**2**)**CPU** 初期化処理

CPU 初期化処理関数(cpu\_init)を呼び出します。

#### (**3**)**USB** ファンクション・コントローラ初期化処理

USB ファンクション・コントローラ初期化処理関数(usbf850\_init)を呼び出します。

#### (**4**)ユーザ・データ用 **FIFO** 状態確認

ユーザ・データ用 FIFO の状態通知処理関数(usbf850\_get\_bufinit\_flg)を呼び出し,FIFO の状態を確 認します。

#### (**5**)ユーザ・データの受信処理

CDC 用ユーザ・データ受信処理関数(usbf850\_recv\_buf)を呼び出し,結果を保存します。

#### (**6**)ユーザ・データの送信処理

CDC 用ユーザ・データ送信処理関数(usbf850\_send\_buf)を呼び出し、結果を保存します。

#### (**7**)送受信処理結果クリア処理

ユーザ・データ用 FIFO が初期化されると,(5), (6)で保存されている送受信処理結果をクリア(0) します。

#### (**8**)サスペンド・レジューム処理

サスペンド発生を示すフラグ(usbf850\_rsuspd\_flg)の監視を行います。サスペンドが発生した場合, CPU を Stop モード状態に遷移します。レジューム (CPU が Stop モードから復帰)は外部割込みを 以って行われ、サスペンド発生を示すフラグ(usbf850\_rsuspd\_flg)を RESUME 状態にして動作を再開 します。

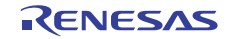

## 6. 開発環境

この章では, V850 シリーズ マイクロコントローラ(USB ファンクション内蔵品)向け USB コミュニケー ション・デバイス・クラス用サンプル・ドライバを利用したアプリケーション・プログラムを開発する際 の環境構築の例と,そこでのデバッグの手順について説明します。

#### 6.1 開発環境

ここでは,ハードウエア・ツールとソフトウエア・ツールの製品構成例を示します。

#### 6.1.1 システム構成

サンプル・ドライバを利用するシステムの構成を,V850ES/JG3-H(uPD70F3760)搭載 TK-850/JG3H を例 に図 6-1 に示します。

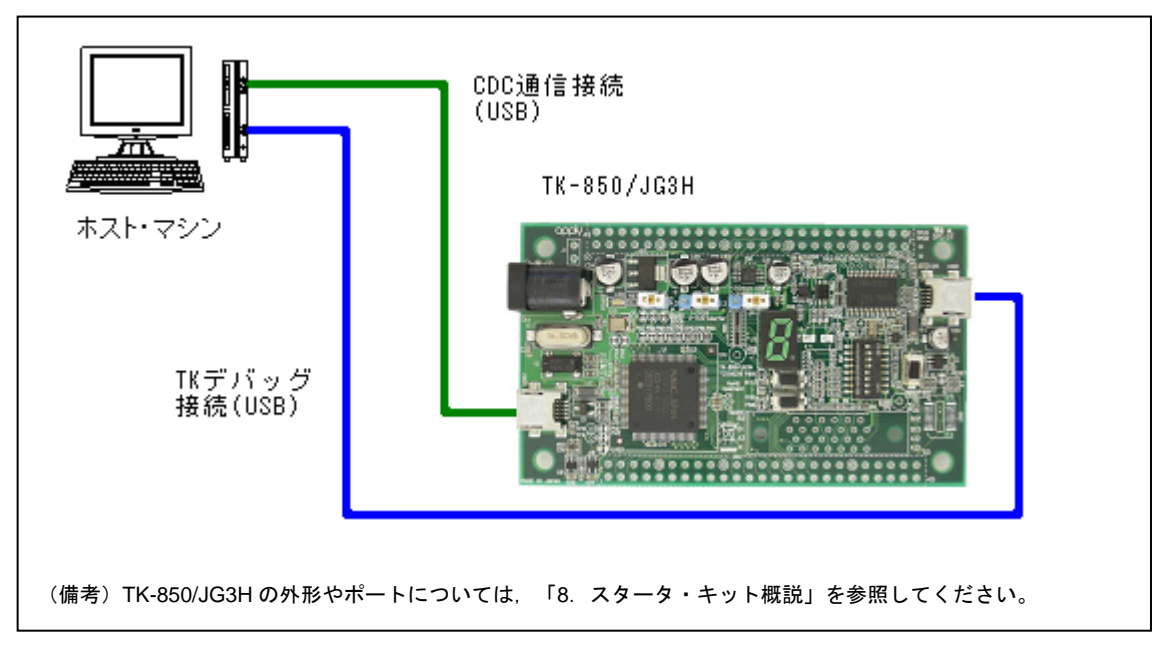

#### 図 **6**-**1** 開発環境のシステム構成

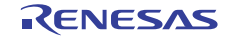

V850 シリーズマイクロコンピュータ(USB ファンクション内蔵品) USB CDC (コミュニケーション・デバイス・クラス) ドライバ編

### 6.1.2 プログラム開発

サンプル・ドライバを利用したシステムを開発する際には,次のようなハードウエアとソフトウエア が必要です。

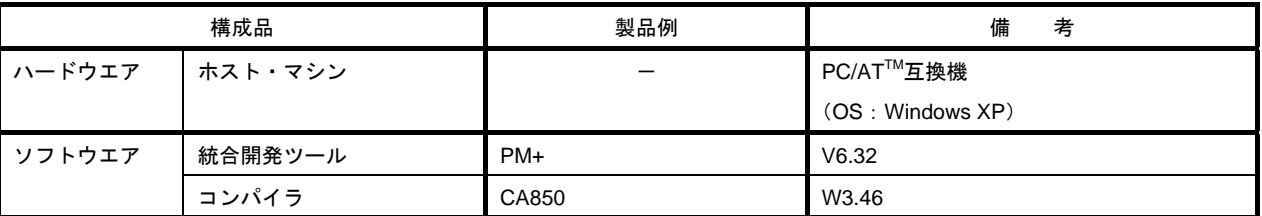

#### 表 **6-1** プログラム開発環境構成例

#### 6.1.3 デバッグ

サンプル・ドライバを利用したシステムをデバッグする際には,次のようなハードウエアとソフトウ エアが必要です。

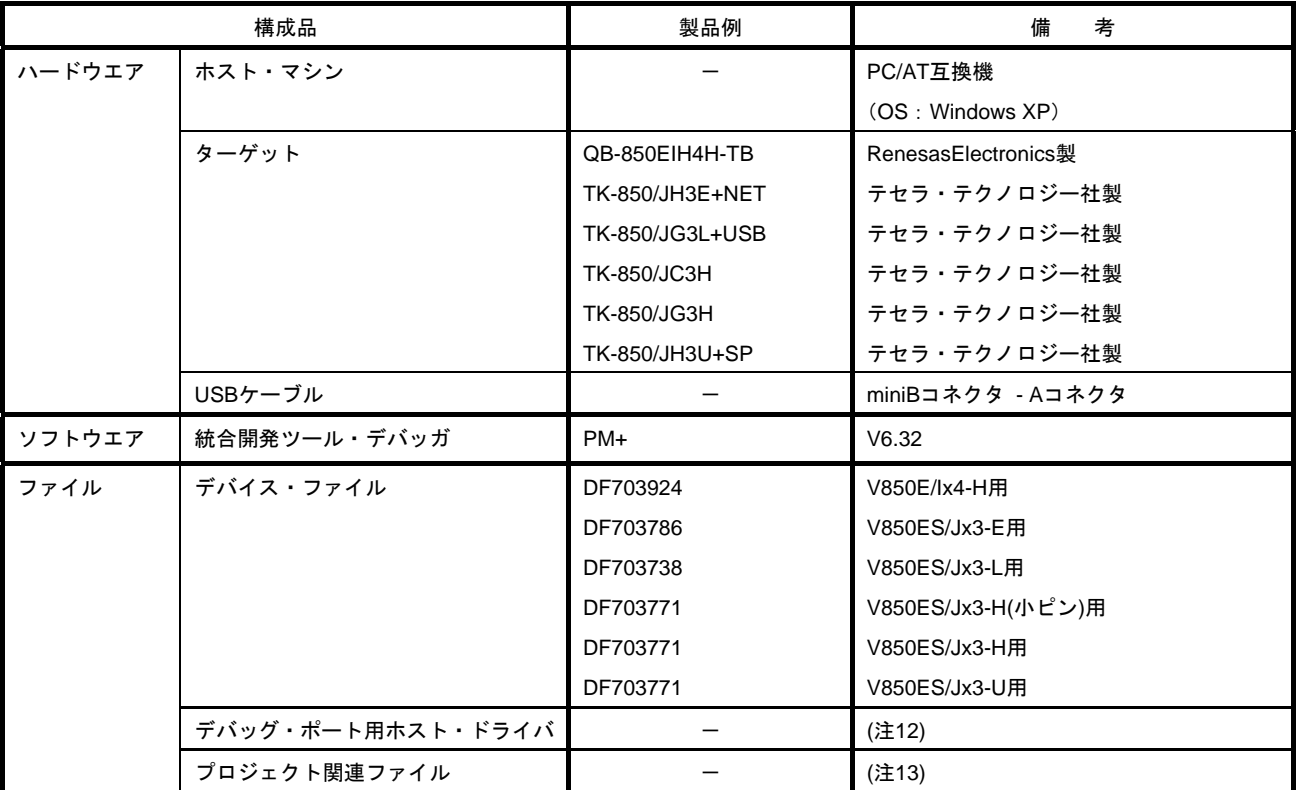

#### 表 **6-2** デバッグ環境構成例

(注 12)製品や入手方法については弊社までお問い合わせください。

(注 13)PM+で構築した場合のファイルがサンプル・ドライバに同梱されています。

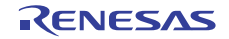

## 6.2 **PM+**環境設定

ここでは,「6. 1 開発環境」に示した製品構成の中で,PM+を用いた開発やデバッグを行うための準備 について,TK-850/JG3H での環境設定を例にして説明します。

#### 6.2.1 ホスト環境整備

ホスト・マシン上に専用のワークスペースを作成します。

#### (**1**)**PM+**統合開発ツールのインストール

PM+をインストールします。詳細は PM+のユーザーズマニュアルを参照してください。

#### (**2**)ドライバ類の展開

サンプル・ドライバの提供ファイル一式を,フォルダ構成を変えずに任意のディレクトリに格納し ます。

また,デバッグ・ポート用ホスト・ドライバを任意のディレクトリに格納します。

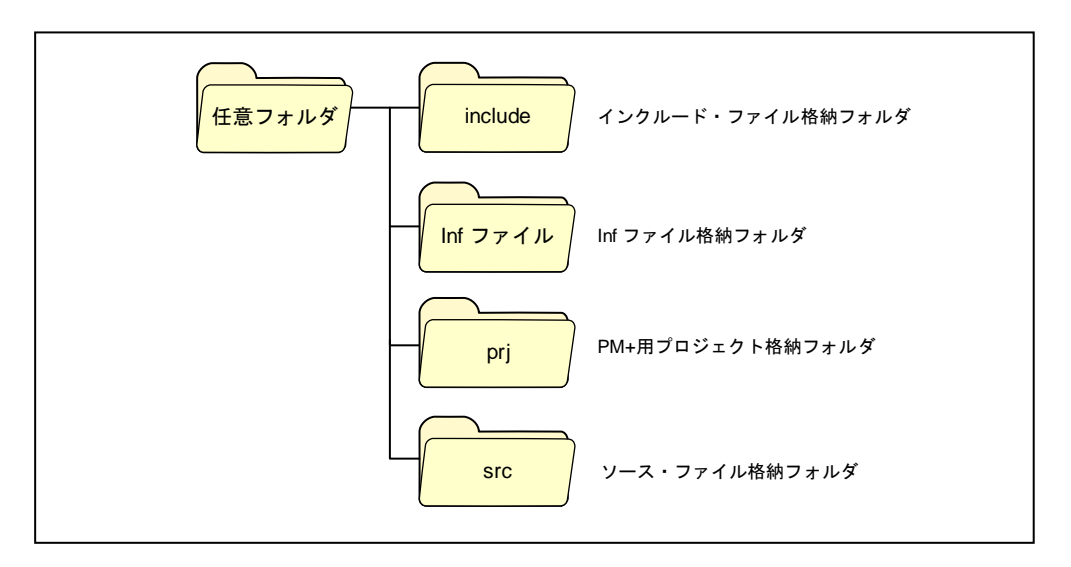

図 **6**-**2** サンプル・ドライバのフォルダ構成(**PM+**版)

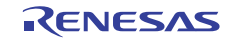

#### (**3**)ワークスペースの設定

 $\overline{a}$ 

ここではサンプル・ドライバに同梱のプロジェクト関連ファイルを使用する場合の手順を示します。

<1> PM+を起動し,「ファイル」メニューから「ファイルを開く」を選択します。

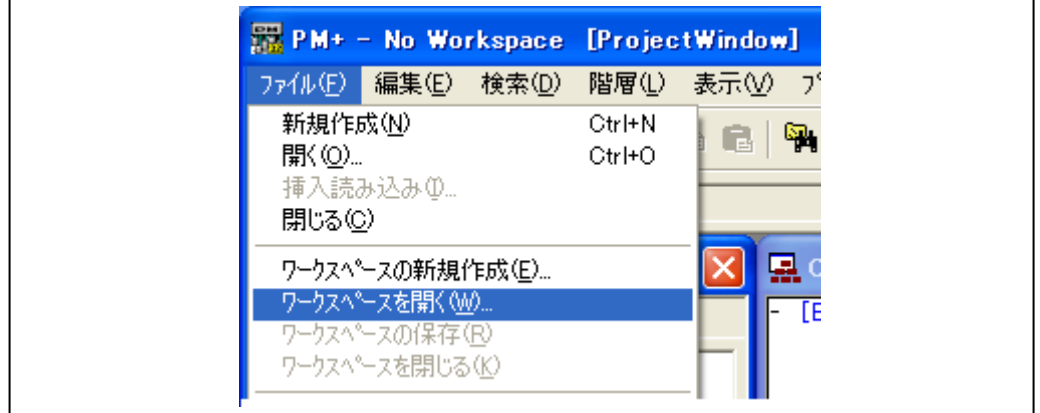

図 **6**-**3 PM+**メニュー選択

<2> 「ファイルを開く」ダイアログが開きます。サンプル・ドライバを格納したディレクトリの 「prj」フォルダにある PM+用プロジェクト・ファイルを指定します。

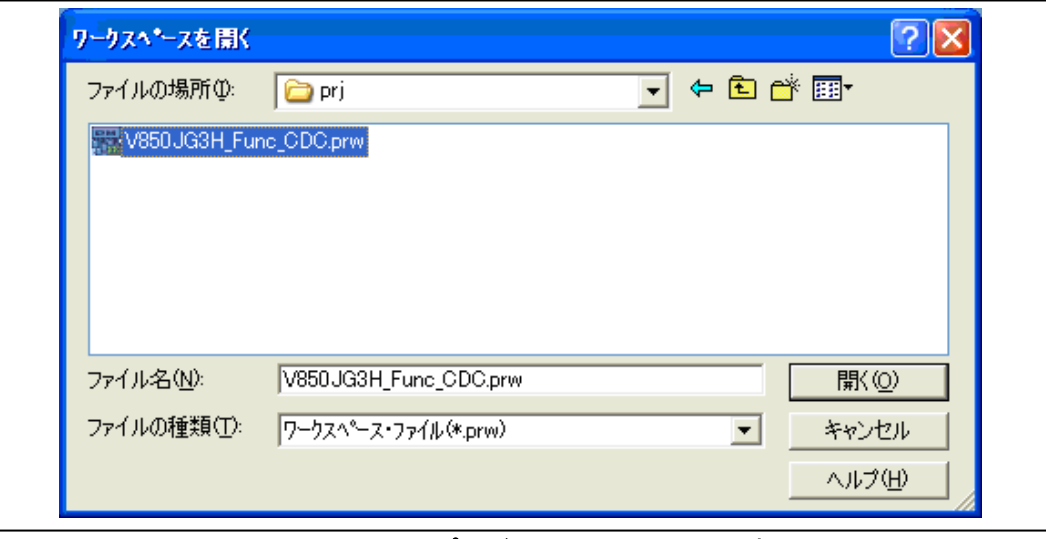

図 **6**-**4 PM+**プロジェクト・ファイル選択

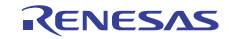

#### (**4**)デバイス・ファイルのインストール

PM+用デバイス・ファイルをインストールします。ここでは V850ES/JG3-H 用デバイス・ファイル をインストールする手順を示します。

<1> PM+の「プロジェクト」メニューから「プロジェクトの設定」を選択します。

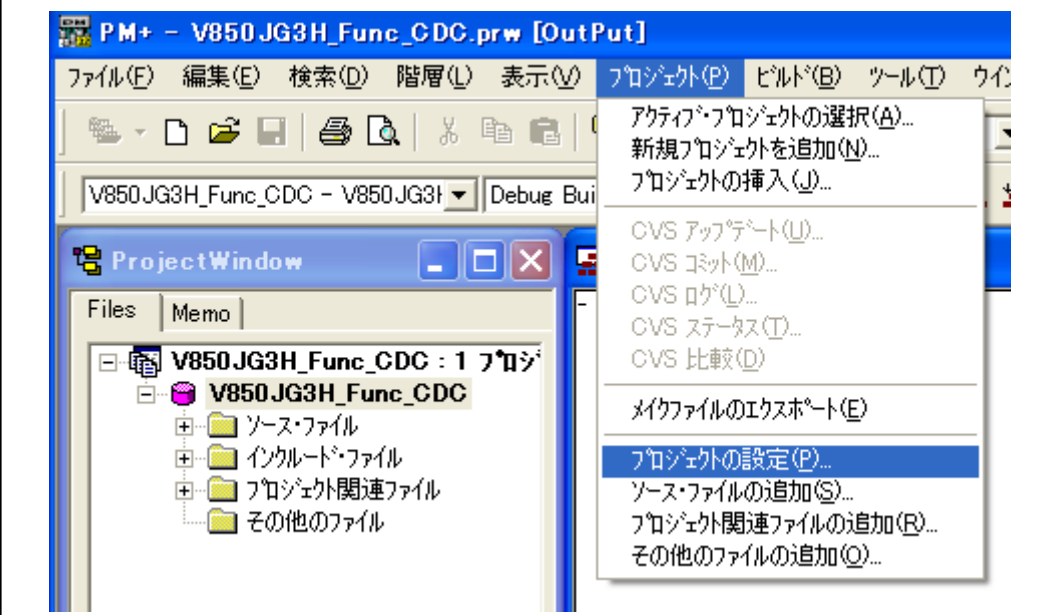

図 **6**-**5** プロジェクトの設定選択

<2> 「プロジェクトの設定」ダイアログが開きます。「プロジェクト情報」タブの「デバイス登 録」ボタンを押下して Device File Installer を起動します。

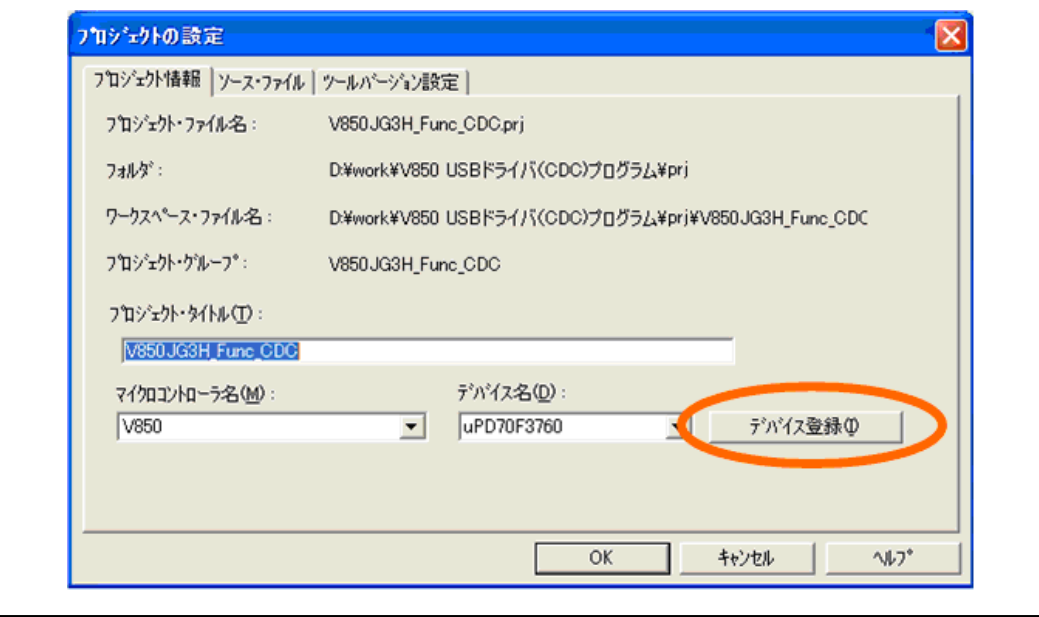

## 図 **6**-**6** デバイス登録ボタン選択

<3> 「Device File Installer」ダイアログが開きます。「インストール」ボタンを押下してインストー ル・ウィザードを起動します。

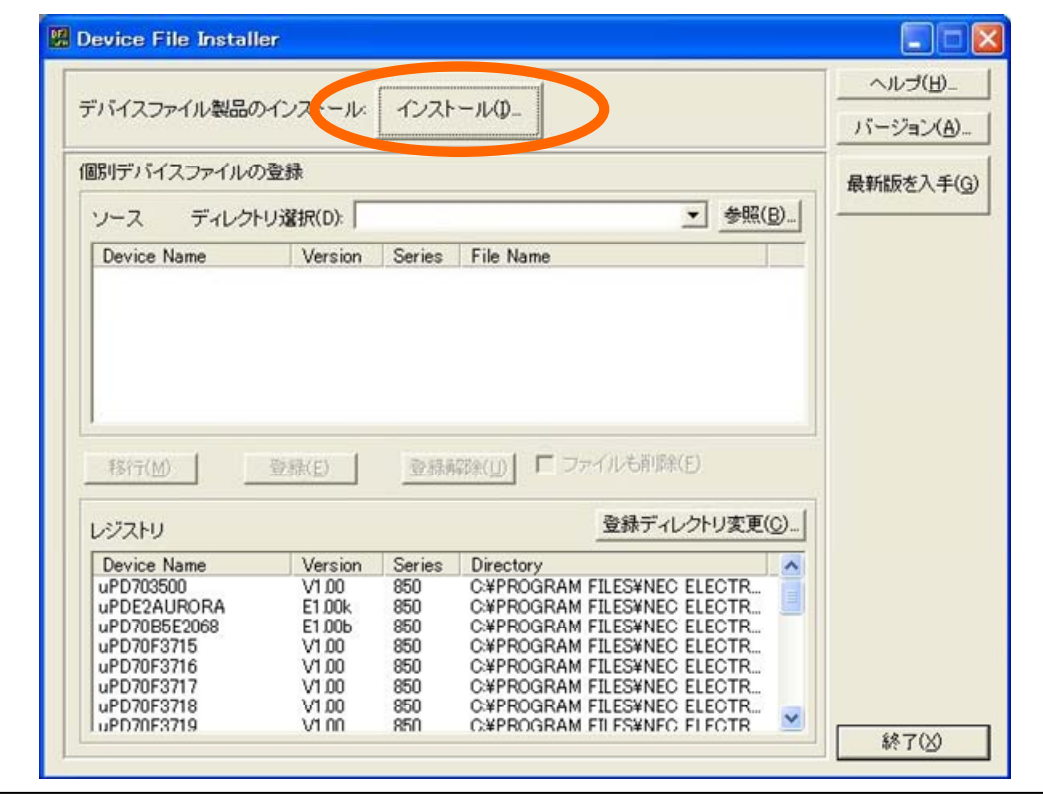

図 **6**-**7 Device File Installer** 画面

<4> 「インストール情報ファイルの指定」ダイアログが開きます。「参照」ボタンを押下します。

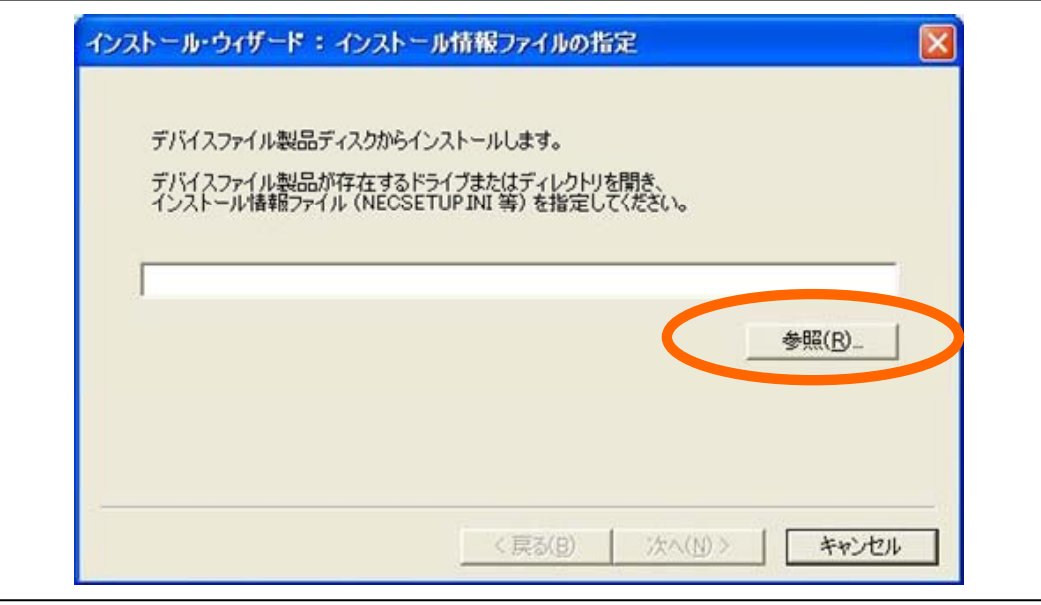

図 **6**-**8** インストール情報ファイルの指定

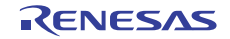

<5> 「ファイルを開く」ダイアログが表示されます。デバイス・ファイルを格納したディレクト リを開き,"NECSETUP.INI" ファイルを選択して「開く」ボタンを押下します。

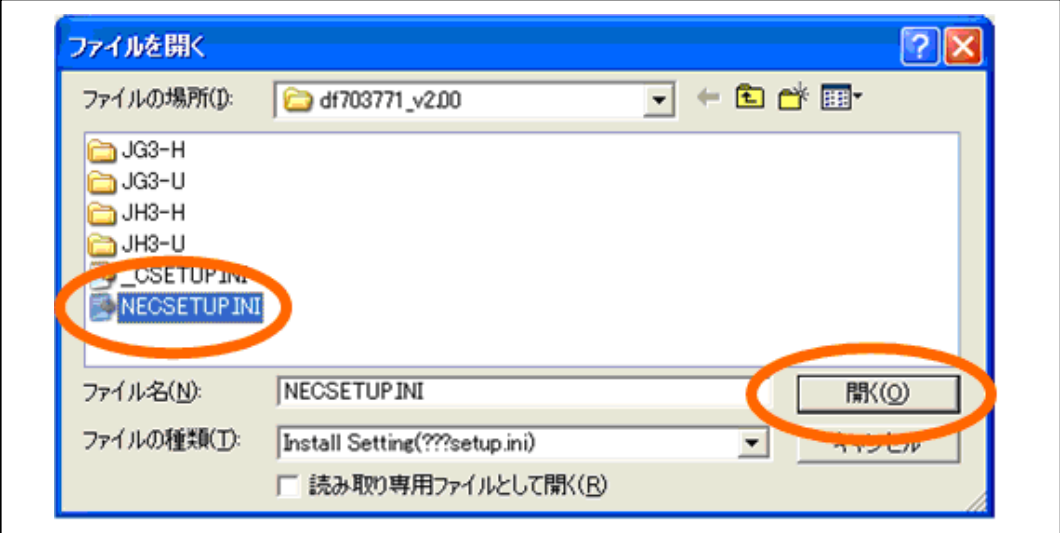

図 **6**-**9** インストール情報ファイルの選択

- <6> 使用許諾に関するメッセージが表示されます。「次へ」ボタンを押下します。
- <7> 「ファイルの種類の選択」ダイアログが開きます。該当するデバイス・ファイルを選択して 「次へ」ボタンを押下します。

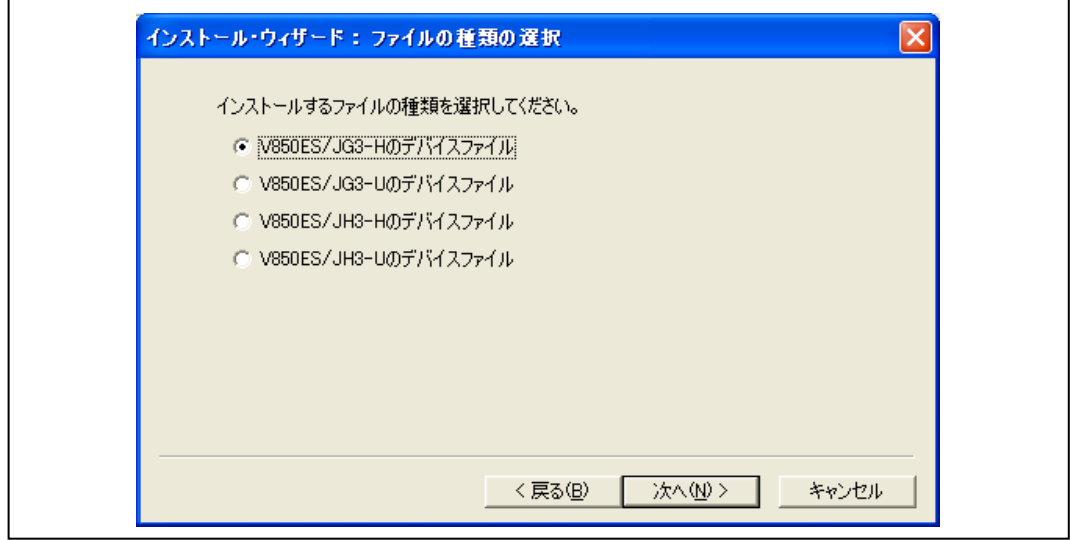

図 **6**-**10** インストールファイルの選択

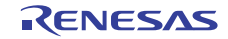

<8> 「インストール先の指定」ダイアログが開きます。パスが表示されていますので,そのまま 「次へ」ボタンを押下します。

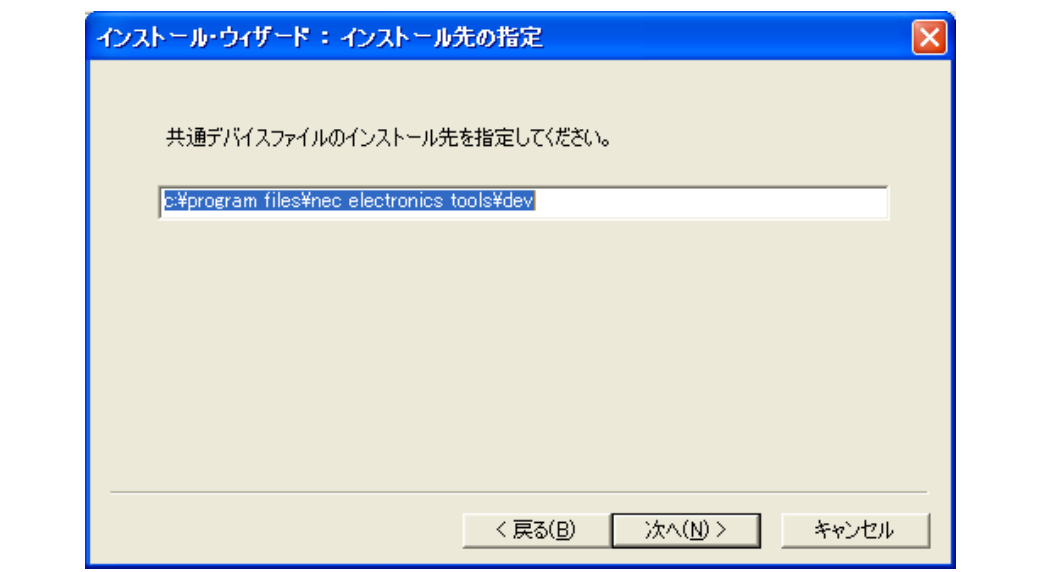

図 **6**-**11** デバイス・ファイルのインストール先選択

<9> 「インストール開始」ダイアログが開きます。「次へ」ボタンを押下します。

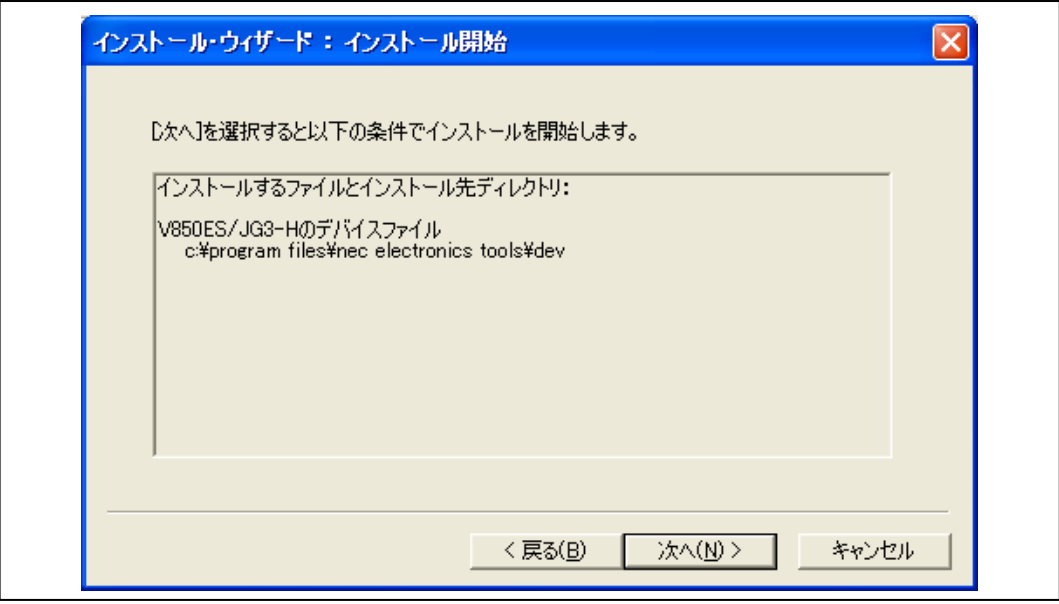

## 図 **6**-**12** インストール開始

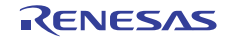

- <10> デバイス・ファイルがプロジェクトにインストールされます。環境により,時間がかかる場 合があります。
- <11> インストールが終わると「インストール終了」ダイアログが開きます。「完了」ボタンを押 下します。

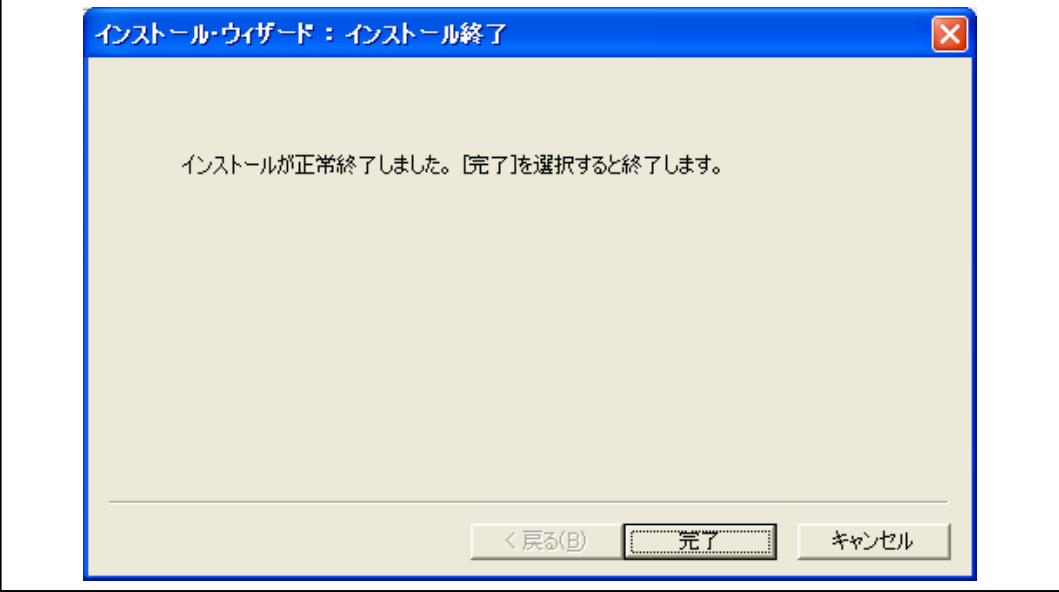

図 **6**-**13** デバイス・ファイルのインストール完了

#### (**5**)ビルド・ツールの設定

ここではビルド・ツールとして使用する CA850 のバージョン選択と,デバッグ・ツールとして ID850QB を使用する場合の手順を示します。

<1> PM+の「プロジェクト」メニューから「プロジェクトの設定」を選択します。

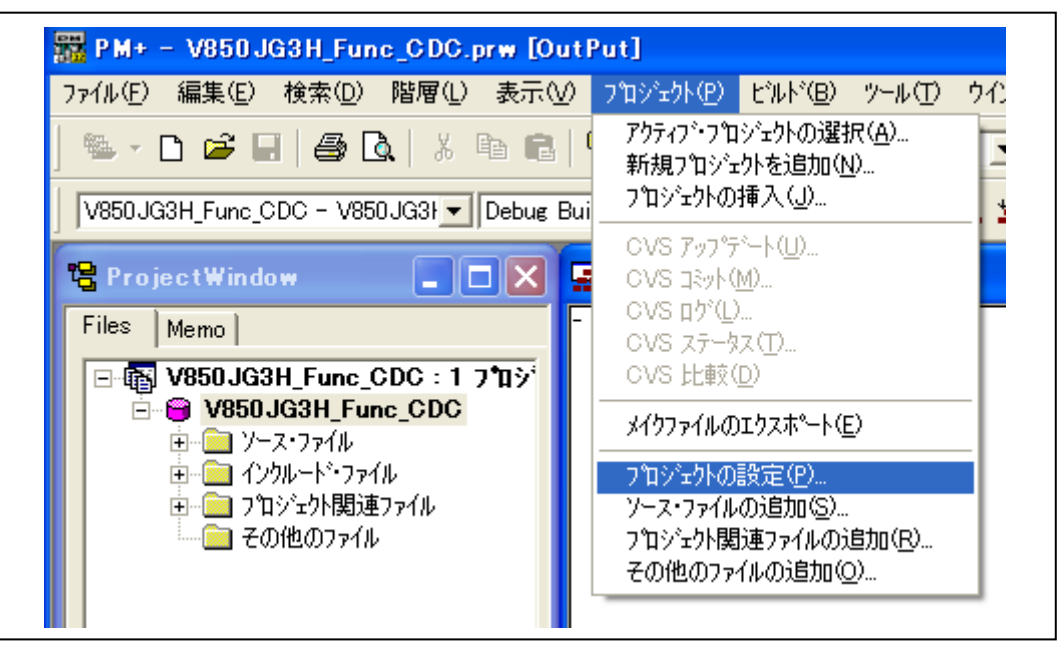

図 **6**-**14** プロジェクトの設定選択

<2> 「プロジェクトの設定」ダイアログが開きます。「ツールバージョン設定」タブの「詳細設 定」ボタンを押下します。

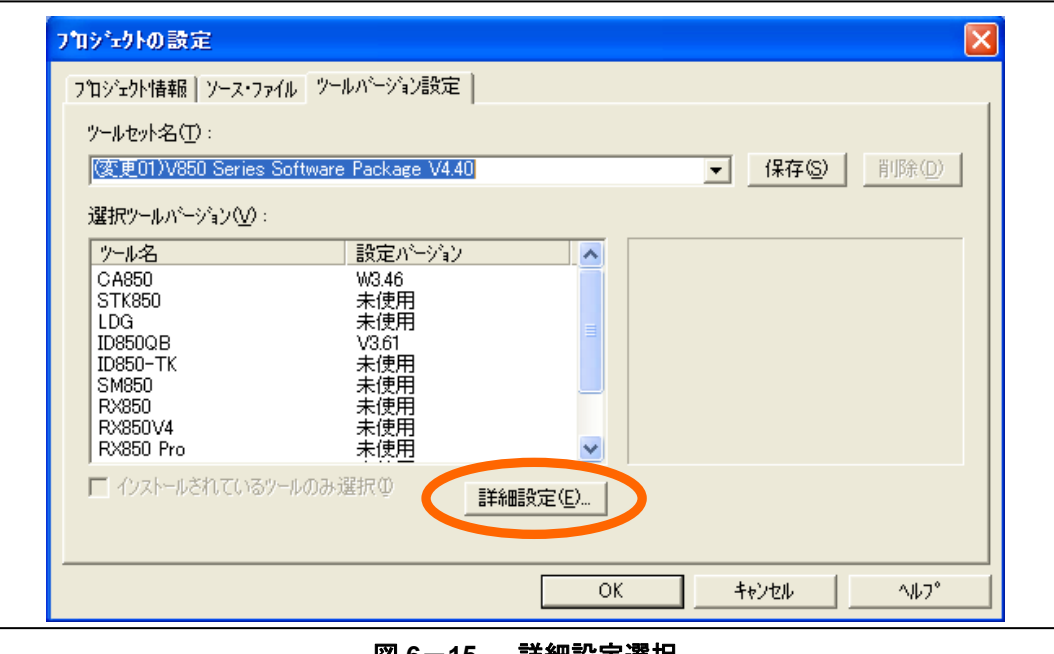

図 **6**-**15** 詳細設定選択

<3> 「ツールバージョン詳細設定」ダイアログが開きます。「CA850」の欄で使用するコンパイ ラのバージョンを,「ID850QB」の欄で使用するデバッガのバージョンを選択します。

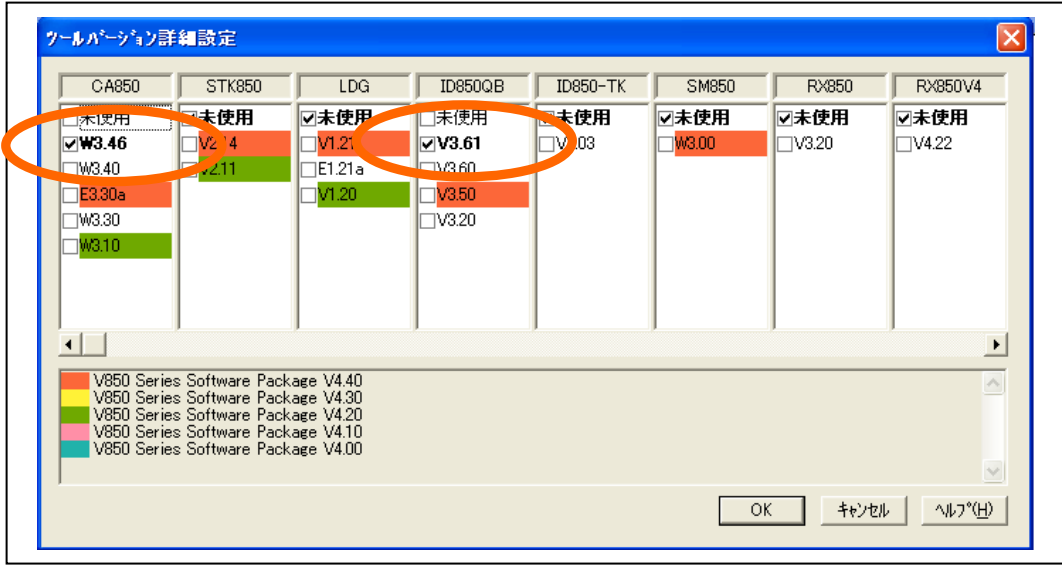

#### 図 **6**-**16** ツールバージョン選択

# 6.2.2 ターゲット環境整備

デバッグに使用するターゲット・デバイスを接続します。

#### (**1**)デバッグ・ポートの接続

TK-850/JG3H とホスト・マシンを接続します。TK-850/JG3H の USB miniB タイプコネクタとホスト・ マシンの USB コネクタをデバッグ用に USB で接続します。また TK-850/JG3H の USB miniB タイ プコネクタとホスト・マシンの USB コネクタを CDC 用に接続します。

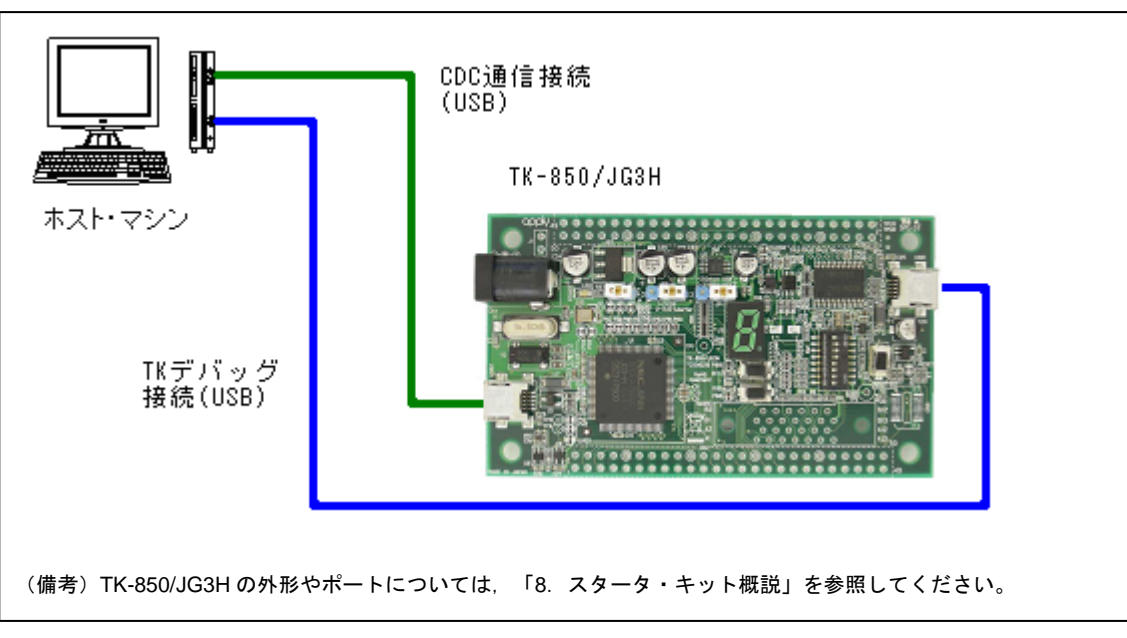

図 **6**-**17 TK-850/JG3H** の接続

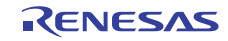
(**2**)ホスト・ドライバのインストール

ここではサンプル・ドライバに同梱の仮想 COM ポート用ホスト・ドライバを使用する場合の手順 を示します。

- <1> TK-850/JG3H の接続がホスト・マシンに認識されると,「新しいハードウエアが見つかりま した」というメッセージが表示されたあと、新しいハードウエアの検出ウィザードが起動し ます。
- <2> 「新しいハードウエアの検出ウィザード」ダイアログが開きます。「いいえ,今回は接続し ません」を選択して「次へ」ボタンを押下します。

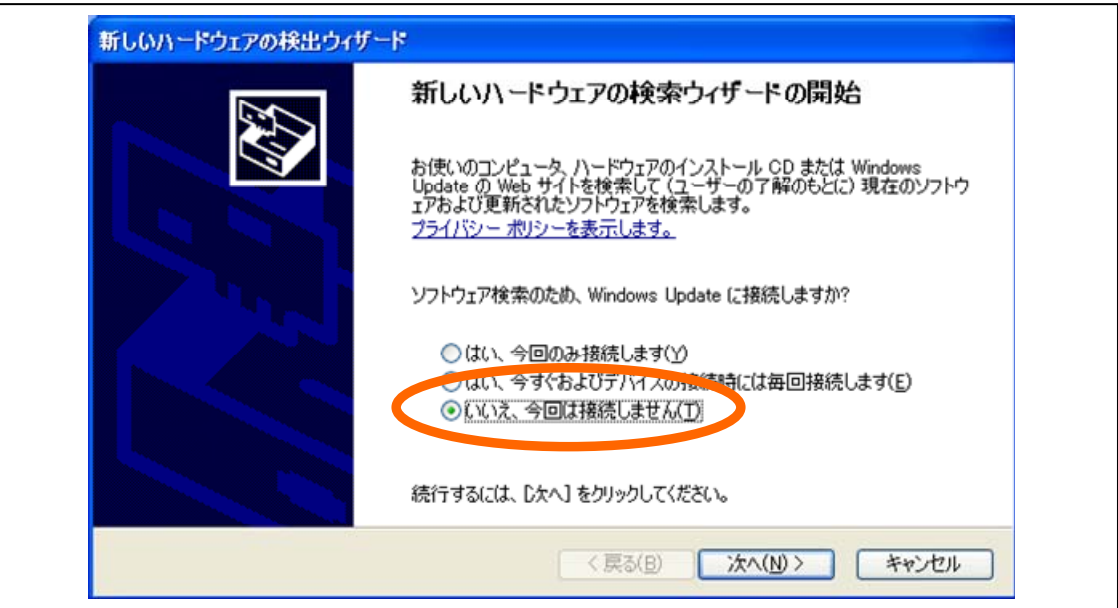

図 **6**-**18** 新しいハードウエアの検出ウィザード**(1)** 

<3> 次の画面が表示されます。「一覧または特定の場所からインストールする(詳細)」を選択 して「次へ」ボタンを押下します。

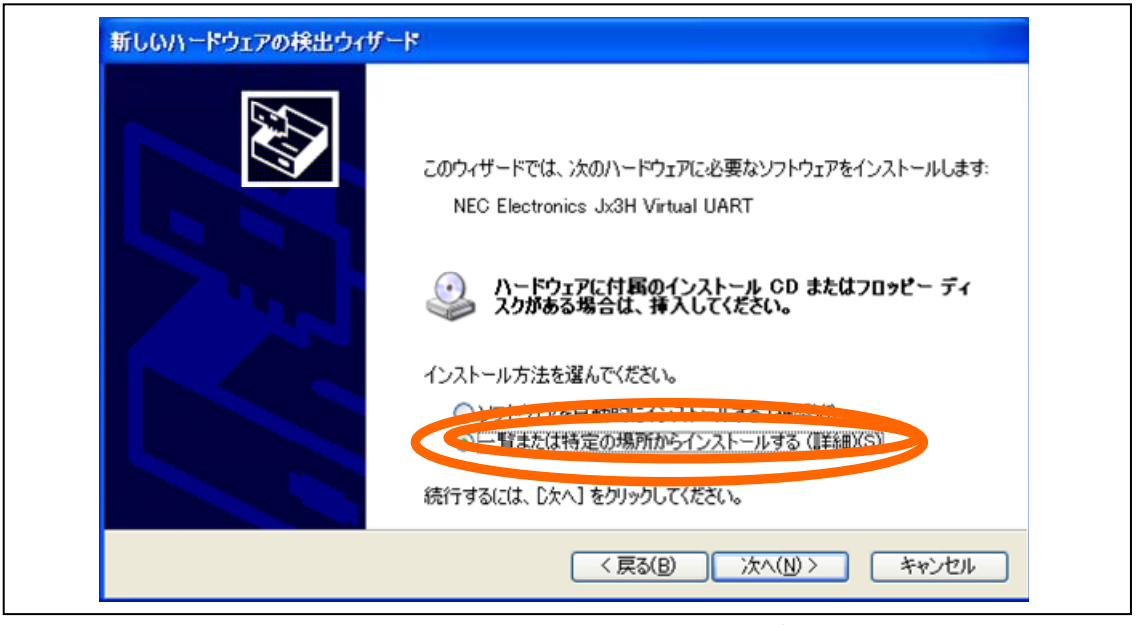

図 **6**-**19** 新しいハードウエアの検出ウィザード**(2)** 

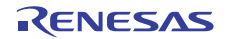

<4> 次の画面が表示されます。「検索しないで,インストールするドライバを選択する」を選択 して「次へ」ボタンを押下します。

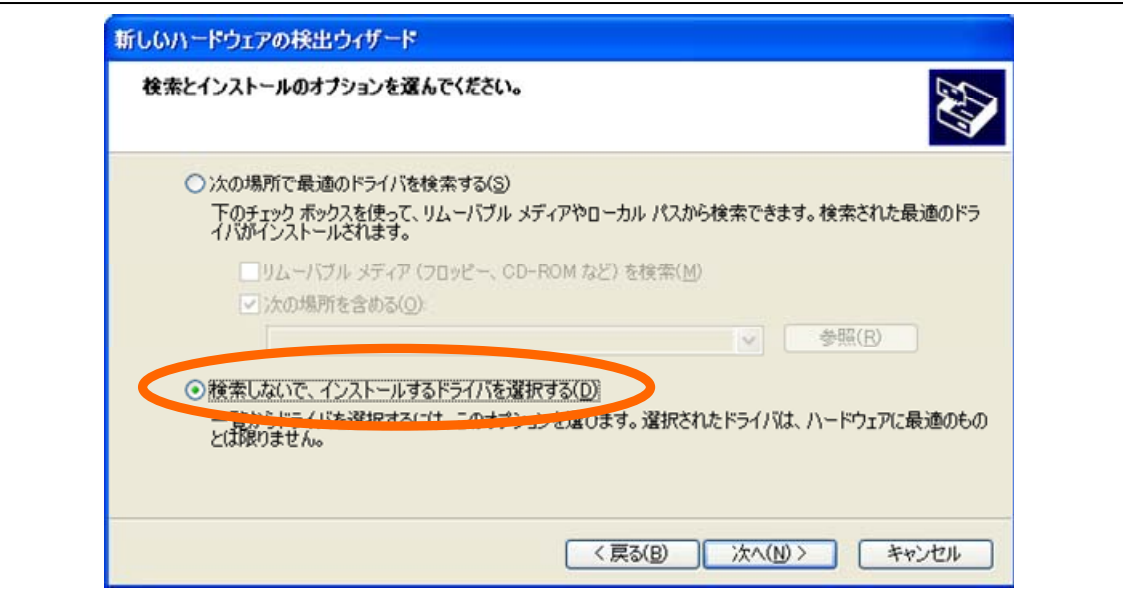

図 **6**-**20** 新しいハードウエアの検出ウィザード**(3)** 

<5> 次の画面が表示されます。「ディスク使用」ボタンを押下します。

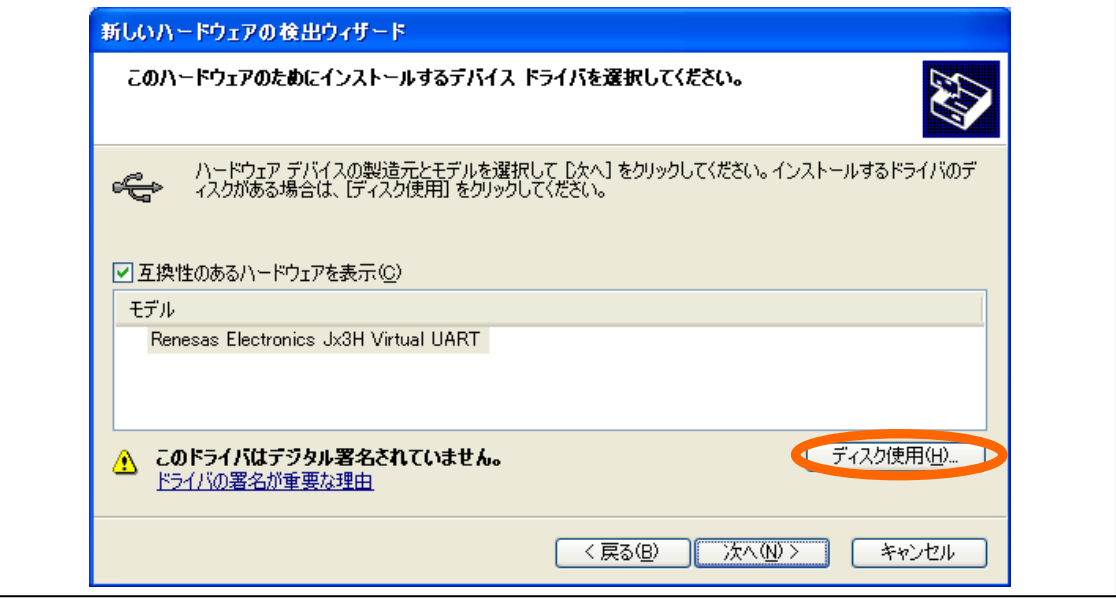

図 **6**-**21** 新しいハードウエアの検出ウィザード**(4)** 

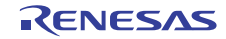

<6> 「フロッピーディスクからインストール」ダイアログが開きます。「参照」ボタンを押下し て,サンプル・ドライバを格納したディレクトリの「Inf ファイル」フォルダを表示させます。

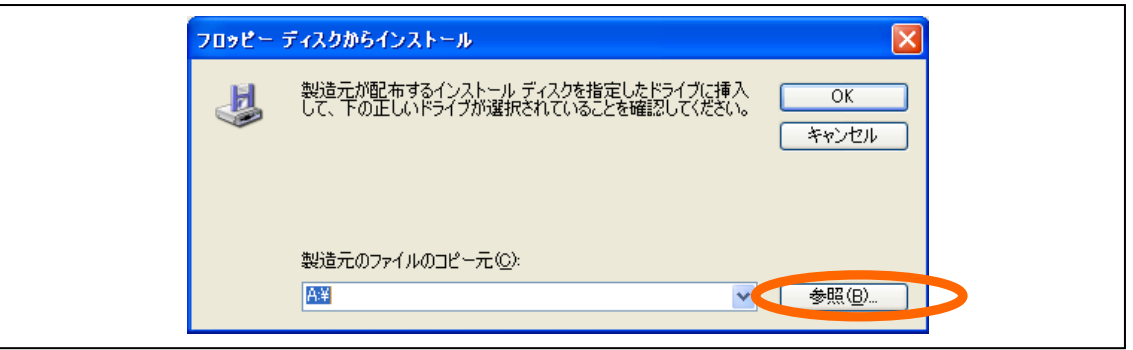

図 **6**-**22 Inf** ファイルの参照

<7> ホスト・マシンで使用している OS にあわせ「XP」「VISTA」「Win7」フォルダの中の INF ファイルを選択し,「開く」ボタンを押下します。

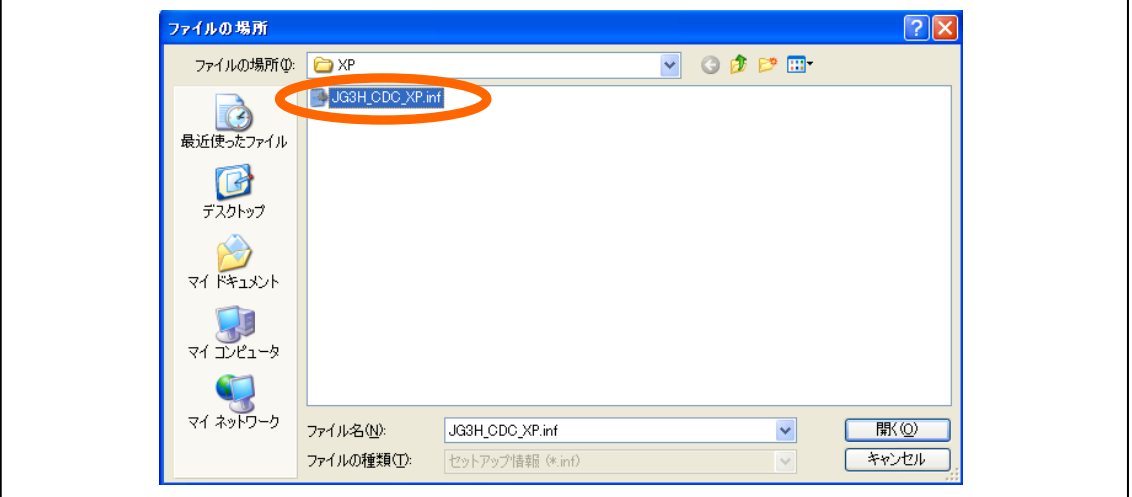

図 **6**-**23 Inf** ファイル選択

<8> 「フロッピーディスクからインストール」ダイアログに戻ります。「製造元のファイルのコ ピー元」欄が正しいことを確認し,「OK」ボタンを押下します。

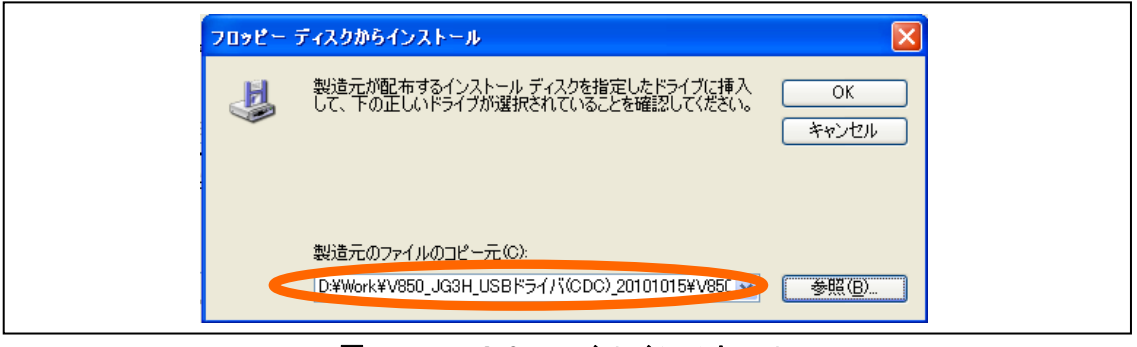

図 **6**-**24 Inf** ファイルインストール

<9> 「新しいハードウエアの検出ウィザード」画面に戻ります。「モデル」欄で「Renesas Electronics Jx3H Virtual UART」を選択して「次へ」ボタンを押下します。

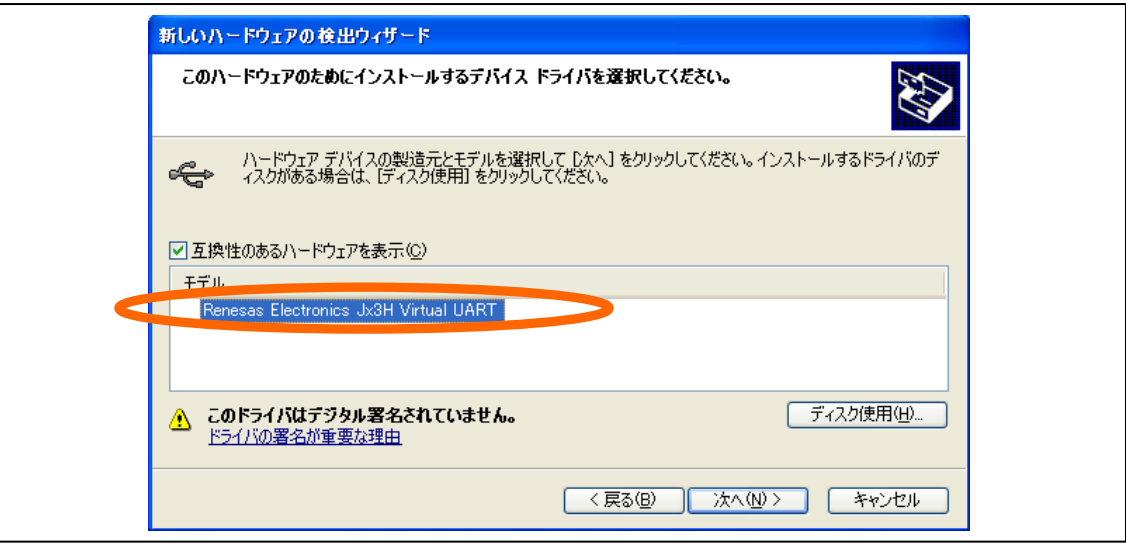

図 **6**-**25** インストールデバイスドライバ選択

<10> ドライバのインストールが開始されます。

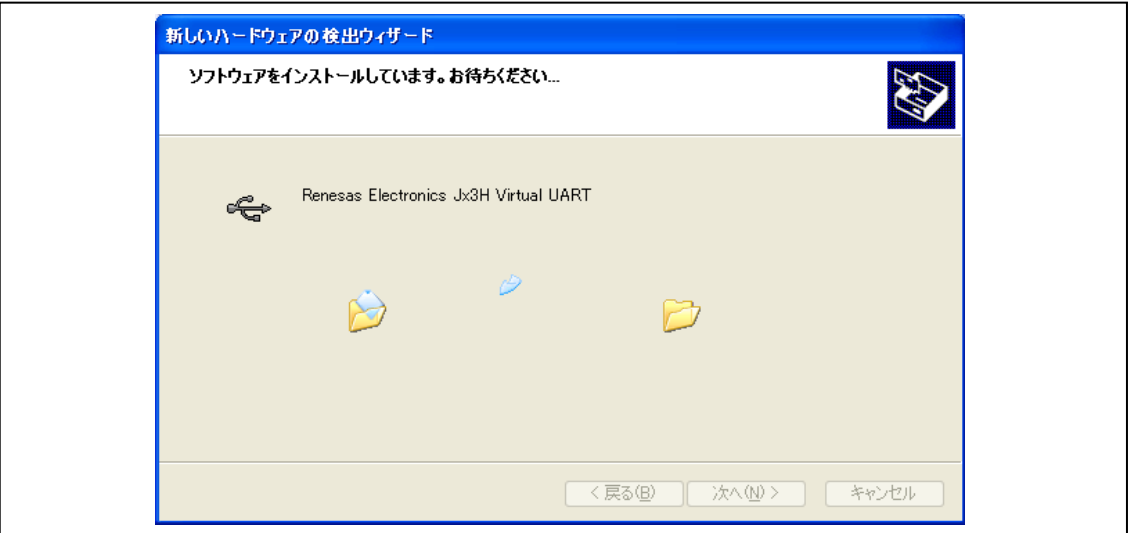

図 **6**-**26** ドライバインストール中**(1)** 

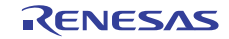

<11> 「ハードウエアのインストール」ダイアログが表示されます。「続行」を押下します。

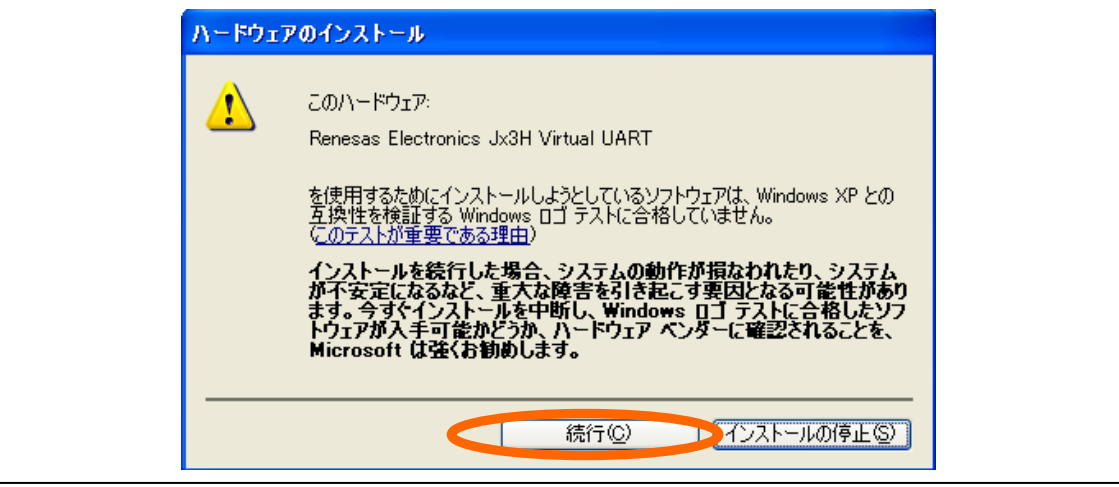

図 **6**-**27** ドライバ互換性確認ダイアログ

<12> ドライバがインストールされます。環境により,時間がかかる場合があります。

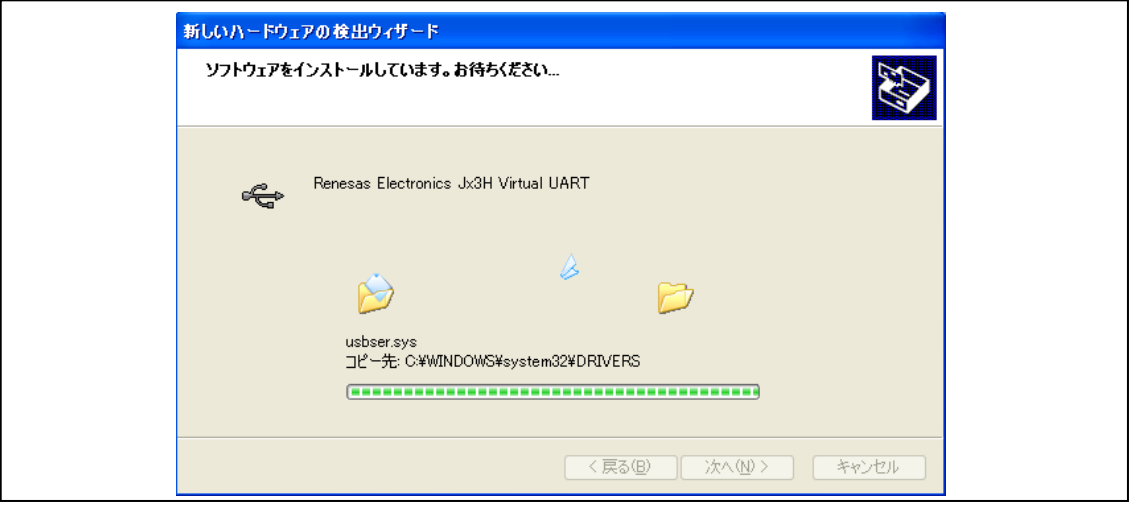

図 **6**-**28** ドライバインストール中**(2)** 

<13> 次の画面が表示されます。「完了」ボタンを押下します。

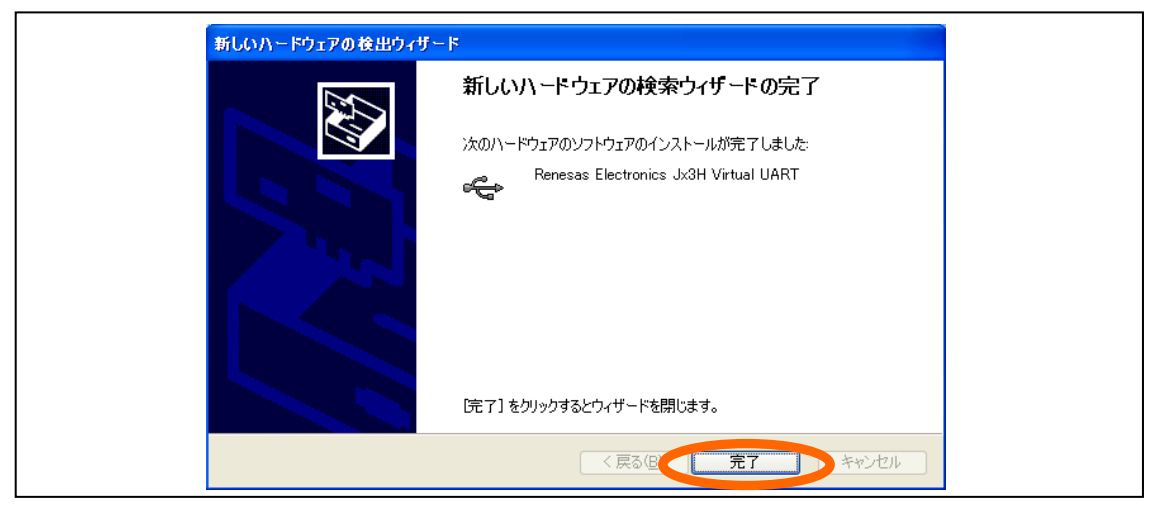

図 **6**-**29** ドライバインストールの完了

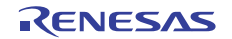

## (**3**)デバイス割り当ての確認

Windows のデバイスマネージャを開きます。デバイスの一覧表示の「ポート」のツリーを展開し, 「Renesas Electronics Jx3H Virtual UART」が表示されていること,また割り当てられた COM ポート 番号を確認します。

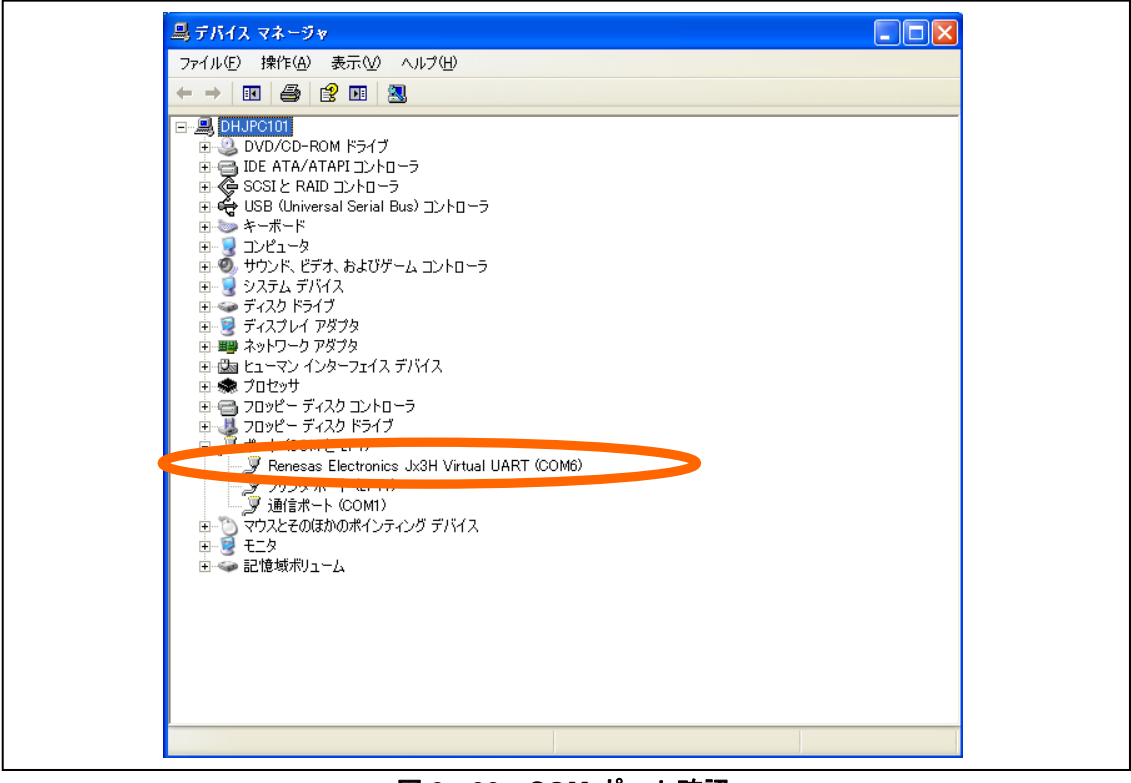

図 **6**-**30 COM** ポート確認

備考 デバイス名やポート番号は任意のものに変更できます。詳細は 7. 2 カスタマイズを参照してください。

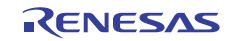

V850 シリーズマイクロコンピュータ(USB ファンクション内蔵品) USB CDC (コミュニケーション・デバイス・クラス) ドライバ編

## 6.3 **PM+**環境デバッグ

ここでは,「6. 2 PM+環境設定」に示したワークスペースで開発したアプリケーション・プログラムの デバッグ手順について説明します。

## 6.3.1 ロード・モジュール生成

ターゲット・デバイスにプログラムを書き込むには,C 言語やアセンブリ言語で記述されたファイル を C コンパイラなどで変換してロード・モジュールを生成します。

PM+では、「ビルド」メニューから「ビルド」または「リビルド」を選択すると、ロード・モジュー ルが生成されます。

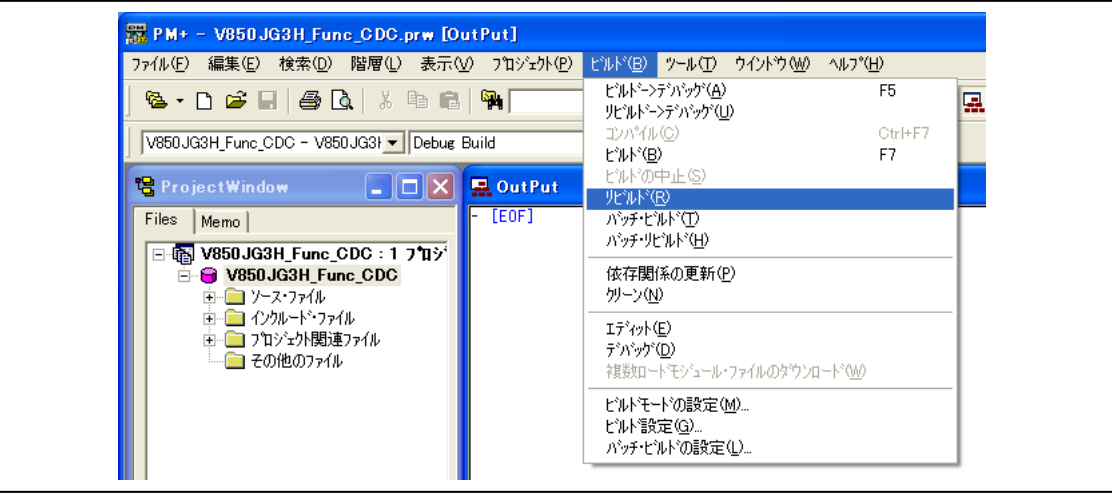

図 **6**-**31** ロード・モジュール生成

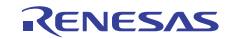

V850 シリーズマイクロコンピュータ(USB ファンクション内蔵品) USB CDC (コミュニケーション・デバイス・クラス) ドライバ編

## 6.3.2 ロードと実行

生成したロード・モジュールをターゲットに書き込んで(ロード)実行させます。

#### (**1**)ロード・モジュールの書き込み

ここでは PM+を介して TK-850/JG3H にロード・モジュールを書き込む手順を示します。

<1> 「ビルド」メニューから「デバッグ」を選択してデバッガを起動します。

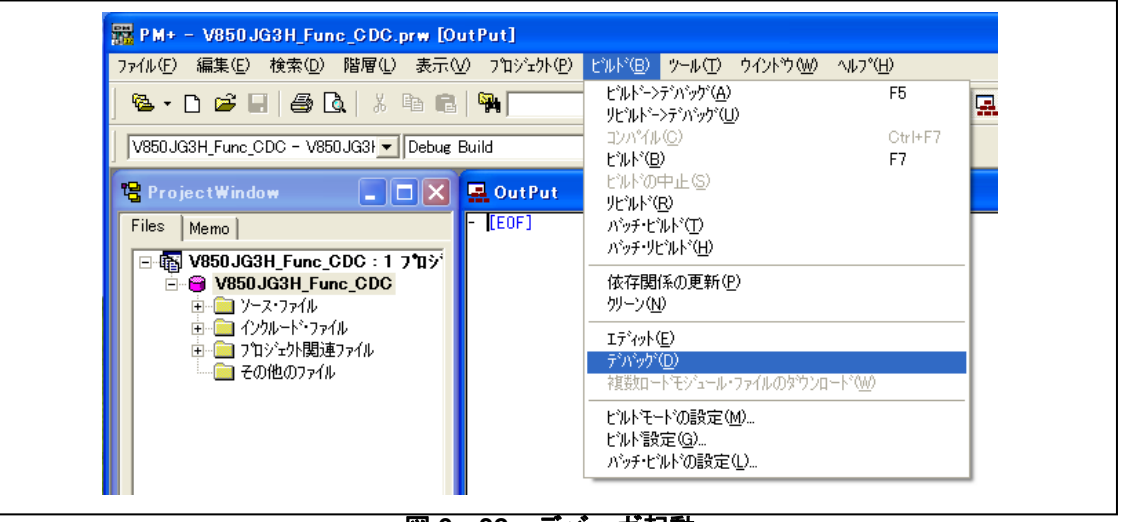

図 **6**-**32** デバッガ起動

<2> 「Configuration」ダイアログが開きます。「Main OSC」欄に "6.000" (MHz) を,「Multiply rate」欄に "8" を設定します。

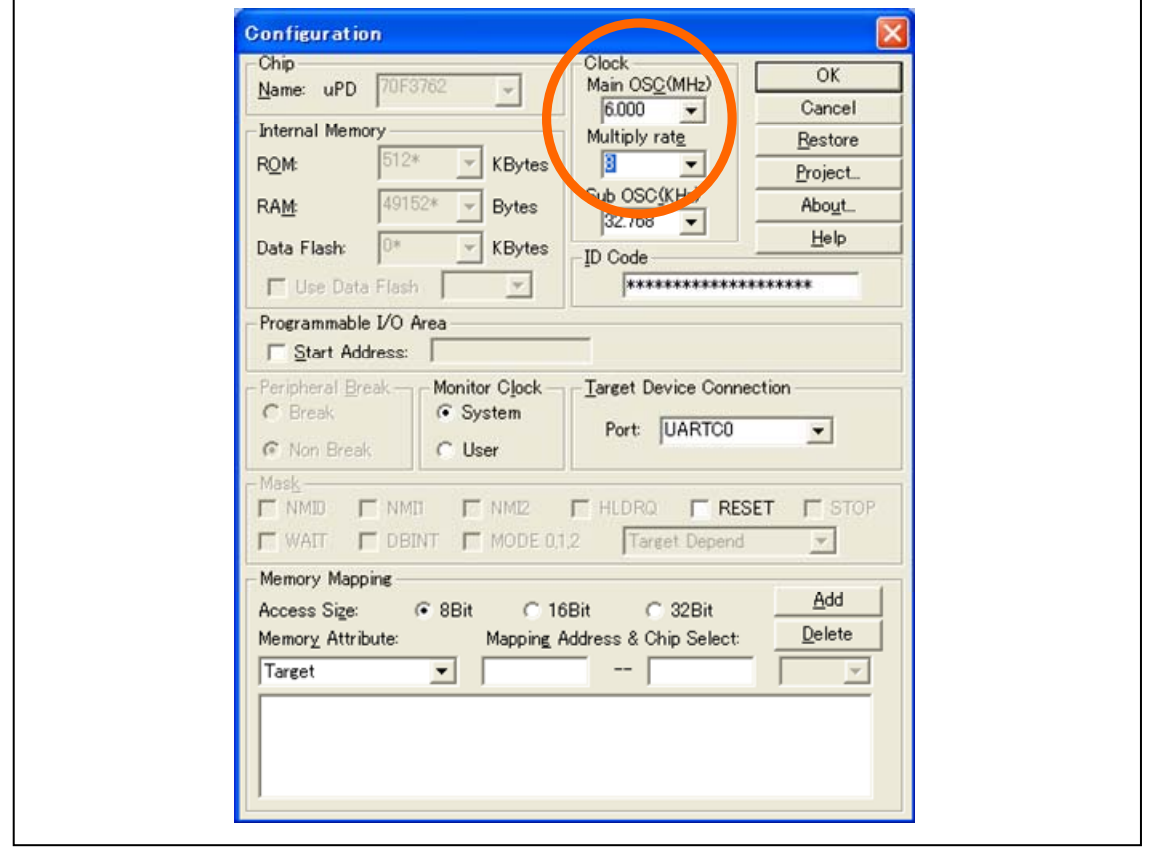

図 **6**-**33** ダウンロード実行

<3> サンプル・ドライバに同梱のプロジェクト・ファイルを使用している場合は、次の画面が表 示されます。「はい」ボタンを押下してロード・モジュール・ファイルの書き込みを開始さ せます。

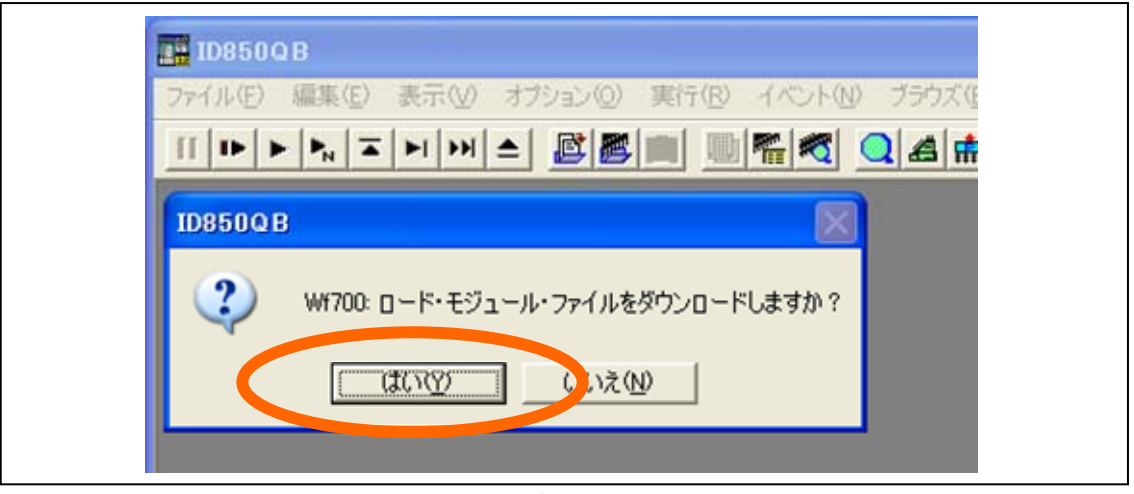

図 **6**-**34** ダウンロード実行

(**2**)プログラムの実行

ID850QB の■ポタンを押下します。または「実行」メニューから「継続して実行」を選択します。

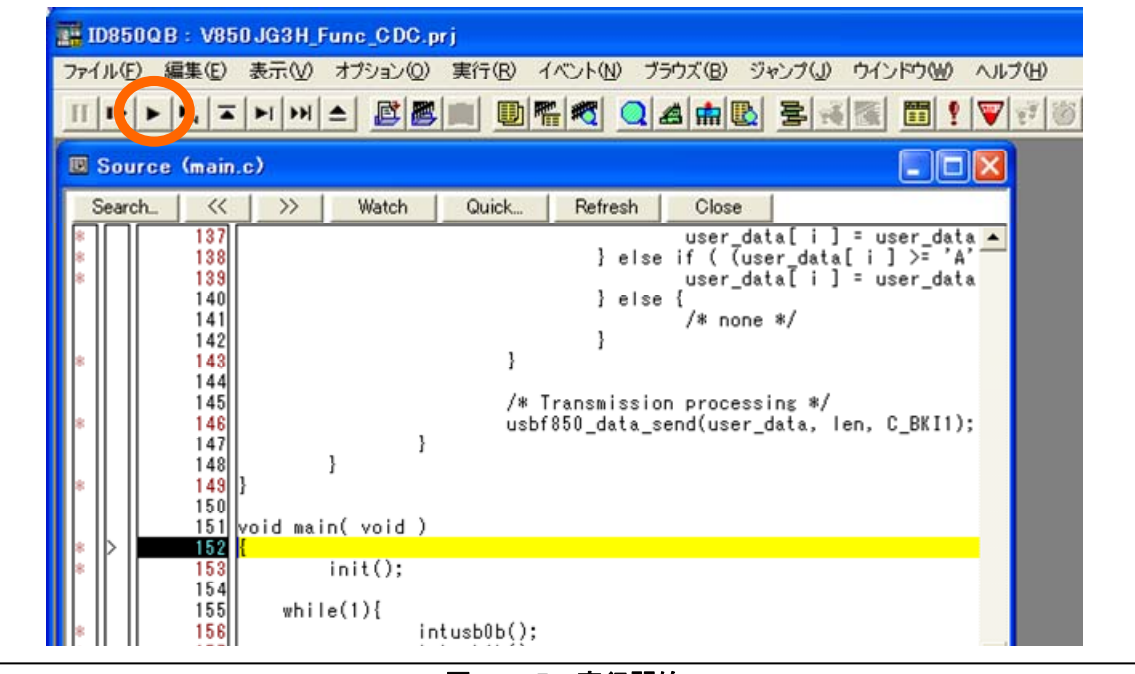

図 **6**-**35** 実行開始

## 6.4 動作確認

サンプル・ドライバをロードしたターゲット・デバイスとホスト・マシンが USB で接続されていれば, ドライバ内のサンプル・アプリケーションの実行結果を確認できます。 ホスト上でターミナル·ソフトウエア (Tera Term など)を起動し、入力したものがそのまま表示される 事を確認して下さい。

備考 サンプル・アプリケーションの詳細は第 5 章 サンプル・アプリケーションの仕様を参照してください。

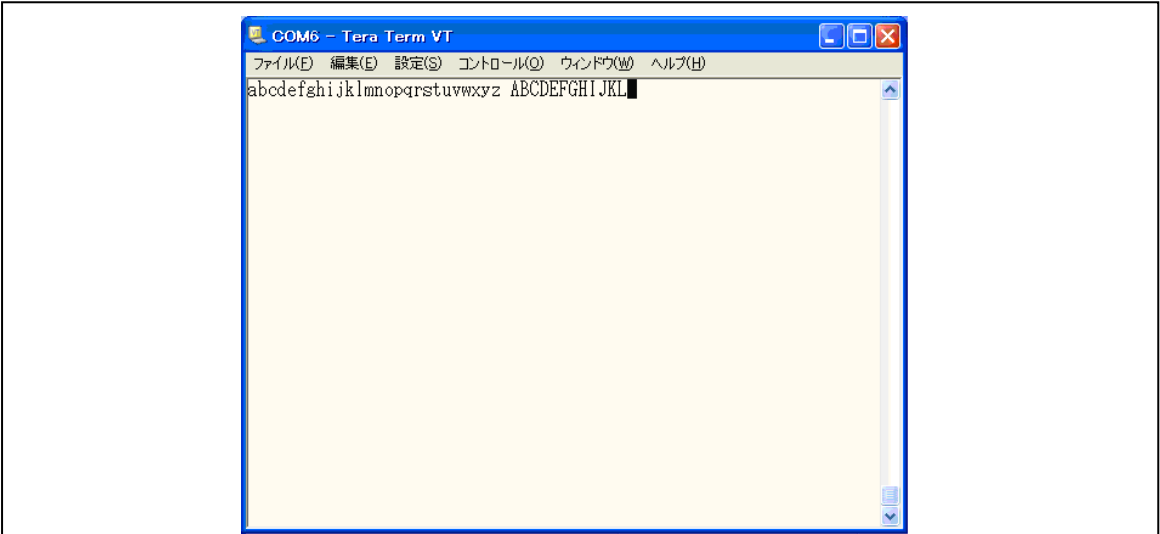

図 **6**-**36** ターミナル入力文字のエコー結果

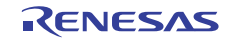

# 7. サンプル・ドライバの応用

この章では, V850 シリーズ マイクロコンピュータ(USB ファンクション内蔵品)向け USB コミュニケー ション・デバイス・クラス用サンプル・ドライバを利用する際に,知っておいていただきたい情報につい て説明します。

## 7.1 概要

サンプル・ドライバ利用の際に,通常,編集する必要が生じるのは以下の部分になります。

#### (**1**)カスタマイズ

次に示す部分を必要に応じて書き換えます。

- "main.c" ファイル内のサンプル・アプリケーション部
- "usbf850.h" ファイル内の各種レジスタの設定値
- "usbf850\_desc.h" ファイル内の各種ディスクリプタの内容
- 仮想 COM ポート用ホスト・ドライバ (INF ファイル)内のデバイス名やプロバイダ情報

備考 サンプル・ドライバのファイル構成については 2. 1. 3 サンプル・ドライバの構成を参照してください。

#### (**2**)関数の利用

アプリケーション・プログラム内で必要に応じて呼び出します。実装されている関数の詳細は,4. 3 関数の仕様を参照してください。

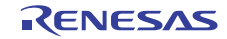

V850 シリーズマイクロコンピュータ(USB ファンクション内蔵品) USB CDC (コミュニケーション・デバイス・クラス) ドライバ編

## 7.2 カスタマイズ

ここでは、サンプル・ドライバの利用にあたり、必要に応じて書き換える部分について説明します。

## 7.2.1 アプリケーション部

"main.c" ファイルの次に示す部分は,サンプル・ドライバの利用例として簡単な処理を記述したもの です。実際にアプリケーションとして必要な処理をこの部分に適宜,記述して下さい。その前にある 初期化処理関数やアプリケーション内にあるデータ送受信関数はそのまま利用する事も出来ます。使 用の際には 4. 3 関数の仕様, 7. 3 関数の利用を確認して使用して下さい。

```
1 /*========================================================== 
2 Main function<br>3 void main(void
     void main(void)
4 
5 Arguments:<br>6 N/A
6 N/A<br>7 Return
7 Return values:<br>8 N/A
         N/A9 Overview:<br>10 main r
10 main routine.<br>11 ==================
     11 ==========================================================*/ 
12 void main(void) 
13 { 
14 INT32 rcv_ret = 0;<br>15 INT32 snd ret = 0;
         INT32 snd_ret = 0;16 
17 cpu_init(); 
\begin{array}{c} 18 \\ 19 \end{array}usbf850_init(); /* initial setting of the USB Function */
2021 ____EI( ) ;
22<br>23
23 while (1) {<br>24 if (usb)24 if (u\sin 850 \text{ get} \text{__bufinit} \text{__flg()} != DEV_ERROR) {<br>25 if (\text{snd ret.} > = 0) {
                     if (snd_ret >= 0) {
26 rcv_ret = usbf850_recv_buf(&UserBuf[0], USERBUF_SIZE); 
27 }
28 \text{if } (\text{rcv\_ret } >= 0) {<br>29 \text{and } \text{ret } = \text{ushf}829 \text{snd\_ret} = \text{ushf850\_send\_buf}(\&\text{UserBuf}[0],\text{rev\_ret});30 } 
\begin{array}{ccc} 31 & & & \cr 32 & & & e \end{array}32 else { 
                    snd_ret = 0;34 rcv\_ret = 0;<br>35 }
3536<br>37
                if (usbf850_rsuspd_flg == SUSPEND) {
38 
39 DI()\begin{array}{c} 4\,0 \\ 4\,1 \end{array}hat()42 
43 usbf850_rsuspd_flg = RESUME; 
\begin{array}{c} 44 \\ 45 \end{array}45 __EI(); 
           \begin{matrix} \uparrow \\ \downarrow \end{matrix}\frac{47}{48}48 }
```
## 図 **7**-**1** サンプル・アプリケーションの記述

## 7.2.2 レジスタの設定

サンプル・ドライバが使用する(書き込みを行う)レジスタとその設定値は、"usbf850.h"ファイルに 定義されています。これらのファイル内の値を実際のアプリケーションでの使用法に合わせて書き換 えることで,サンプル・ドライバを通してターゲット・デバイスの動作を設定できます。

#### (**1**)**"usbf850.h"** ファイル

USB ファンクション・コントローラのレジスタ設定値の定義が記述されています。

## 7.2.3 ディスクリプタの内容

初期化処理時にサンプル・ドライバが USB ファンクション・コントローラに登録するデータ (4.1.3 ディスクリプタの設定参照)が "usbf850\_desc.h" ファイルに定義されています。このファイル内の値 を実際のアプリケーションでの使用法に合わせて書き換えることで,サンプル・ドライバを通してター ゲット・デバイスの属性などの情報を設定できます。

なお,デバイス・ディスクリプタのベンダ ID やプロダクト ID を書き換えた場合は、ターゲット・デ バイス接続の際にインストールするホスト・ドライバ(INF ファイル)でも同じように書き換える必 要があります (7.2.4 (3) ベンダ ID とプロダクト ID の変更参照)。

また,ストリング・ディスクリプタには任意の情報を登録できます。サンプル・ドライバでは製造元 や製品情報を定義していますので,適宜,書き換えてください。

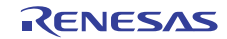

V850 シリーズマイクロコンピュータ(USB ファンクション内蔵品) USB CDC (コミュニケーション・デバイス・クラス)ドライバ編

### 7.2.4 仮想**COM**ポート用ホスト・ドライバの設定

6.2.2 ターゲット環境整備でインストールしたドライバに関連して、次のようなカスタマイズが可能 です。

#### (**1**)**COM** ポート番号の変更

USB デバイスの接続を認識すると,そのデバイスの COM ポート番号をホストが自動的に割り付け ますが,任意の番号に変更することもできます。ホスト・マシンで COM ポート番号を変更する手 順は次のとおりです。

<1> Windows のデバイスマネージャを開き,デバイスの一覧表示の「ポート」のツリーを展開し ます。

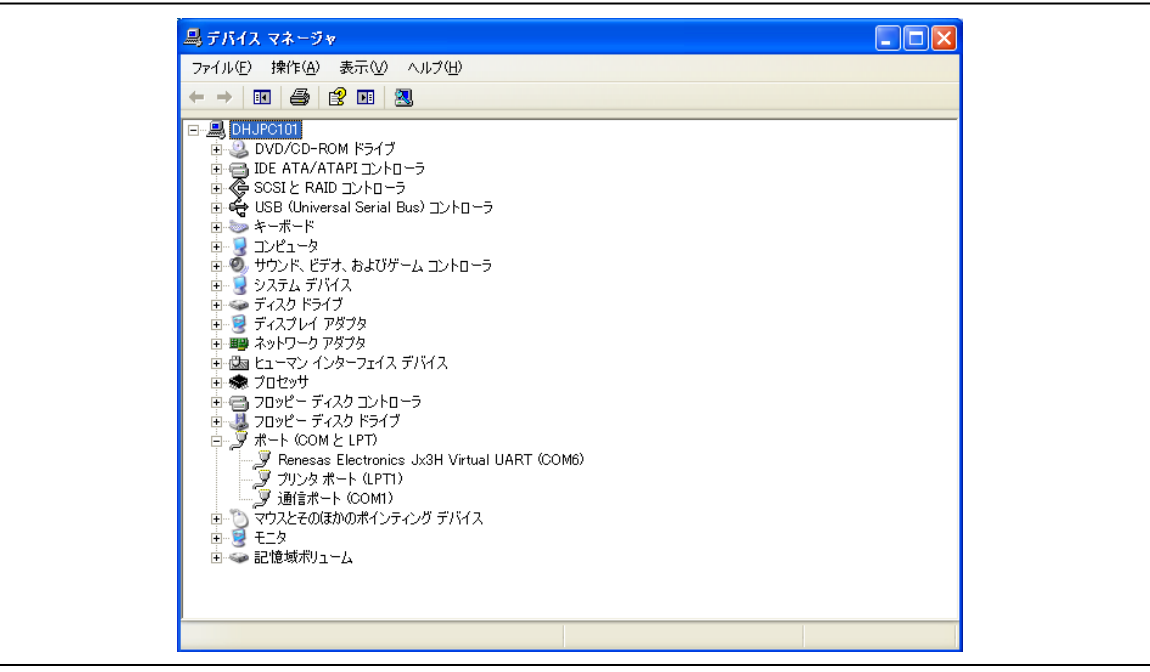

図 **7**-**2** デバイスマネージャ表示

<2> 「Renesas Electronics Jx3H Virtual UART (COMn)」 (n はホストが割り付けた番号) を選択し てプロパティを表示します。

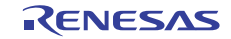

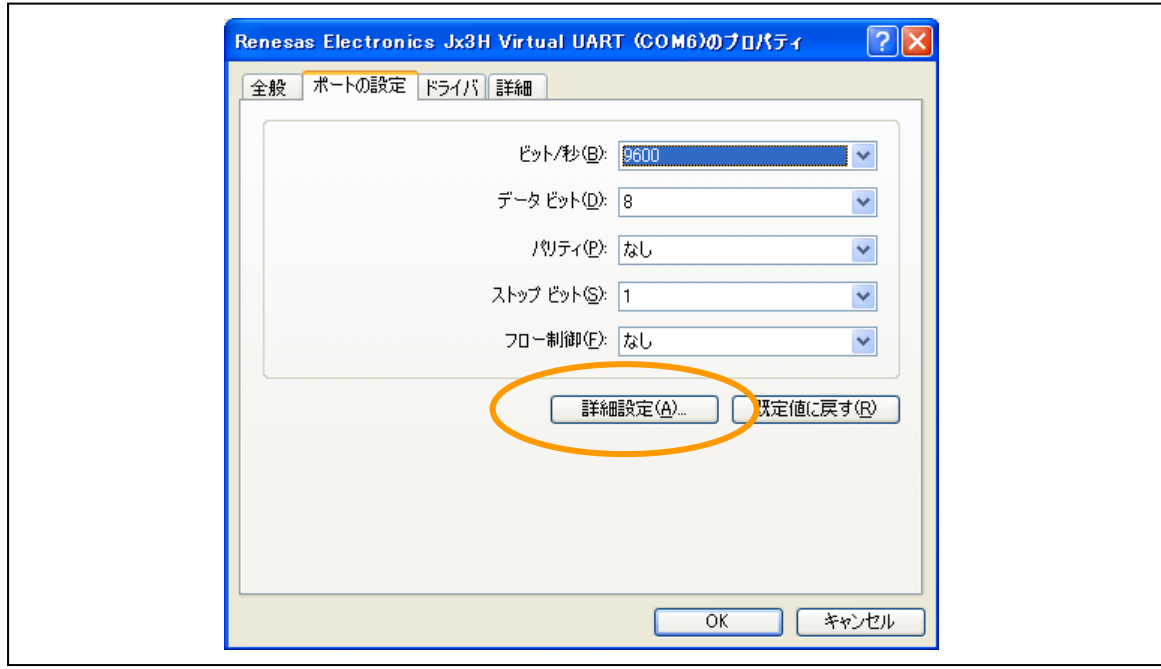

<3> 「ポートの設定」タブの「詳細設定」ボタンを押下します。

図 **7**-**3** ポートの設定タブ表示

<4> 「COMn の詳細設定」ダイアログ(n はホストが割り付けた番号)が開きます。「COM ポー ト番号」欄のドロップダウン・リストから任意のポート番号を選択します。

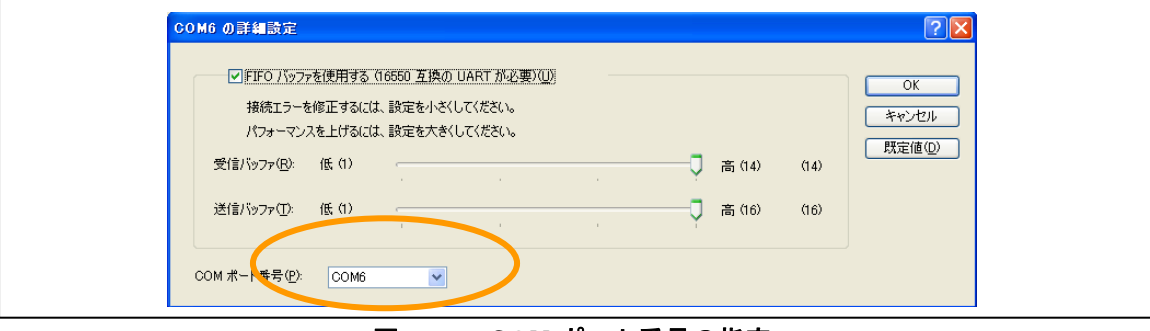

図 **7**-**4 COM** ポート番号の指定

備考 1.ほかのデバイスで使用するポート番号と重ならないようにしてください。

備考 2.この変更後はすぐに新しいポート番号が有効になりますが,デバイスマネージャの一覧表示にはすぐに反映されない ことがあります。

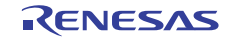

## (**2**)プロパティの変更

Windows のデバイスマネージャで使用されるデバイスの属性など一部の情報は、任意のものに変更 できます。変更可能な部分を次に示します。

<1> デバイス名(デバイス一覧)

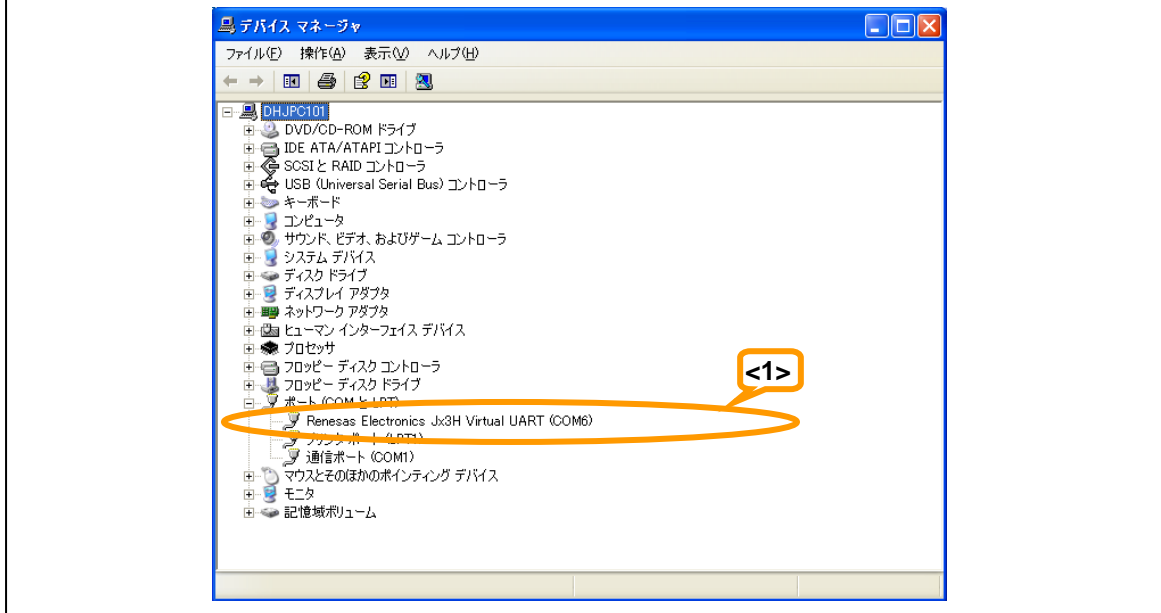

## 図 **7**-**5** デバイスマネージャ上のデバイス名

<2> デバイス名,製造元名,バージョン(デバイスのプロパティ)

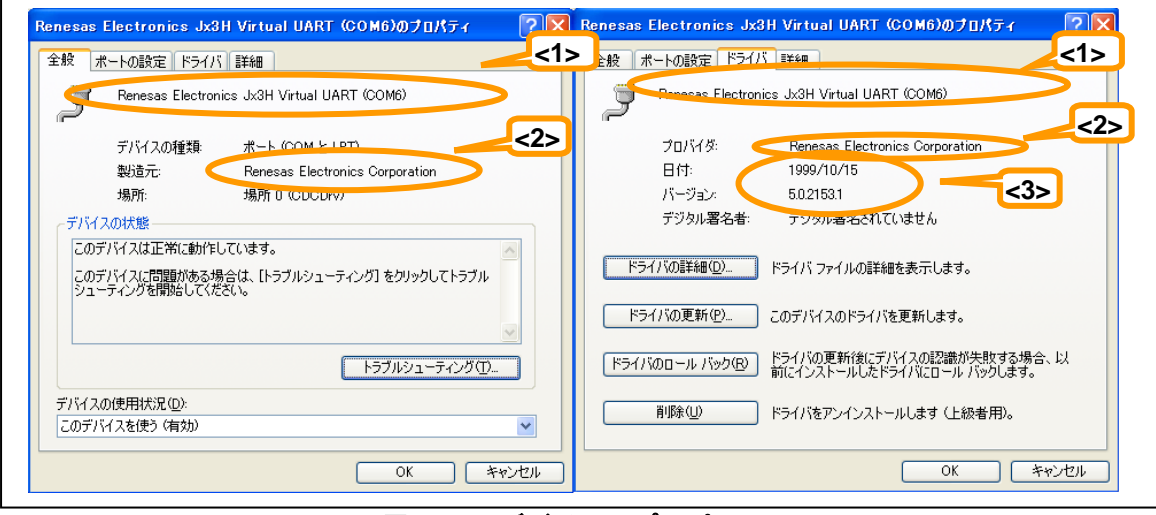

## 図 **7**-**6** デバイスのプロパティ

V850 シリーズマイクロコンピュータ(USB ファンクション内蔵品) USB CDC (コミュニケーション・デバイス・クラス) ドライバ編

これらは、ホスト・ドライバ (INF ファイル)に記述されている情報を元に表示されるため,INF ファイルを書き換えることで変更できます。INF ファイル内で前述の例の番号に対応する部分は次 のとおりです。

| 1              | $:$ .inf file (Win2000,XP):                                         |     |  |
|----------------|---------------------------------------------------------------------|-----|--|
| $\overline{a}$ | [Version]                                                           |     |  |
| 3              | Signature="\$Windows NT\$"                                          |     |  |
| 4              | Class=Ports                                                         |     |  |
| 5              | ClassGuid={4D36E978-E325-11CE-BFC1-08002BE10318}                    |     |  |
| 6              |                                                                     |     |  |
| 7              | Provider=%RENESAS%                                                  |     |  |
| 8              | LayoutFile=layout.inf                                               |     |  |
| 9              | DriverVer=10/15/1999,5.0.2153.1                                     | <3> |  |
| 10             |                                                                     |     |  |
| 11             | [Manufacturer]                                                      |     |  |
| 12             | %RENESAS%=RENESAS                                                   |     |  |
| 13             |                                                                     |     |  |
| 14             | [RENESAS]                                                           |     |  |
| 15             | %RENESASV850ESJx3H%=Reader, USB¥VID_045B&PID_01D2                   |     |  |
| 16             |                                                                     |     |  |
| 17             | [Reader_Install.NTx86]                                              |     |  |
| 18             | ; Windows 2000                                                      |     |  |
| 19             |                                                                     |     |  |
| 20             | [DestinationDirs]                                                   |     |  |
| 21             | DefaultDestDir=12                                                   |     |  |
| 22             | Reader.NT.Copy=12                                                   |     |  |
| 23             |                                                                     |     |  |
| 24             | [Reader.NT]                                                         |     |  |
| 25             | CopyFiles=Reader.NT.Copy                                            |     |  |
| 26             | AddReg=Reader.NT.AddReg                                             |     |  |
| 27             |                                                                     |     |  |
| 28             | [Reader.NT.Copy]                                                    |     |  |
| 29             | usbser.sys                                                          |     |  |
| 30             |                                                                     |     |  |
| 31             | [Reader.NT.AddReq]                                                  |     |  |
| 32             | HKR, , DevLoader, , *ntkern                                         |     |  |
| 33             | HKR, , NTMPDriver, , usbser.sys                                     |     |  |
| 34             | HKR, , EnumPropPages32, , "MsPorts.dll, SerialPortPropPageProvider" |     |  |
| 35             |                                                                     |     |  |
| 36             | [Reader.NT.Services]                                                |     |  |
| 37             | AddService = usbser, 0x00000002, Service_Inst                       |     |  |
| 38             |                                                                     |     |  |
| 39             | [Service Inst]                                                      |     |  |
| 40             | DisplayName = %Serial.SvcDesc%                                      |     |  |
| 41             | ServiceType = $1$ ; SERVICE_KERNEL_DRIVER                           |     |  |
| 42             | StartType = 3 ; SERVICE DEMAND START                                |     |  |
| 43             | ErrorControl = 1 ; SERVICE_ERROR_NORMAL                             |     |  |
| 44             | ServiceBinary = %12%¥usbser.sys                                     |     |  |
| 45             | LoadOrderGroup = Base                                               |     |  |
| 46             |                                                                     |     |  |
| 47             | [Strings]                                                           |     |  |
| 48             | RENESAS = "Renesas Electronics Corporation"                         | <2> |  |
| 49             | RENESASV850ESJx3H = "Renesas Electronics Jx3H Virtual UART"         | 1>  |  |
| 50             | Serial. SvcDesc = "USB Serial emulation driver"                     |     |  |

図 **7**-**7 INF** ファイル **"JG3H\_CDC\_XP.inf"** の記述

## (**3**)ベンダ **ID** とプロダクト **ID** の変更

デバイス・ディスクリプタ内のベンダ ID とプロダクト ID を変更した場合は,ホスト・ドライバ(INF ファイル)にも同じ内容を設定する必要があります。 INF ファイルでは,図 7-7 の 15 行目に次のような形式でベンダ ID とプロダクト ID を記述してく ださい。

ベンダ ID : "VID\_" に続けて 4 桁の 16 進数で表記 プロダクト ID : "PID\_" に続けて 4 桁の 16 進数で表記

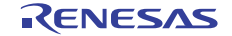

## 7.3 関数の利用

使用頻度と汎用性の高い処理が定義済みの関数として用意されていますので,アプリケーションの記述を 単純化でき,コード・サイズの節減にもつながります。各関数の詳細は 4. 3 関数の仕様を参照してくださ い。

図に示したサンプル・アプリケーションの次に示す部分は,定義済みの各種処理の応用例として再利用可 能です。

#### (**1**)ユーザ・データ用 **FIFO** 状態確認

図7-1の24行目では, ユーザ・データ用 FIFO状態通知処理関数(usbf850\_get\_bufinit\_flg)を呼び出し, ユーザ・データ用 FIFO 初期化フラグ "usbf850\_bufinit\_flg" を監視しています。このフラグはサンプ ル・ドライバで独自に定義されているフラグで,サンプル・ドライバの INTUSBF0 割り込みで通知 される Bus Reset 処理, および, クラス·リクエストの Set Line Coding リクエスト処理で FIFO の初 期化が実行されるとセット(1)されます。サンプル・アプリケーションでは,この FIFO の初期化を契 機にして,ユーザの送受信処理のエラー状態をクリア(0)します。

#### (**2**)ユーザ・データ受信処理

サンプル・ドライバでは,受信データの取り込みをデータサイズの取得とデータのコピーの 2 段階 に分けて,それぞれの処理を定義した関数を用意しています。実際に受信したサイズを元に受信処 理を実行する場合は,受信データサイズを確認することが出来ます。但し,1 回の受信処理で処理 出来る最大のデータサイズは,1 パケットで受信されるデータサイズ以下である事に注意して下さ い。サンプル・アプリケーションでは,バッファサイズが決まっている場合の使用例になっており, 図 7-1 の 26 行目のユーザ・データ受信処理関数(usbf850\_recv\_buf)では、受信データがある場合,使 用するエンドポイントから受信したデータを読み出します。

#### (**3**)ユーザ・データ送信処理

図 7-1 の 29 行目にあるユーザ・データ送信処理関数(usbf850\_send\_buf)では、送信データがある場 合,使用するエンドポイントの FIFO の状態を確認し,FIFO Empty であればデータの書き込みを実 行します。FIFO Full の場合,エラー終了します。また、送信データが無く、前に送信されたパケッ トのデータサイズが Max Packet Size に等しい場合,Null パケットの送信処理を実行します。これは, コミュニケーション・デバイス・クラスの仕様で,データの最終パケットが Max Packet Size に等し い場合,最終データである事をホスト側に通知する目的で Null パケットを送信する事になっている 為です。

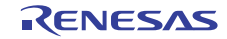

# 8. スタータ・キット概説

この章では、例にて使用したテセラ・テクノロジー(株)社製の V850ES/JG3-H 向けスタータ・キット TK-850/JG3H について説明します。その他のスタータ・キットの詳細に関しては,対象となる各スタータ・ キットに付属の説明書を参照してください。

## 8.1 スタータ・キット概要

TK-850/JG3H は,V850ES/Jx3-H を使用したアプリケーション・システムの開発を体験できるキットです。 ホスト・マシンに開発ツールや USB ドライバをインストールしてこのキットを USB 接続するだけで,プ ログラム作成からビルド,デバッグ,動作確認といった一連の開発フローに対応できます。このキットで はモニタ・プログラムを使用しており,エミュレータを接続しない状態でのデバッグ(オンチップ・デバッ グ)を実現します。

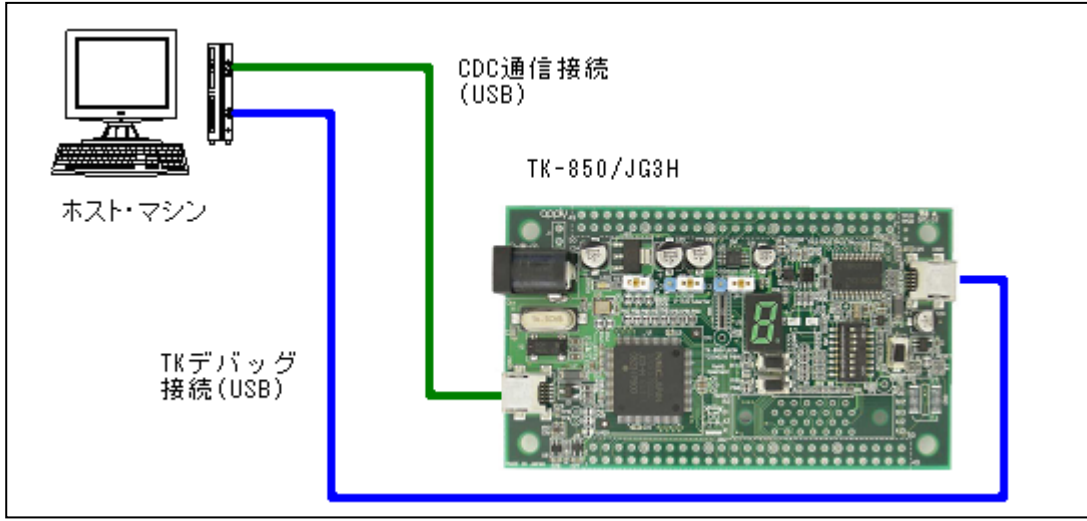

図 **8**-**1 TK-850/JG3H** の接続イメージ

## 8.2 スタータ・キット特徴

TK-850/JG3H には次のような特徴があります。

- 内蔵 USB ファンクション・コントローラ用 USB miniB コネクタを装備
- 最大で 84 本の I/O ポートを装備
- コンパクトな名刺サイズ
- 統合開発環境(PM+/CubeSuite)と組み合わせて効率的な開発を実現

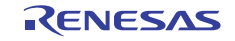

## 8.3 主な仕様

TK-850/JG3H の主な仕様は次のとおりです。

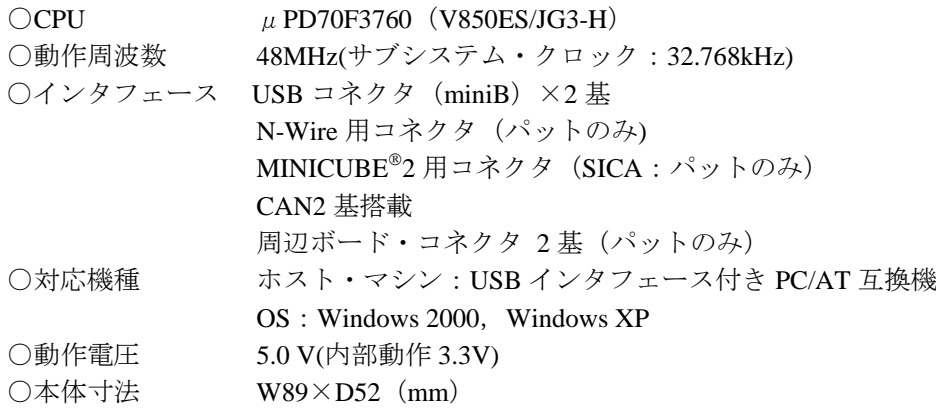

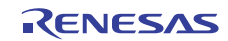

## ホームページとサポート窓口

ルネサス エレクトロニクスホームページ <http://japan.renesas.com/>

お問合せ先 <http://japan.renesas.com/inquiry>

すべての商標および登録商標は,それぞれの所有者に帰属します。

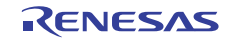

# 改訂記録

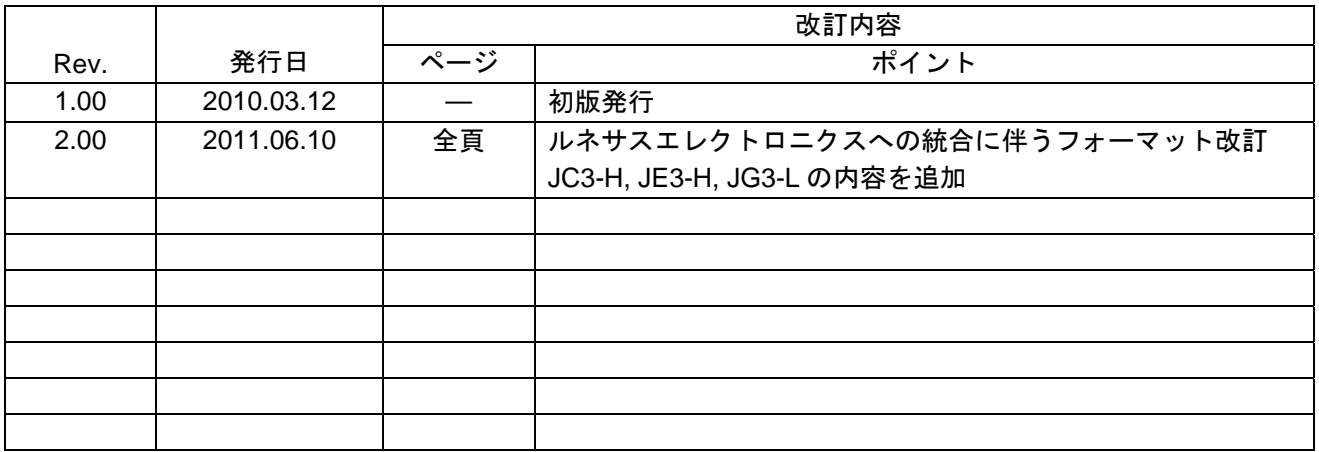

#### 製品ご使用上の注意事項

ここでは,マイコン製品全体に適用する「使用上の注意事項」について説明します。個別の使用上の注意 事項については、本文を参照してください。なお、本マニュアルの本文と異なる記載がある場合は、本文の 記載が優先するものとします。

1. 未使用端子の処理

【注意】未使用端子は,本文の「未使用端子の処理」に従って処理してください。

CMOS製品の入力端子のインピーダンスは,一般に,ハイインピーダンスとなっています。未使用端子 を開放状態で動作させると,誘導現象により,LSI周辺のノイズが印加され,LSI内部で貫通電流が流れ たり,入力信号と認識されて誤動作を起こす恐れがあります。未使用端子は,本文「未使用端子の処理」 で説明する指示に従い処理してください。

#### 2. 電源投入時の処置

【注意】電源投入時は,製品の状態は不定です。

電源投入時には,LSIの内部回路の状態は不確定であり,レジスタの設定や各端子の状態は不定です。 外部リセット端子でリセットする製品の場合,電源投入からリセットが有効になるまでの期間,端子の 状態は保証できません。

同様に,内蔵パワーオンリセット機能を使用してリセットする製品の場合,電源投入からリセットのか かる一定電圧に達するまでの期間,端子の状態は保証できません。

3. リザーブアドレスのアクセス禁止

【注意】リザーブアドレスのアクセスを禁止します。

アドレス領域には,将来の機能拡張用に割り付けられているリザーブアドレスがあります。これらのア ドレスをアクセスしたときの動作については,保証できませんので,アクセスしないようにしてくださ い。

#### 4. クロックについて

【注意】リセット時は,クロックが安定した後,リセットを解除してください。

プログラム実行中のクロック切り替え時は,切り替え先クロックが安定した後に切り替えてください。 リセット時,外部発振子(または外部発振回路)を用いたクロックで動作を開始するシステムでは,ク ロックが十分安定した後,リセットを解除してください。また,プログラムの途中で外部発振子(また は外部発振回路)を用いたクロックに切り替える場合は,切り替え先のクロックが十分安定してから切 り替えてください。

5. 製品間の相違について

【注意】型名の異なる製品に変更する場合は,事前に問題ないことをご確認下さい。

同じグループのマイコンでも型名が違うと,内部メモリ,レイアウトパターンの相違などにより,特性 が異なる場合があります。型名の異なる製品に変更する場合は,製品型名ごとにシステム評価試験を実 施してください。

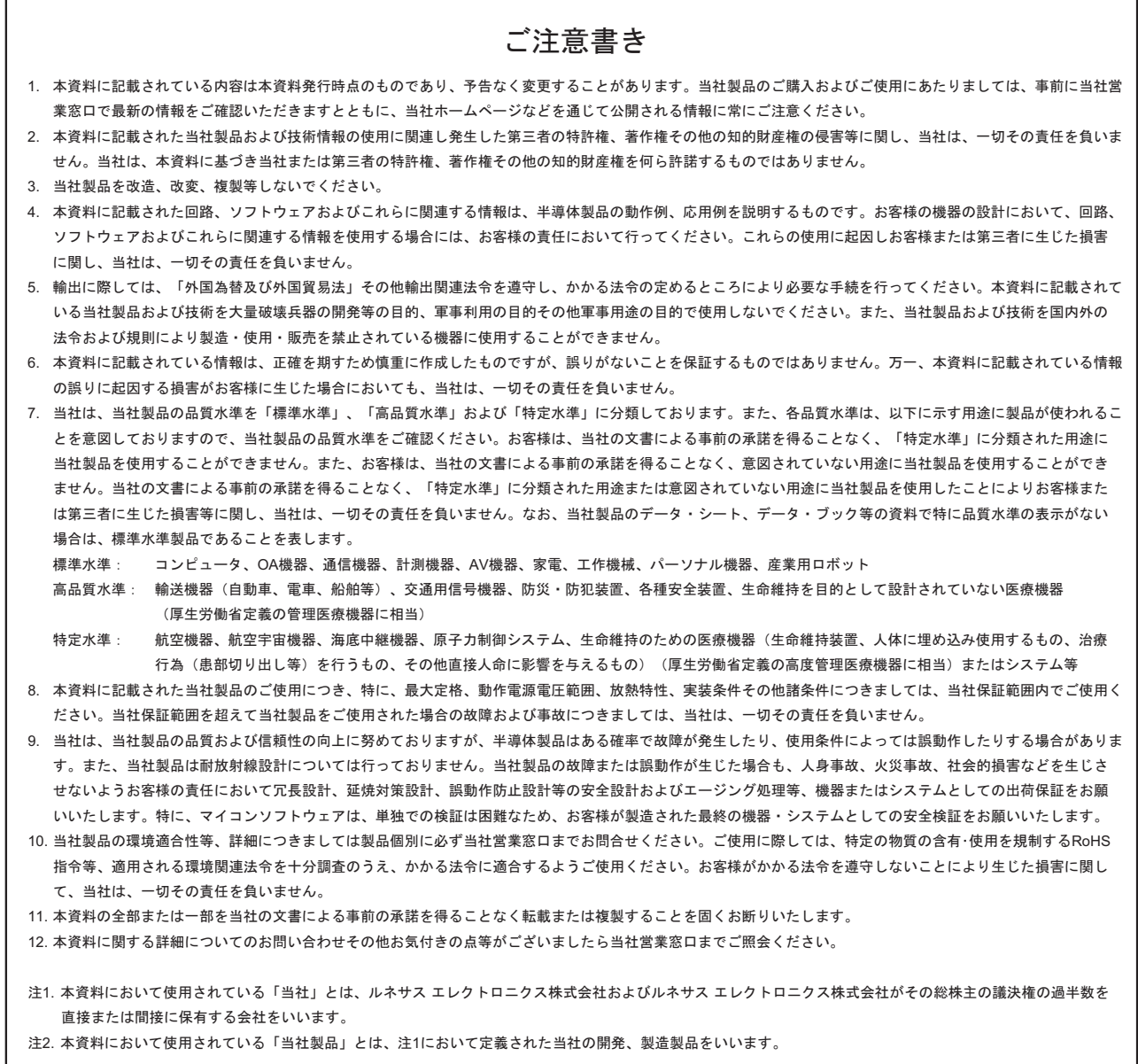

# RENESAS

ルネサスエレクトロニクス株式会社

http://www.renesas.com

ルネサス エレクトロニクス販売株式会社 〒100-0004 千代田区大手町2-6-2(日本ビル)

※営業お問合せ窓口の住所・電話番号は変更になることがあります。最新情報につきましては、弊社ホームページをご覧ください。

■技術的なお問合せおよび資料のご請求は下記へどうぞ。 総合お問合せ窓口: http://japan.renesas.com/inquiry

■営業お問合せ窓口

© 2011 Renesas Electronics Corporation. All rights reserved. Colophon 1.0